# **VELA**

 $\cdot$ E

 $\overline{\phantom{a}}$ 

.'

 $\sim$ 

## USER AND TECHNICAL MANUAL

## VELA Laboratory Manual 1.0

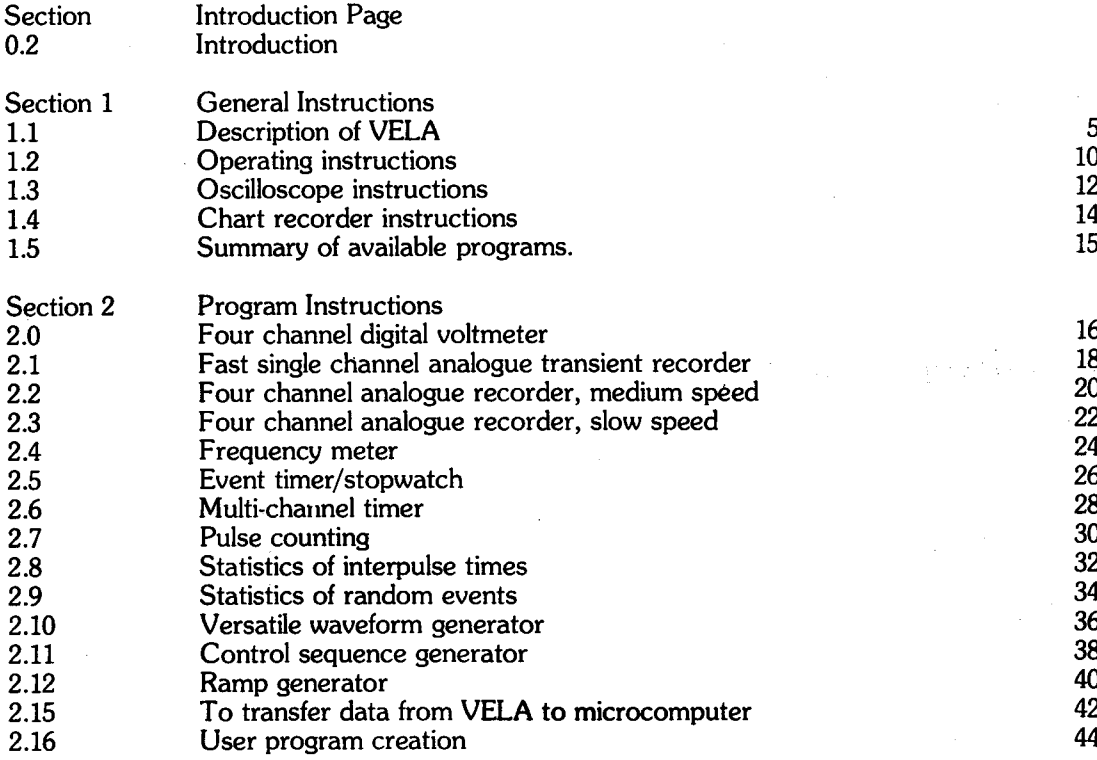

 $\mathbf{3}$ 

## INTRODUCTION

J. L

l

.i\_ :.

.:

This manual gives the user of VELA all the instructions needed to operate the instrument; Because VELA is able to perform so many functions-and has many sophisticated features, there are, of necessity, many instructions, and this manual should be read carefully in order to be able to use the instrument most effectively.

The first part of this manual contains genera<sup>l</sup> descriptions and operating instructions; the second part explains in detail each of the functions that VELA can perform.

Because VELA is <sup>a</sup> new concept in laboratory instrumentation, this manual is very detailed in order to give as much guidance as possible. Much of the material is repeated where it is relevant and therefore most of the information for <sup>a</sup> particular use is in one place.

 $\int$ 

 $\begin{array}{c} \hline \end{array}$ 

 $\overline{\mathbf{1}}$ 

 $\begin{bmatrix} 1 \\ 1 \end{bmatrix}$ 

 $\overline{\mathcal{L}}$ 

 $\begin{bmatrix} 1 \\ 1 \\ 0 \end{bmatrix}$ 

 $\int$ 

 $\begin{bmatrix} 1 & 1 & 1 \\ 1 & 1 & 1 \\ 1 & 1 & 1 \end{bmatrix}$ 

 $\overline{\phantom{a}}$ 

 $\begin{bmatrix} 1 \\ 1 \end{bmatrix}$ 

 $\begin{bmatrix} 1 \\ 1 \\ 1 \end{bmatrix}$ 

 $\begin{bmatrix} 1 \\ 2 \end{bmatrix}$ 

 $\begin{bmatrix} 1 \\ 1 \end{bmatrix}$ 

 $\begin{bmatrix} 1 \\ 2 \end{bmatrix}$ 

 $\begin{bmatrix} 1 \\ 2 \end{bmatrix}$ 

 $\begin{bmatrix} 1 \\ 2 \end{bmatrix}$ 

 $\begin{bmatrix} 1 \\ 1 \end{bmatrix}$ 

 $\begin{bmatrix} 1 \\ 1 \end{bmatrix}$ 

 $\frac{1}{2}$ 

 $\sim$ 

## DESCRIPTION OF VELA

VELA is microprocessor based and is capable of performing the function of many different items of conventional equipment, such as scalers, timers, frequency meters and storage oscilloscopes. To use VELA, it it not necessary to be able to program <sup>a</sup> microprocessor. All the programs, or routines, that are likely to be required are stored in a ROM (read only memory) and can be called by the user by typing in <sup>a</sup> two digit number using the keypad on the front of the instrument. It is however, possible for the user to write <sup>a</sup> program for the machine if the stored programs are inadequate for the user's particular requirement.

VELA is able to monitor voltages on four input channels, and monitor pulses on <sup>a</sup> separate pulse input channel. The inputs can be in the range  $+/250$  mV to  $+/25$  V.

The measurements made by VELA can be displayed on an oscilloscope, <sup>a</sup> chart recorder or on the integral 8-digit display according to the wish of the user and the particular program being used. Data can. also be transferred to a microcomputer so that, for example, calculations can be performed on the data.

<sup>A</sup> diagram of the controls and connectors on the outside of the instrument, and <sup>a</sup> schematic block diagram of the circuit inside the instrument, appear on the following two pages. The description which follows should be read in conjunction with these diagrams.

## 1 ANALOGUE INPUTS

:

E

.'\_ :

;'

I-

Data which comes in the form of a variable voltage (eg from temperature sensors, pH meters, measurements in electric circuits) is put into VELA via these inputs. The input sockets are on the left hand side of VELA. The <sup>4</sup> mm sockets will take BNC adapters.

It can be seen from the diagram that each of the four analogue inputs is connected to an amplifer. This amplifier provides three input ranges: +/-25 V, +/-2.5 V and +/-250 mV. The desired range is selected by a switch, which is on the top panel of VELA, on the left hand side, level with the appropriate input socket.

No harm will be done to the instrument if the input exceeds the maximum voltage on any range, so long as <sup>a</sup> maximum of +/~ 40 V is not exceeded.

An input outside the range  $+\sqrt{40}$  V is liable to damage the input buffer chip. This is cheap and easy to replace, however, and thus effectively acts as the input fuse.

The input impedance of each analogue channel is approximately 1 Megohm.

## BLOCK DIAGRAM OF INSIDE OF VELA

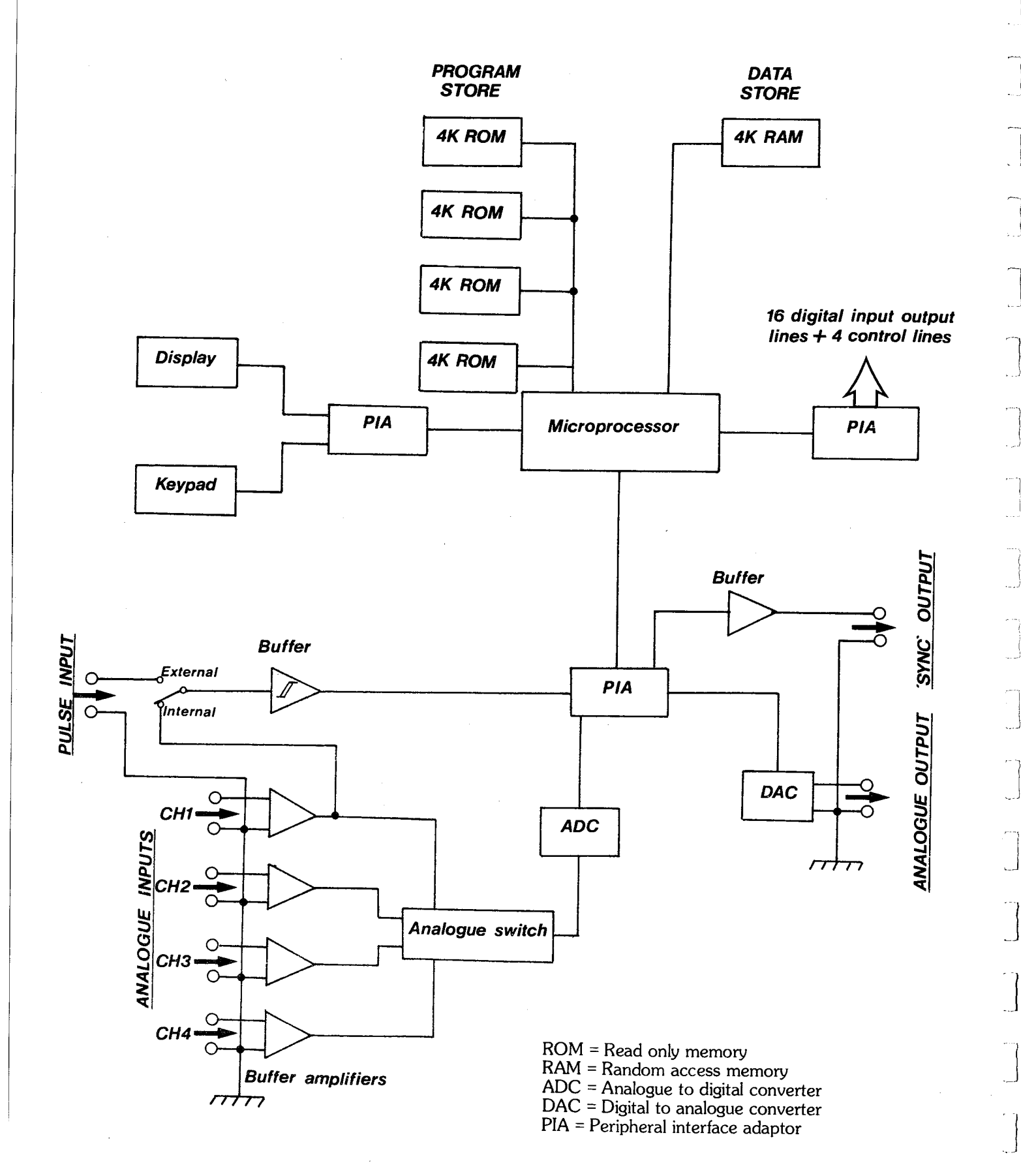

"

 $\boldsymbol{6}$ 

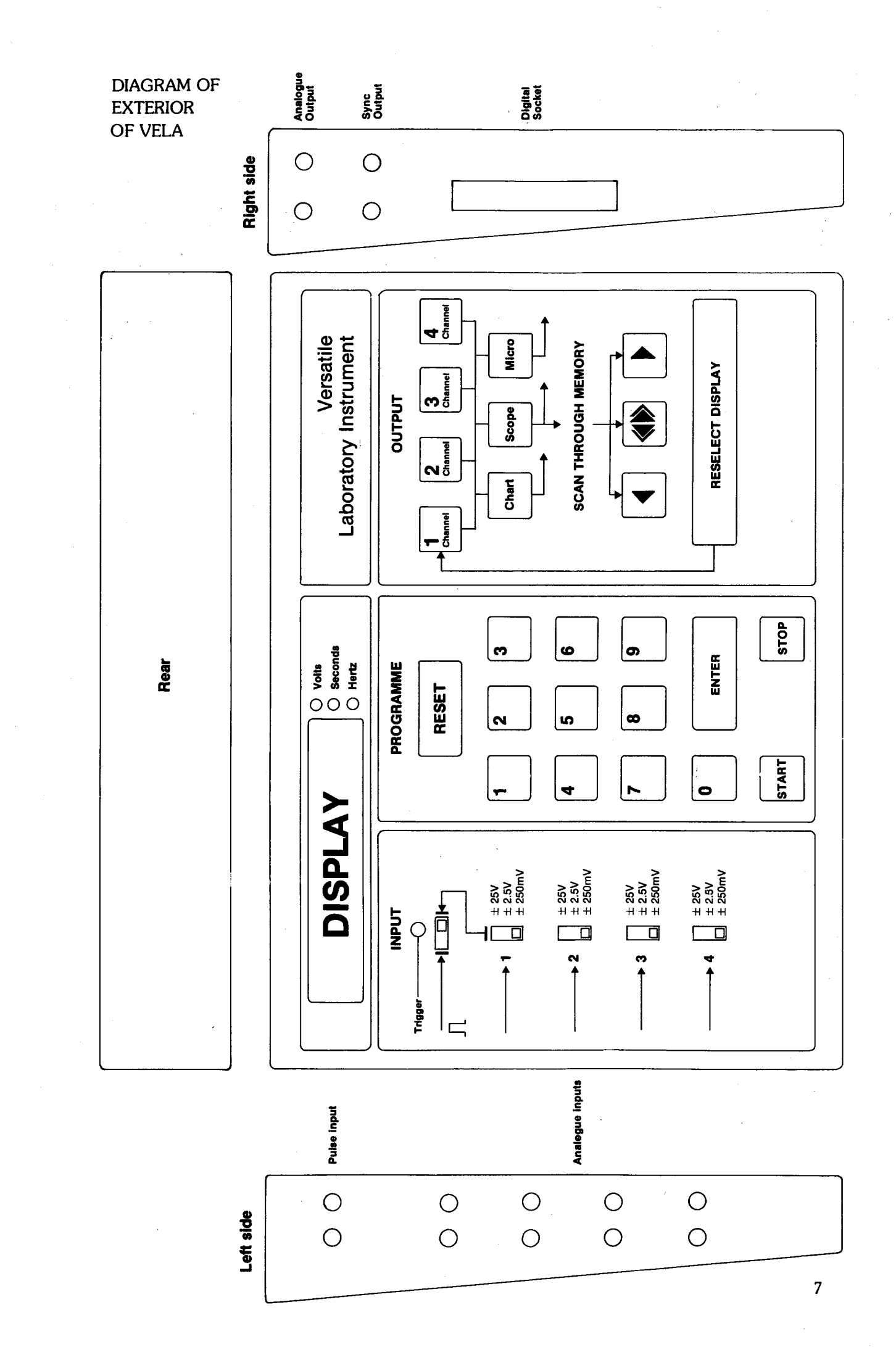

#### 2 PULSE INPUT

In some applications, data, which comes in the form of pulses or alternating waveforms, must be supplied to the instrument via the pulse input terminals, which are also on the left of the instrument next to the analogue inputs. Examples of such data include pulses from a radioactivity detection apparatus, timing pulses when using VELA as <sup>a</sup> timer, and pulses which synchronise data logging with the event being monitored.

The pulse input is connected to a pulse shaping circuit (see diagram on page) which changes state, or triggers, when the input exceeds approximately 1.0 V. Thus input pulses or waveforms of any shape can be connected to the pulse input providing the "peak" voltage is greater than 1.0 V and the 'trough' voltage is less than approximately 0.5 V, as shown in the diagram below. In other words, the pulse shaping circuit introduces hysteresis so that 'clean', unambiguous pulse detection occurs even with relatively slowly changing signals which may have a certain amount of noise superimposed on them. An example of this would be the signals from a light gate that is interrupted fairly slowly.

Note that the pulse input does not detect <sup>a</sup> zero crossing of the signal—merely <sup>a</sup> change from below approximately +0.5 <sup>V</sup> to above approximately +1 <sup>V</sup> (ie suitable for TTL level signals).

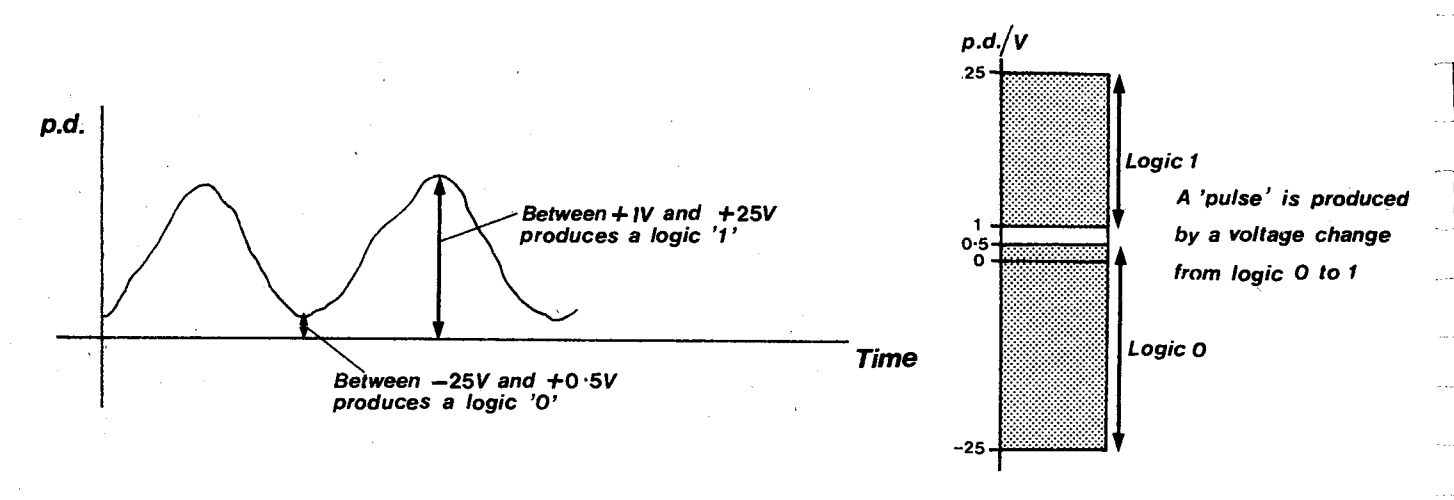

The voltage limits are +/-25 V.

The light emitting diode (LED) on the top panel next to the input terminals will be illuminated when the pulse input is high, ie greater than 1.0 V.

The input impedance of this circuit is approximately <sup>1</sup> <sup>M</sup> ohm.

In some applications it is useful to be able to amplify <sup>a</sup> small amplitude input waveform (eg from <sup>a</sup> microphone) before the signal is fed to the pulse shaping circuit. The output from the channel <sup>1</sup> amplifier can be connected to the pulse input by means of the slider switch at the top left hand side of the front panel, underneath the LED. To use this facility, the pulses should be connected to channel 1. The channel <sup>1</sup> amplifer should be switched to <sup>a</sup> suitable range. The pulse input slider switch should be switched to the right hand side linking it with the channel 1 input.

When using this facility, switching will occur much closer to <sup>a</sup> zero crossing condition, the switch thresholds now being approximately <sup>100</sup> mV and <sup>50</sup> mV respectively.

#### 3 KEYPAD

This is touch sensitive and occupies most of the top surface of the instrument. It is used for supplying instructions, to the instrument, as described in Operating Instructions, section 1.2.

4 DISPLAY<br>The upper left hand corner of the top panel contains VELA's 8-digit display. This is used, for example, to display the program number that has been requested and to display values of stored data. There are also <sup>3</sup> light emitting diodes in the display; these are used to indicate the appropriate units that accompany the numbers displayed (volts, seconds or hertz).

## 5 ANALOGUE OUTPUT

The analogue output socket is used to connecte VELA to an oscilloscope or chart recorder. This socket is situated on the right hand side of the instrument.

## 6 'SYNC' OUTPUT

This socket is on the right hand side of the instrument. It is for connecting to the'external sync' socket found on most oscilloscopes. Use of this facility <sup>g</sup>ives better trace stability with some oscilloscopes. See Section 1.3, Oscilloscope Instructions, for further details.

This output socket is also used with some programs for providing <sup>a</sup> voltage pulse for starting an experiment under the control of VELA. Full details are given in the instructions for the relevant programs.

## 7 26-WAY DIGITAL SOCKET

This is on the right hand side of the instrument. To this socket are connected <sup>16</sup> digital input/output lines, together with <sup>4</sup> control lines (see schematic diagram on page ). This socket is used:

a) for transfer of data to and from <sup>a</sup> microcomputer.

b) for monitoring up to eight 2—state sensors simultaneously (using for example the multiple timer program, no 06).

c) in connection with providing outputs of sequential codes for control applications.

Note that VELA has not got overload protection on these lines. They are designed to accept or give out TTL compatible signals. An add-on buffer board is available, which contains protection circuits as well as <sup>2</sup> mm screw sockets to make connection to the digital lines easier. The use of this board is strongly recommended when connecting VELA to any control set up which uses these lines.

Suitable cables can be supplied to enable VELA to be connected to most popular microcomputers (contact the manufacturers for details).

The pin connections to this socket are as follows:

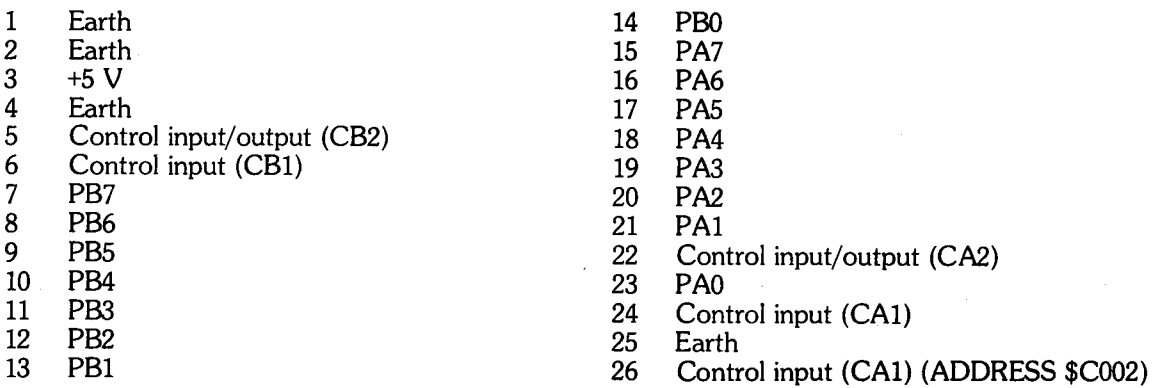

#### 8 POWER SUPPLY-

The power supply socket is at the rear of the instrument. <sup>A</sup> mains (240 V) power supply is included. VELA needs an 8 to 12 V dc or ac power supply. It draws a maximum current of  $0.5$  ampere.

VELA can be used with an 8 to 12 V battery outside the laboratory. The size of the battery depends, of course, on the length of time for which VELA will be operated; for example, <sup>a</sup> <sup>6</sup> hour run requires <sup>a</sup> battery capaciy of  $\overline{3}$  ampere-hours - easily provided by relatively small rechargeable cells. For longer time periods, lightweight plastic motorcycle batteries are often satisfactory.

Where necessary, the current can be reduced further to approximately 0.3 <sup>A</sup> by replacing the PIA integrated circuits with lower power CMOS varieties. (Contact the manufacturers for details.)

## 9 BATTERY BACK UP OF MEMORY

VELA is equipped with an on board battery to provide data retention on power down. Data memory is provided by low standby power CMOS integrated circuits.

IfVELA has not been used for <sup>a</sup> considerable period of time then it shouldbe left connectedtoa power supply for several days to ensure that the pcb battery is adequately recharged before use in thefield.

Data that is stored in memory after power down can be retrieved when power is reapplied by making use of program <sup>15</sup> and transferring the contents of VELA's memory direct to <sup>a</sup> microcomputer. Thus VELA can gather data in the field and later transfer it to <sup>a</sup> microcomputer for further analysis.

An increase in data retention time can be obtained by using <sup>6116</sup> CMOS RAM ICs in place of the existing memory ICs (6116 ICs have even lower standby power requirements).

## OPERATING INSTRUCTIONS

These operating instructions must be read in conjunction with the instructions for the individual programs.

<sup>1</sup> Connect VELA to <sup>a</sup> suitable power supply. This should be 8 to <sup>12</sup> <sup>V</sup> ac or dc. VELA draws <sup>a</sup> current of 0.5 A. A specially designed mains powered unit is supplied. ,

<sup>2</sup> Connect the input sockets (ie the analogue and pulse inputs) on the left hand side of VELA to the 'equipment, or sensors, as appropriate. .

<sup>3</sup> Connect the output sockets on the right hand side to an oscilloscope, or other equipment, if required.

4 The keypad has been arranged as logically as possible. The left hand side is used to give instructions to VELA about which program is required, when to start and stop, etc. The right hand side is used to recover data stored in VELA, for example, after <sup>a</sup> data logging program. 7

<sup>5</sup> Switch on the power. The word'HELLO' will appear on the display for afew seconds, after which <sup>a</sup>'P' will appear on the left hand side of the display. If something else is displayed (eg VELA has already been used for another program), press 'RESET'.

<sup>6</sup> Type the two-digit number of the program you wish to use on the keypad. Notice that all programs have two digits, so 'leading zeros' must be included for program numbers less than 10. (eg for program number 4, type '04'). The program number you type will appear at the left hand side of the display. <sup>7</sup> Many programs then require <sup>a</sup> 'parameter' to be typed in, for example to define the time between readings of the input voltage. This can be <sup>a</sup> one, two or three digit number. Type the required parameter on the keypad: this parameter will appear at the right hand side of the display as it is typed. Parameter details can be found in the particular program description in Chapter 2.

<sup>8</sup> Check that the display is correct. It it is, press 'ENTER'; if not press 'RESET' and start again. Note that if the program requested does not exist in any of the ROMS in VELA, the instrument will probably 'crash'. If this happens, press 'RESET'; if <sup>a</sup> 'P' does not appear on the display, switch off the power and 'start again.

<sup>9</sup> Those programs concerned with data logging and timing require <sup>a</sup> 'start' instruction. This can be provided by pressing 'START', or in many cases by providing <sup>a</sup> pulse to the pulse input socket. This is explained more fully in the appropriate instructions for the individual programs.

10 Most programs can be stopped by pressing 'STOP'.

#### FOR DATA LOGGING PROGRAMS

The right hand side of the keypad is used mainly to recover data stored during <sup>a</sup> data logging program.

<sup>11</sup> Data logging can be finished by pressing 'STOP' (except on program 01). Data logging will stop automatically when the VELA memory is full. The fact that data logging has finished is indicated by <sup>a</sup> 'flashing '0-P' on the display.

12 After logging is complete, press 'CH 1', 'CH 2', 'CH 3' or 'CH 4' according to which channel was used to log the data. The chosen channel number will appear on the left hand side of VELA's display. If ANY other key (except 'RESET') is pressed, VELA will default to channel 1.

13 Press 'SCOPE', 'CHART' or 'MICRO' according to whether the data is to be read out on an oscilloscope, <sup>a</sup> chart recorder or transferred to <sup>a</sup> microcomputer.It is necessary to correctly set up the relevant piece of equipment to receive the data before pressing one of these keys.

|

I

14 Data is sent to an oscilloscope repetitively; while data is being sent to an oscilloscope, the chosen channel number is shown on the left of the VELA display, and the value of the first item of data logged on that channel appears on the right of the display. To stop data output to an oscilloscope press 'RESELECT DISPLAY'; <sup>a</sup> flashing 'O-P' will appear on the display; return to instruction 12.

For Programs <sup>01</sup> and <sup>03</sup> only (medium and slow speed transient recorders). If channel <sup>1</sup> is selected, only data stored in that channel is sent to the oscilloscope. If channel 2, <sup>3</sup> or <sup>4</sup> is selected, data stored in the selected channel is sent alternately with data from channel 1. If the oscilloscope is correctly adjusted with <sup>a</sup> timebase speed of <sup>2</sup> milliseconds/div or greater and an appropriate trigger level setting, the oscilloscope will behave as <sup>a</sup> dual beam oscilloscope so that data stored in channel <sup>1</sup> can be compared with data stored in any other channel.

15 Data is sent to <sup>a</sup> chart recorder or microcomputer only once; after data transfer is complete, the display will show <sup>a</sup> flashing '0-P'; return to instruction 12.

<sup>16</sup> Data can be shown one item at <sup>a</sup> time on VELA's display as follows:

Z

 $\overline{\phantom{a}}$ 

a) Choose the channel number as in 12 above. The number of the selected channel will be shown on the left of the display.

b) Press 'SCOPE' as in <sup>13</sup> above, even if there is no oscilloscope connected. The chosen channel number will appear on the left of the display, a '1' (for 'first item') will appear in the middle of the display, and the value of the first item of data logged on the chosen channel will appear on the right of the display as described in 14 above.

c) Press '  $>$  '; the chosen channel number will flash momentarily on the left of the display, the 'item number' (2) will appear in the middle of the display, and the second item of data will be shown on the right. Press  $\cdot$   $>$   $\cdot$  again and the third item of data will be shown, and so on.

d) If the  $\leq$   $\leq$   $>$  key is pressed at the same time as the '  $>$  ' key, VELA will move forward by 16 items of data; this can be repeated by further simultaneous pressing of the 'FAST' and 'FWD' keys. ''

e) To move backwards through the data, use the ' $\lt'$ ' key instead of the '  $>$ ' key.

f) A bright up cursor is displayed on the oscilloscope corresponding to the position of the data currently<br>on VELA's display.

<sup>17</sup> To change the data channel, or to change the instrument onto which the data is transferred (eg from oscilloscope to chart recorder), press 'RESELECT DISPLAY' and then start again at instruction 12. 18 IN THE EVENT OF PROBLEMS:

VELA should indicate 'HELLO' when switched on. If this does not occur then please check:

a) that the power supply being used is capable of delivering  $0.5$  A at a minimum of  $8$  V ac or dc. b) that the fuse on the rear panel of VELA has not blown. If this needs replacing, a fast blow 1 A fuse<br>should be used.

If VELA fails to operate as expected or does not respond in a predictable manner to instructions typed in from the keypad it is suggested that you check the following:

a) Look at the waveform of the power supply to VELA with an oscilloscope to check that it is satisfactory. Some power supplies incorporate thyristor switching and are unsatisfactory as the very brief switching transients can interfere with microcprocessor circuitry.

b) Check that transients on the mains (easily caused by plugging or unplugging items of equipment into the mains near the VELA power supply) are not causing the programs in VELA to 'crash'.

VELA, like most other microprocessor based pieces of equipment, is sensitive to spikes on the mains and whilst this is unlikely to cause any permanent damage, it will lead to apparant operating malfunctions. If this is the case, turn off the power supply to VELA, power up again, re-enter the program and proceed as before.

## OSCILLOSCOPE INSTRUCTIONS

## USING AN OSCILLOSCOPE TO DISPLAY THE DATA

With the data logging programs it is possible to connect an oscilloscope to the analogue output on VELA to provide <sup>a</sup> means of displaying the captured data. The data is often available on the analogue output line as it is read from the experiment, so that an oscilloscope can build up <sup>a</sup> picture of the data as it is logged. This occurs, for example, with program 03. Otherwise the data is available on the analogue output line after all the logging is complete.

The following notes are to help you obtain <sup>a</sup> steady, clear trace on your oscilloscope as quickly as possible. It is assumed that you have <sup>a</sup> basic knowledge of how to operate the oscilloscope you are  ${\bf u}$ sing.  ${\bf u}$  is a set of  ${\bf u}$  is a set of  ${\bf u}$  is a set of  ${\bf u}$  is a set of  ${\bf u}$  is a set of  ${\bf u}$ 

## CONNECTIONS TO OSCILLOSCOPE:

VELA is provided with an analogue output socket on the right hand side, for connecting to an oscilloscope. If trouble is experienced with picking up mains hum on the oscilloscope, check that the connecting leads are routed well away from any mains cables. If necessary, use <sup>a</sup> coaxial connecting lead.

#### Y-SENSITIVITY:

The output from VELA has maximum values of  $+/2.5$  V. If there are 10 divisions in the y-direction on your oscilloscope screen, (as is typical), then <sup>a</sup> sensitivity of0.5 V/divison will be found to be suitable for virtually all applications.

## TIMEBASE SPEED: .

It takes about 0.05 milliseconds to output each item of data to the oscilloscope. The timebase that you use depends on how much data you wish to display on the oscilloscope. For example, the slow speed transient recorder can collect <sup>a</sup> maximum of <sup>1023</sup> readings per channel, and it will take just over <sup>50</sup> milliseconds to output them all to an oscilloscope. To display allthese readings will require <sup>a</sup> timebase speed of <sup>5</sup> milliseconds/division (assuming the x-axis is divided into <sup>10</sup> divisions).

If fewer readings are required to be displayed then <sup>a</sup> faster timebase speed can be used, eg <sup>a</sup> timebase speed of <sup>1</sup> milliseconds/division will display approximately the first <sup>200</sup> readings.

If in doubt (eg you are not sure how many relevant readings you have stored) it is suggested you start with <sup>a</sup> timebase speed of <sup>5</sup> milliseconds/division, and then adjust it as necessary.

Notice that you have to start reading from the first item of data. You cannot, for example, just display the last 100 items of data.

## TRIGGER LEVEL:

This is the key control for <sup>a</sup> stable oscilloscope trace.

NB Some simple oscilloscopes do not have <sup>a</sup> trigger level control, in which case this section is irrelevant However, it may be difficult to obtain <sup>a</sup> stable trace on such oscilloscopes.

Oscilloscopes have an electronic arrangement to make the trace on the screen start when the input voltage at the Y-input reaches <sup>a</sup> preset level. This is done so that an oscilloscope can always start its trace at the same point on an incoming signal, thus ensuring <sup>a</sup> stable trace. The trigger control can usually be set to 'automatic', in which case the trace will start when the input voltage is zero (eg midway beetween the positive and negative peaks of an ac waveform).

For use with VELA, the oscilloscope needs to start its trace at the start of the data (which will not usually be zero!). So that the oscilloscope 'knows' where the start of the data is, VELA gives out a short +2.5 V pulse just before it starts sending out the data. If the trigger level control is set to 2.5 V, then the oscilloscope trace will start as soon as that pulse arrives, and hence you will have <sup>a</sup> stable trace.

In practice the trigger level control is not calibrated, so you have to find the right setting of the control by trial and error. The important thing is that the control should NOT be on its 'automatic' setting; you must set the trigger level yourself.

VELA works well with <sup>a</sup> wide variety of oscilloscopes. However, if you are unable to obtain <sup>a</sup> stable trace on your oscilloscope, this could well be the result of <sup>a</sup> malfunction of your oscilloscope rather than <sup>a</sup> fault on VELA. The triggering facility on many old oscilloscopes is particularly poor.

#### EXTERNAL SYNC:

 $\mathbf{r}$ 

Even with the above internal trigger control working properly, it is still sometimes difficult to obtain <sup>a</sup> stable trace. This particularly occurs if the output signal to the oscilloscope rises to near +2.5 V, when the oscilloscope can become confused between the output signal and the trigger pulse.

To overcome this problem, many oscilloscopes are provided with an 'external sync' socket (sometimes labelled 'External Trigger'). The oscilloscope trace will trigger when a pulse arrives at this socket, provided the appropriate control on the oscilloscope has been switched to 'external sync'.

There is an 'external sync' socket on the right hand side of VELA. <sup>A</sup> pulse is given out from this socket at the same time as the trigger pulse on the output signal. To use this facility, connect <sup>a</sup> lead from the 'external sync' socket on VELA to the 'external sync' socket on the oscilloscope, and switch the appropriate sync control on the oscilloscope to 'external'.

If you still have problems with triggering you could try reducing the level of the sync signal coming from VELA with <sup>a</sup> simple two resistor potential divider network and feeding this reduced signal into the external trigger socket of your oscilloscope.

## CHART RECORDER INSTRUCTIONS

Output of data to <sup>a</sup> chart recorder

With most of the data logging programs it is possible to connect a chart recorder to VELA to provide a 'hard copy' of the data stored in VELA. The chart recorder should be connected to the analogue output on the right hand side of VELA (the same output that is used for an oscilloscope).

#### . Y-SENSITIVITY:

The maximum output range from VELA is +/-2.5 V. The y-sensitivity of the chart recorder should be set so that full scale deflection is obtained with <sup>a</sup> voltage greater or equal to +/-2.5 V. Notice that the chart recorder pen must be set to the middle of the paper if the chart recorder is to respond to negative values of voltage.

#### TIMEBASE SPEED:

**TIMEDASE STEED.**<br>Data is transferred to the chart recorder at the rate of 1023 items in approximately 5 minutes. A timebase speed of <sup>10</sup> cm/minute will be found suitable in nearly all cases. The time axis can be calibrated if the rate at which data was originally collected is known.

#### PROCEDURE:

Connect the chart recorder to VELA and switch it on. Data transfer to the chart recorder is started by selecting <sup>a</sup> data channel and then pressing 'CHART' on the right hand side of the keypad; see the individual program instructions for further details. Switch on the chart recorder motor BEFORE pressing 'CHART'.

VELA sends data to the chart recorder in the reverse order to that in which it was collected, ie last item first, so that the resulting graph is the 'right way round'. After it has sent all the data, VELA will draw <sup>a</sup> y-axis on the chart. Disconnect the chart recorder after this has occurred, then press 'RESELECT 'DISPLAY' on the VELA keypad.

## NOTE that the contract of the contract of the contract of the contract of the contract of the contract of the contract of the contract of the contract of the contract of the contract of the contract of the contract of the

It takes about <sup>5</sup> minutes to output all the data stored in one channel to <sup>a</sup> chart recorder. This slow speed enables the majority of chart recorders found in laboratories to respond to the fine detail in the captured waveforms.

,\_\_ .

|<br>|<br>|<br>|<br>|

I

I

.<br>...

## SUMMARY OF AVAILABLE PROGRAMS

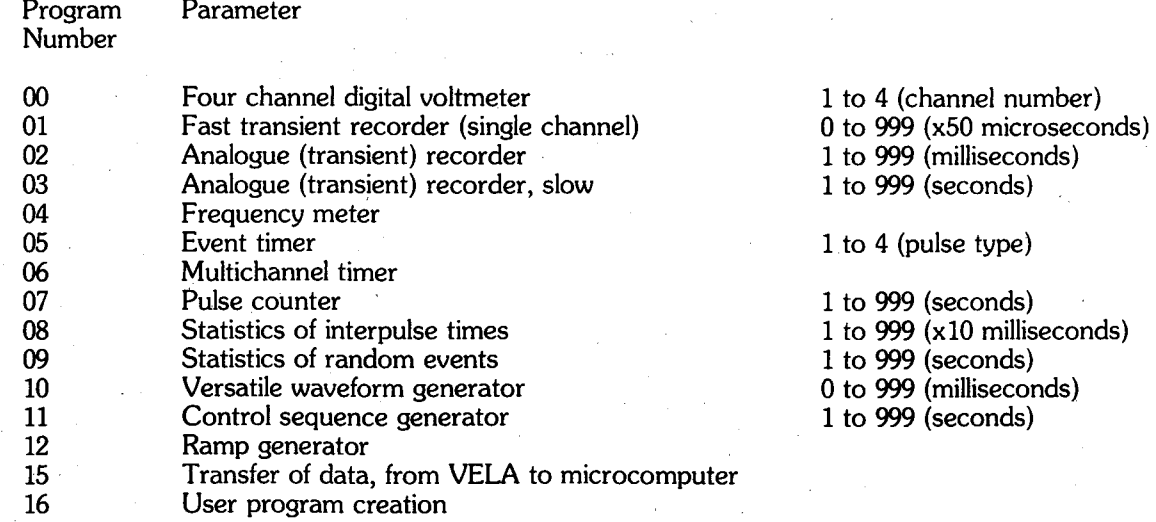

n15)

A

## , FOUR CHANNEL DIGITAL VOLTMETER

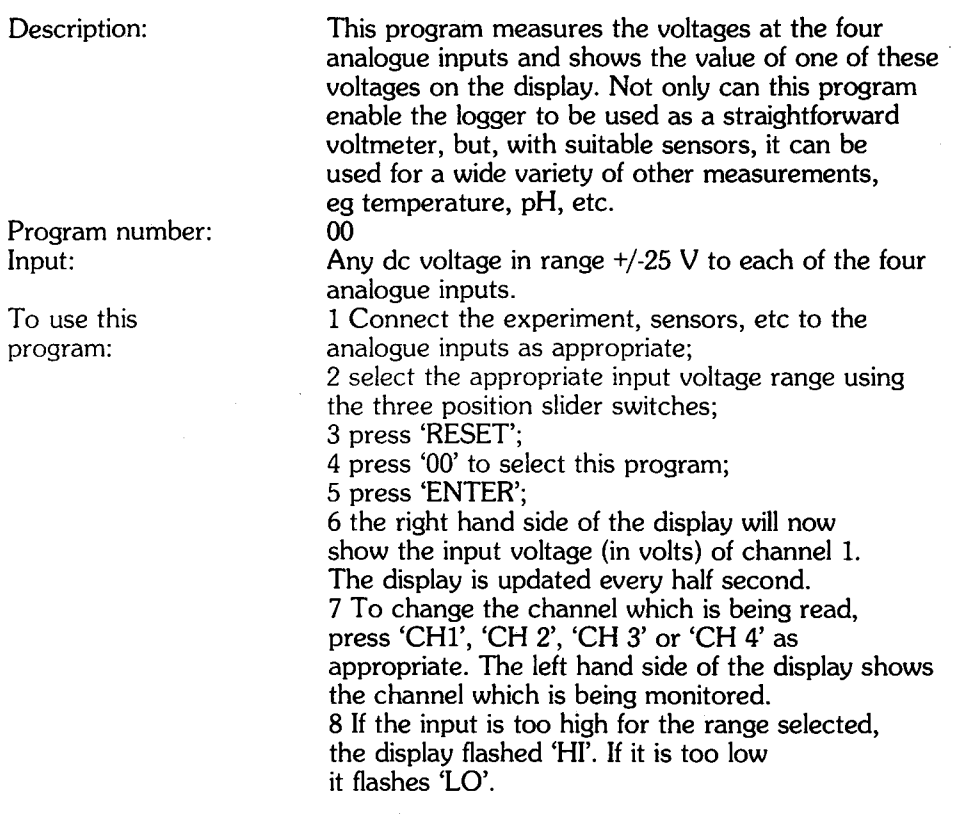

"I

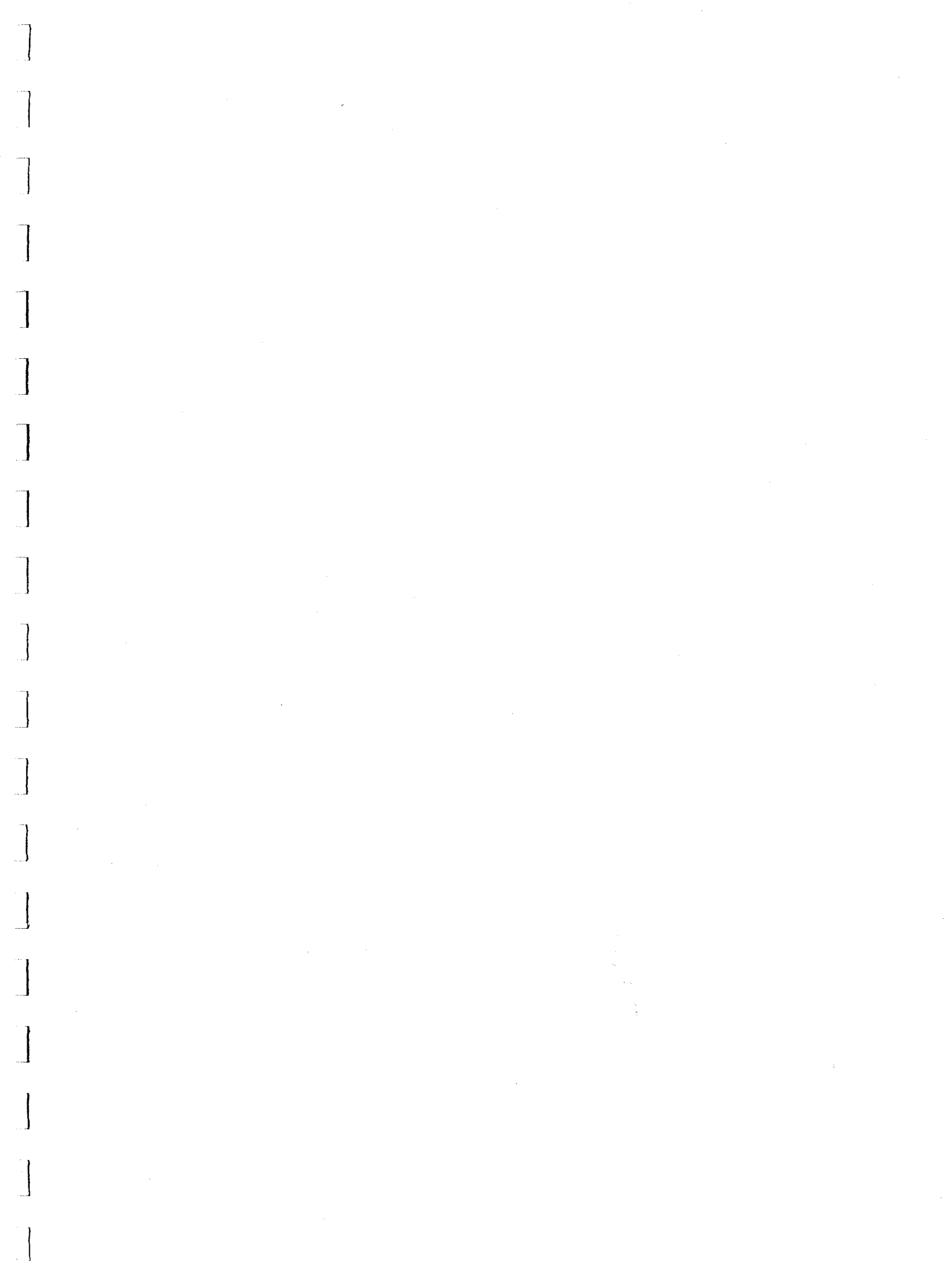

 $\overline{\phantom{a}}$ 

## FAST TRANSIENT RECORDER

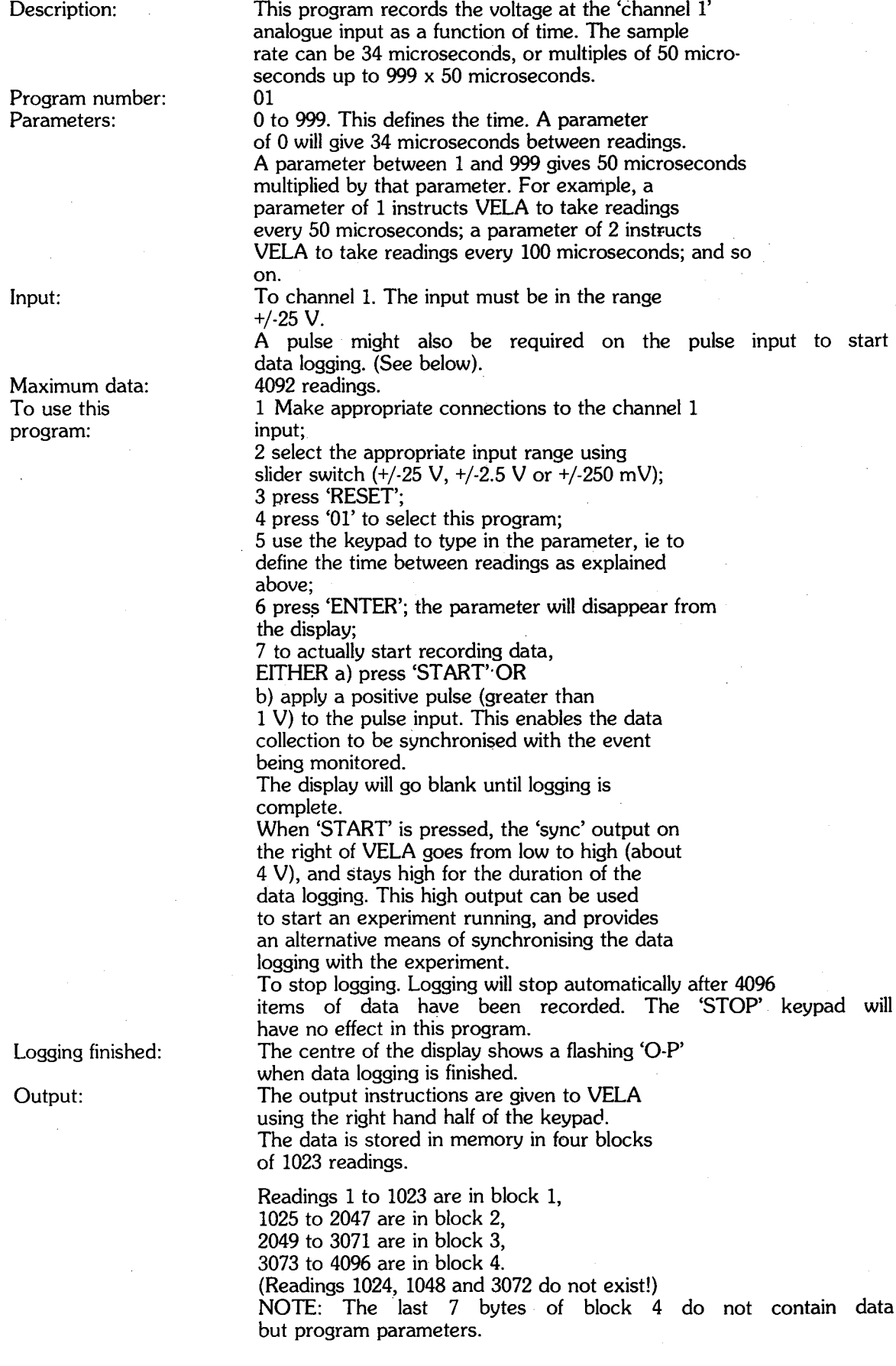

 $\overline{r}$ 

~i

In any of the output methods described below, only ONE block of data can be handled at <sup>a</sup> time.

1 On an oscilloscope

a) Connect an oscilloscope to the output socket on the right hand side of VELA;

b) press 'CH 1', 'CH 2', 'CH 3' or 'CH 4' to select the block of data which is to be displayed on the oscilloscope. The display will show the chosen block number on the left;

c) press 'SCOPE'; the value of the first item of data in the chosen block will appear on the right;

d) adjust the oscilloscope as necessary - see section 1.3;

e) to stop the output to an oscilloscope press 'RESELECT DISPLAY'. 'O-P' will appear on the display again. Another data block or display instrument can now be chosen.

2 On a chart recorder

a) Connect <sup>a</sup> chart recorder to the output socket on the right of VELA;

b) adjust the chart recorder to appropriate speed and sensitivity (see section 1.4); switch the chart recorder on:

c) press 'CH 1', 'CH 2', 'CH 3' or 'CH 4' to select the block of data which is to be transferred to the chart recorder;

d) press 'CHART'; data will be transferred to the chart recorder.

The display will show which item is being transferred and its value;

e) when data transfer is finished, switch the chart recorder off. VELA's display will show 'O-P'. Another data block or display instrument can now be chosen.

3 One reading at <sup>a</sup> time on the VELA display

a) Press 'CH 1', 'CH 2', 'CH 3' or 'CH 4' to select the block of data which is to be displayed. The number of the chosen channel will appear on the left of the display.

b) Press 'SCOPE' (even if there is no oscilloscope connected); the value of the first item in the chosen block will appear on the right of the display, and <sup>a</sup> '1' (first item) in the middle of the display; '

c) Press  $\cdot$   $>$  '; the channel number will flash momentarily on the left, the second item of data in that channel will be shown on the right, and a '2' ('second item') will appear in the middle. Press '  $\,> \,$  ' again and the third item of data will be shown, and so on;

d) If the ' $<<$ >>' key is pressed at the same time as the ' >' key, VELA will move forward by 16 items of data; this can be repeated by further simultaneous pressings of the ' $\langle \langle \rangle \rangle$ ' and '  $>$ ' key; e) If an oscilloscope is connected, <sup>a</sup> small 'cursor' will move along the oscilloscope trace, marking on the

trace which item of data is being displayed;

f) To move backwards through the data, use the '  $\lt$  ' key instead of the '  $>$  ' key.

g) When finished, press 'RESELECT DISPLAY'. The VELA display will show 'O-P', andanother channel <sup>4</sup> of data or output instrument can be chosen.

4 Transfering data to <sup>a</sup> microcomputer

It is necessary to program the microcomputer to receive the data. See the Technical Manual.

a) Connect the microcomputer to the digital socket on the right hand side of VELA;

b) Load and run the appropriate microcomputer program;

c) Press 'CH 1', 'CH 2', etc according to which block of data is to be transferred (see above);

d) Press 'MICRO';

e) when data transfer is complete, the VELA display will show '0-P' and a new data block or output instrument can be chosen.

## ANALOGUE (TRANSIENT) RECORDER

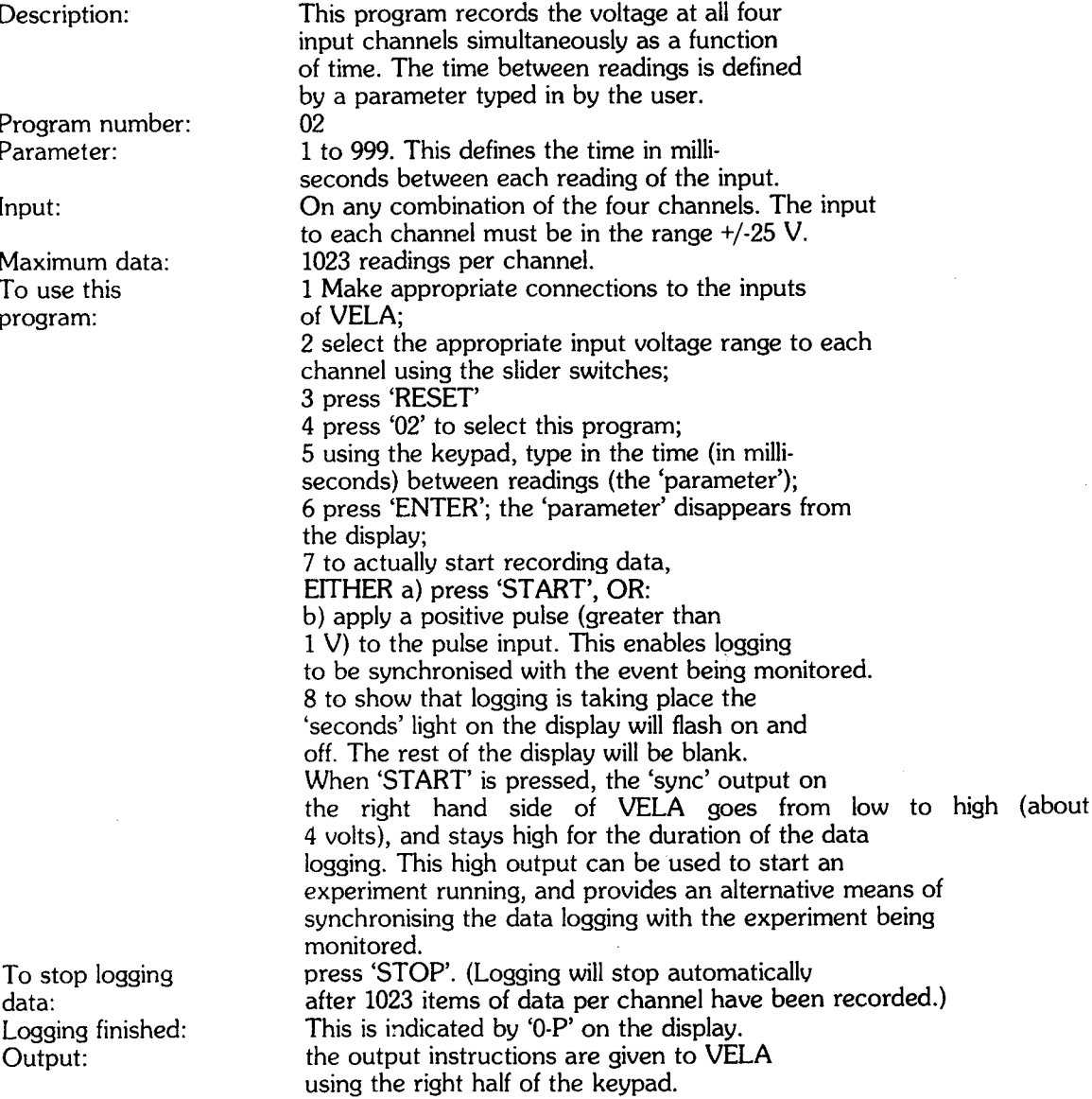

,

E.

.

. .

 $\ddot{\phantom{0}}$ 

u

20

1 On an oscilloscope<br>a) Connect an oscilloscope to the output socket on the right hand side of VELA:

b) press 'CH 1',to display the channel 1 data, 'CH 2' to display the channel 2 data, and so on; the display will show the chosen block number on the left;<br>c) press 'SCOPE'; data stored in channel 1 will be displayed on the oscilloscope alternately with data

stored in the chosen channel, thus giving a "dual beam" facility enabling the channel 1 data to be compared with data on any other channel. The oscilloscope timebase speed must be at least 2 milliseconds per division for this to work properly and the tigger level set to an appropriate position. If channel <sup>1</sup> is chosen, then only the data in channel <sup>1</sup> is sent to the oscilloscope;

d) adjust the oscilloscope as necessary - see section 1.3;

e) to stop output to an oscilloscope press 'RESELECT DISPLAY'. '0—P' will appear on the display again. Another data block or display instrument can now be chosen.

f) while data is being sent to the oscilloscope, the right hand side of the VELA display shows the value of the first item of data logged on the chosen channel, ready for stepping through the data one item at <sup>a</sup> time (see below).

#### 2 On a chart recorder

I

a) Connect <sup>a</sup> chart recorder to the output socket on the right of the instrument;

b) Adjust the chart recorder to the appropriate speed and sensitivity (see section 1.4); switch the chart<br>recorder on;

c) press 'CH 1' to print out the data from channel 1, 'CH 2' to print out the data from channel 2, and so on;

d) Press 'CHART'; data will be transferred to the chart recorder. The display will show which item is being transferred and its value;

e) When data transfer is finished, switch the chart recorder off. The VELA display will show '0-P'. Another data block or display instrument can now be chosen.

3 One reading at a time on the VELA display<br>a) Press 'RESELECT DISPLAY':

b) Press 'CH 1', 'CH 2', 'CH 3' or 'CH 4' to select the block of data which is to be displayed. The number<br>of the chosen channel will appear on the left of the display.<br>c) press 'SCOPE' (even if there is no oscilloscope co

on the left of the display and the value of the first item in that channel will appear on the right of the display, and <sup>a</sup> 'I' (first item) in the middle of the display; '

d) press <sup>&</sup>gt; '; the channel number will flash momentarily on the left, the second item of data in that channel will be shown on the right, and a '2' ('second item') will appear in the middle. Press '  $>$  ' again and the third item of data will be shown, and so on;

e) If the  $\leq$   $\lt$   $\geq$   $\geq$   $\geq$  key is pressed at the same time as the  $\leq$   $\geq$   $\geq$ items of data; this can be repeated by further simultaneous presses of the '  $\langle \langle \rangle$  and '  $>$  ' key; f) if an oscilloscope is connected, <sup>a</sup> small 'cursor' will move along theoscilloscope trace, markingon the trace which item of data is being displayed;

g) to move backwards through the data, use the '  $\leq$  ' key instead of the '  $>$  '

h) when finished, press 'RESELECT DISPLAY'. The VELA display will show '0-P', and another channel of data or output instrument can be chosen.

<sup>4</sup> Transfer of data to <sup>a</sup> microcomputer

It is necessary to program the microcomputer to receive the data. See the Technical Manual.

a) Connect the microcomputer to the digital socket on the right of VELA;

b) load and run the appropriate microcomputer program;

c) press 'CH 1', 'CH 2', etc according to which block of data is to be transferred (see above); d) press 'MICRO';

e) when data transfer is complete, the VELA display will show 'O-P' and <sup>a</sup> new data block or output instrument can be chosen.

## ANALOGUE (TRANSIENT) RECORDER (SLOW)

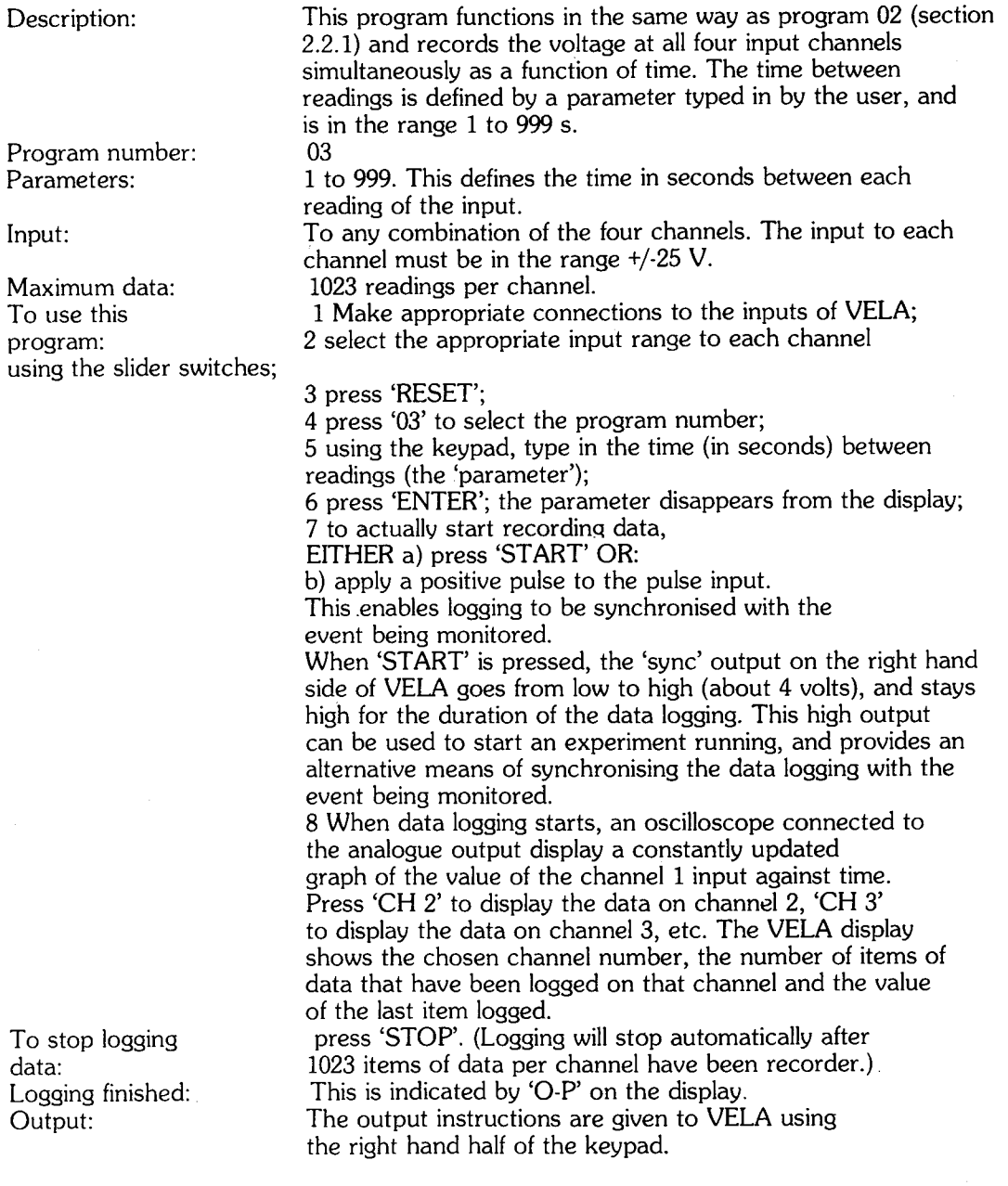

I

 $\ddot{\phantom{a}}$ 

 $\hat{\mathcal{A}}$ 

 $\bar{z}$ 

1 On an oscilloscope

As explained on the previous page, <sup>a</sup> constantly updated oscilloscope trace is obtained with this program while data is being logged. When logging is finished, the oscilloscope display will turn off, and the following instructions must be used to obtain another trace.

a) Connect an oscilloscope to the output socket on the right of the instrument;

b) press 'CH 1',to display the channel <sup>1</sup> data, 'CH 2' to display the channel <sup>2</sup> data, and so on;

c) press 'SCOPE'; data stored in channel 1 will be displayed on the oscilloscope alternately with data stored in the chosen channel, thus giving <sup>a</sup> dual beam facility enabling the channel <sup>1</sup> data to be compared with data in any other channel. The oscilloscope timebase speed must be at least <sup>2</sup> milliseconds per division for this to work properly.

If channel <sup>1</sup> is chosen, then only the data in channel <sup>1</sup> is sent to the oscilloscope;

d) adjust the oscilloscope as necessary - see section 1.3;

e) to stop the output to an oscilloscope press 'RESELECT DISPLAY'. The VELA display will show 'O-P'. Another data block or display instrument can now be chosen.

f) while data is being sent to the oscilloscope, the right hand side of the VELA display shows the value of the first item of data logged on the chosen channel, ready for stepping through the data one item at <sup>a</sup> time (see below).

#### 2 On a chart recorder

 $\mathbf{I}$ 

a) Connect a chart recorder to the output socket on the right hand side of VELA.

b) Adjust the chart recorder to appropriate speed and sensitivity (see section 1.4); switch the chart recorder on;

c) Press 'CH 1' to print out the channel <sup>1</sup> data, 'CH 2' to print out the channel <sup>2</sup> data, and so on; d) Press 'CHART'; data will be read to the chart recorder. The VELA display will show which item is being read, together with its value;

e) When' data transfer is finished, disconnect the chart recorder. The VELA display will show 'O-P'. Another channel or display instrument can now be chosen.

3 One reading at <sup>a</sup> time on the VELA display

a) Press 'CH 1', 'CH 2', 'CH 3' or 'CH 4' to select which date channel is to be displayed. The chosen channel number will appear on the left of the display.

b) press 'SCOPE' (even if there is no oscilloscope connected); the chosen channel number will remain . on the left of the display and the value of the first item in that channel will appear on the right of the display, and a 'l' (first item) in the middle of the display:

c) press ' $\geq$ '; the channel number will flash momentarily on the left, the second item of data in that channel will be shown on theright, and <sup>a</sup> '2' ('second item') will appear in the middle. Press ' <sup>&</sup>gt;' again and 'the third item of data will be shown, and so on;

d) If the  $\ll$   $>>$  key is pressed at the same time as the '  $>$ ' key, VELA will move forward by 16 items of data; this can be repeated by further simultaneous pressing of the  $\langle \langle \rangle$  and  $\rangle$  key

e) if an oscilloscope is connected, <sup>a</sup> small 'cursor' will move along the oscilloscope trace, marking on the trace which item of data is being displayed; -

f) to move backwards through the data, use the ' $\lt'$ ' key instead of the ' $>$ ' key.

g) when finished, press 'RESELECT DISPLAY'. The VELA display will show 'O-P', and another channel of data or output instrument can be chosen.

4 Transfer of data to <sup>a</sup> microcomputer

It is necessary to program the microcomputer to receive the data. See the Technical Manual.

a) Connect the microcomputer to the digital socket on the right of VELA;

b) load and run the appropriate microcomputer program;

c) press 'CH 1', 'CH 2', etc according to which channel of data is to be transferred (see above); d) press 'MICRO';

e) when data transfer is complete, The VELA display will show '0-P' and a new data channel or output instrument can be chosen.

## FREQUENCY METER

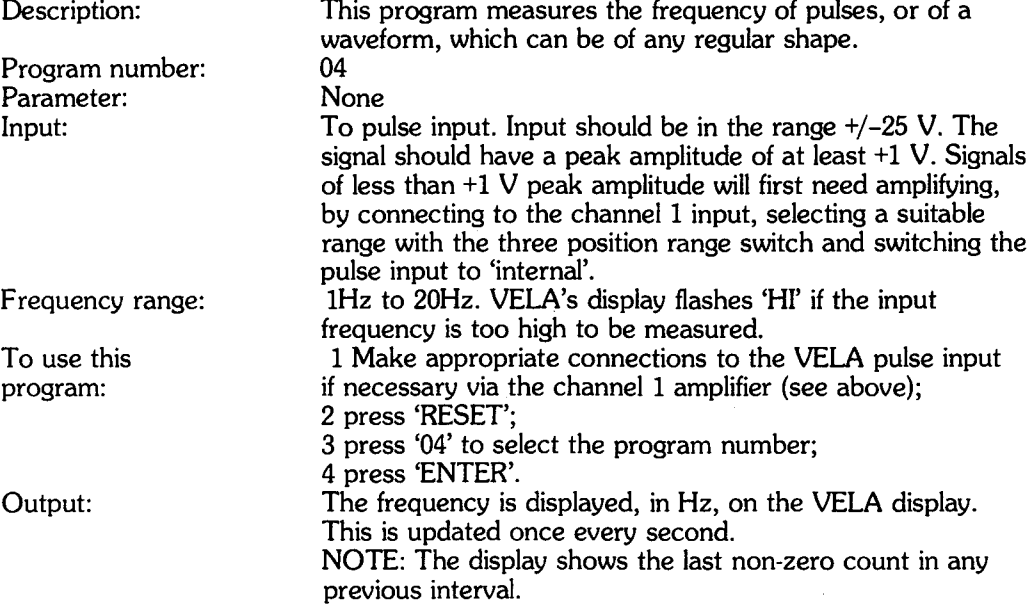

r

 $\mathbf{I}$ 

d:

┚

 $\mathbf{I}$ 

#### EVENT TIMER / STOPWATCH

Description: Program number: Parameter: This program records the time between 'start' and 'stop' the 'START' and 'STOP' keys. 05 for triggering. 1 millisecond to 65 seconds. 2 Press 'RESET'; 3 Type 'O5' to select this program; appropriate parameter (see below); 5 Press 'ENTER'; while timing is in progress; start timing again.

The time is displayed, in seconds, on the VELA display. If the time exceeded 65 seconds, VELA 'times out'; the display shows 'HI'; in this case it is necessary to press 'RESET' and start again.

The parameter (1 to 4) defines whether the VELA starts or stops timing as the input voltage goes from low to high (a positive going edge'), or as the input goes from high to low ('negative going edge'), as in the diagrams below.

9

I

 $\overline{a}$ 

Regardless of the parameter, the 'START' key can be used to start the timing, and the 'STOP' key to stop the timing.

signals which can be sent either via the pulse input or from

1, 2, 3 or 4. The default value is 1. This defines the kind of pulse which will start and stop the clock. See next page. Io the pulse input. The pulse must be in the range  $+/25$  V and should have a peak amplitude of at least  $+1$  V. Signals of less then +1 V peak amplitude can be amplified by connecting them to the channel <sup>1</sup> input, and selecting <sup>a</sup> suitable range with the three position range switch. In this case the pulse input switch should be on 'internal', thus connecting the output from channel <sup>1</sup> amplifier to the pulse input. Refer to page for further details concerning pulse amplitudes needed

1 Make appropriate connections to the VELA pulse input, if necessary via the channel 1 amplifier (see above);

4 Press <sup>a</sup> number in the range 1 to 4 to select the

6 Timing will start when the 'START' key is pressed or when <sup>a</sup> starting pulse is received, and stop when the 'STOP' key is pressed or <sup>a</sup> stop pulse is received; the 'seconds' light on the display will flash at approximately 2H2

7 There is no need to reset the timer for subesequent timings unless <sup>a</sup> different kind of start or stop pulse is required. There is <sup>a</sup> delay of 1 second before VELA can

Start and stop pulses:

Output:

Input:

Time range: To use this program:

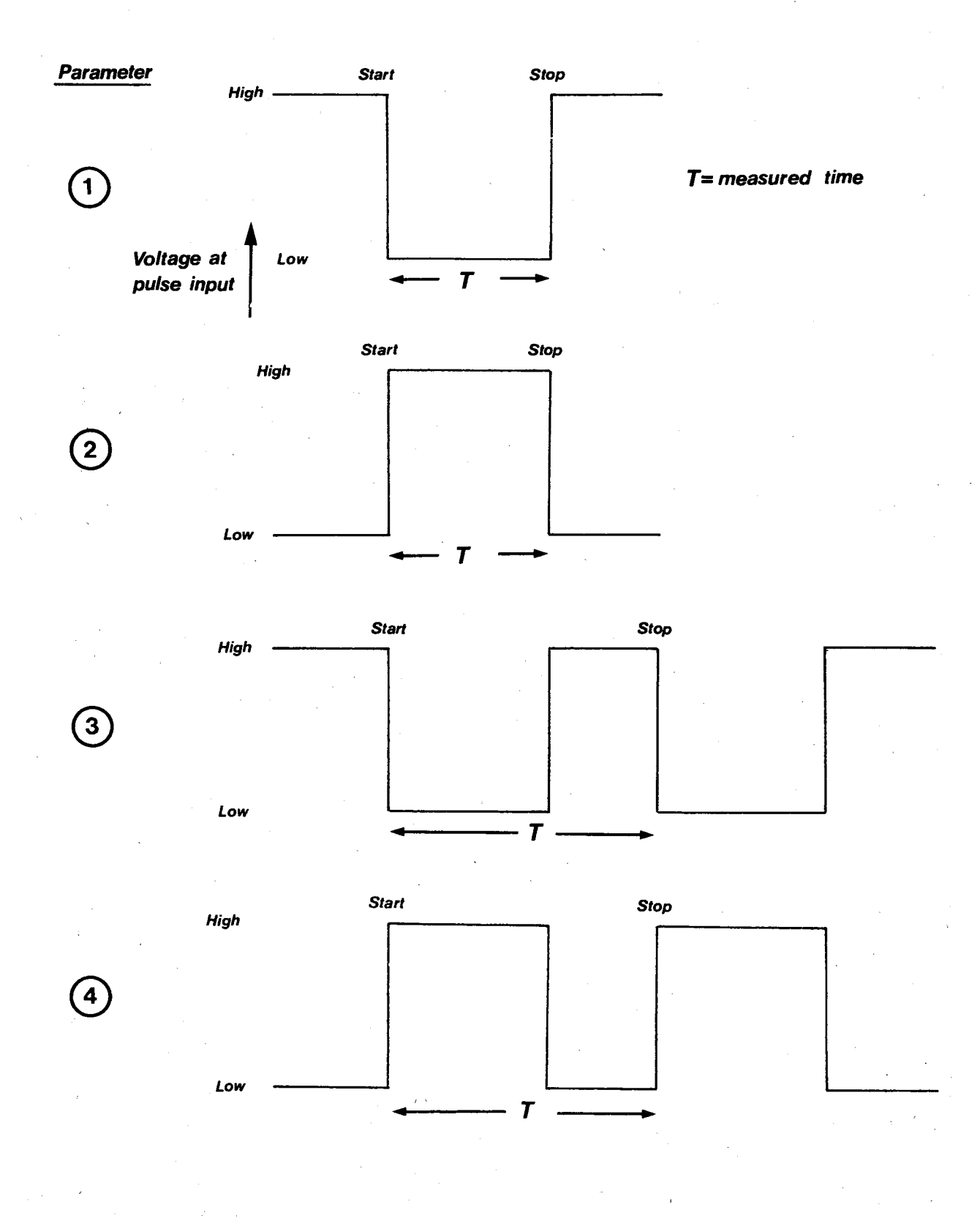

 $\lrcorner$ 

27

## MULTTI-CHANNEL TIMER

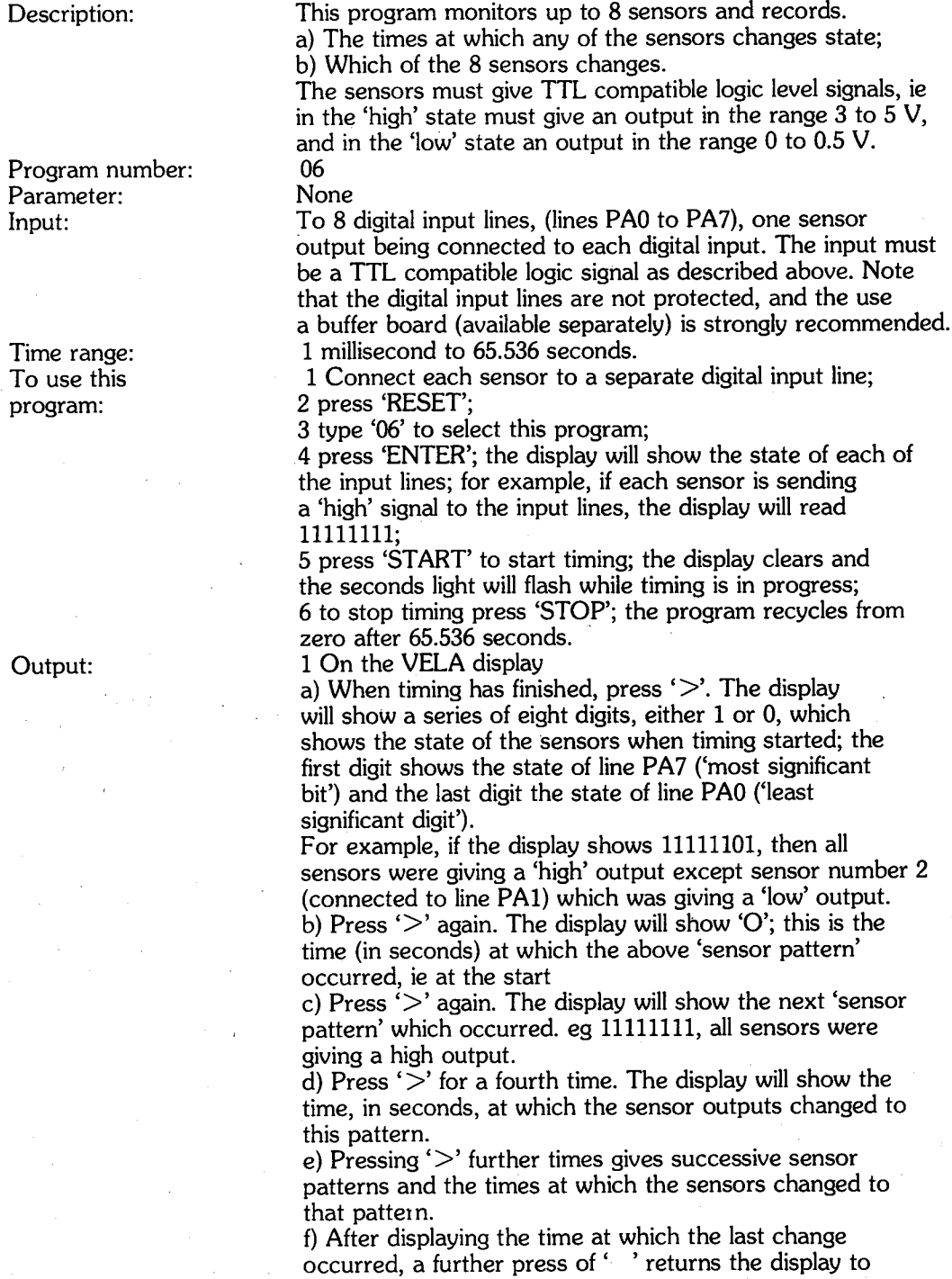

a

3

—<br> g

 $\overline{ }$ 

the start of the sequence again.

g) Note that '<' does not operate with this program.

2 Transfer of data to <sup>a</sup> microcomputer

It is necessary to program the microcomputer to receive the data. See the Technical Manual.

a) Connect the microcomputer to the digital output socket on the right hand side of VELA.

b) Load and run the appropriate microcomputer program. c) Now refer to program <sup>15</sup> - Transfer of data from VELA to <sup>a</sup> microcomputer.

d) the first byte of data is the decimal equivalent of the binary number which represents the state of the sensors (eg <sup>a</sup> number <sup>3</sup> represents <sup>a</sup> sensor pattern 00000011); the next two bytes represent the time at which this sensor pattern occurred.

e) when data transfer is complete, press 'RESELECT DISPLAY'.

## GLOSSOP HIGH SCHOOL

## PULSE COUNTING

Description:

Input:

Program number: Parameter:

Maximum data:

To use this program:

in <sup>a</sup> random manner, for example pulses from radioactivity detecting equipment. It is better to use the 'frequency' program to count pulses which arrive at regular intervals, ie have <sup>a</sup> fixed frequency. 07

<sup>1</sup> to 999. This defines the sampling interval in seconds. For example, <sup>a</sup> parameter of 10 will instruct the logger to record the number of pulses arriving in each successive 10 second interval.

This program is ideally suited to counting pulses which arrive

'-- 5-:

 $\cdot$ 

;\_,

,

, ,

,i  $\overline{1}$ 

To the pulse input. The input should be in the range +/-25 V. The signal should have a peak amplitude of at least +1 V. Signals of less than +1 <sup>V</sup> peak amplitude will need amplifying. This can be done by connecting the signal to the channel <sup>1</sup> input, and selecting <sup>a</sup> suitable range with the three position range switch. The pulse input switch should be on 'internal', which connects the output from the channel <sup>1</sup> amplifier to the pulse input.

255 readings. The count should not exceed 255 in any one sampling period.

<sup>1</sup> Make appropriate connections to the VELA pulse input if necessary via the channel 1 amplifier (see above); 2 press 'RESET';

3 type '07' to select this program;

4 use the keypad to type in the parameter, ie the time, in seconds, of the sampling interval (see above); <sup>5</sup> press 'ENTER'; the parameter will disappear from the 'display;

, 6 when ready to start recording, press 'START'; <sup>7</sup> the sample number will appear on the display while data logging is in progress. An oscilloscope connected to the output will display <sup>a</sup> constantly updated graph of count rate against time. (See next page.)

Press 'STOP'. The display will show '0-P'.

The output instructions are given to VELA using the right hand half of the keypad.

To stop logging data: Output:

1 On an oscilloscope

An oscilloscope connected to the output displays a graph of 'counts per unit time' against 'time', where the 'unit time' is the time interval defined by the 'parameter'. This occurs automatically while data logging is in progress, providing <sup>a</sup> constant up-to-date picture of the results.

To obtain this grap<sup>h</sup> after logging. is completed, press 'CH1' then 'SCOPE'. If 'CH3' or 'CH4' is pressed the display will show the total number of counts received during the counting period.

To stop the output of the oscilloscope, press 'RESELECT DISPLAY'. The VELA display will show '0-P'. , Another display instrument can now be chosen.

2 On a chart recorder

a) Connect <sup>a</sup> chart recorder to the output socket on the right hand side of the VELA;

b) Adjust the chart recorder to the appropriate speed and sensitivity (see section 1.4);

c) Press 'CH $1$ ';

d) Press 'CHART'; data will now be read to the chart recorder. The VELA display will show which item is being transferred, together with its value;

e) when data transfer is finished, (after about 5 minutes), disconnect the chart recorder. The VELA display will show '0-P'. Another display instrument can now be chosen.

3 One reading at a time on the VELA display

## a) Press  $'CH 1'$ ;

b) Press 'SCOPE' (even if there is no oscilloscope connected); <sup>a</sup> '1' will appear on the left of the display (meaning 'first reading') and the value of the first reading logged will appear on the right of the display.<br>c) press ' > '; the second item of data will be shown on the VELA display. Press ' > ' again and the

d) If the ' <<>> ' key is pressed at the same time as the '  $>$ ' key, VELA will move forwards by 16 items of data; this can be repeated by further simultaneous pressing of the ' $\ll>>$ '

e) If an oscilloscope is connected, a small 'cursor' will move along the oscilloscope trace, marking on the trace which item of data is being displayed;

f) To move backwards through the data, use the '  $\leq$  ' key instead of the '  $>$  ' key.

pg) When finished, press 'RESELECT DISPLAY'. The VELA display will show 'O-P', and another display instrument can be chosen.

4 Transfer of data to <sup>a</sup> microcomputer

It is necessary to program the microcomputer to receive the data. See the Technical Manual.

a) Connect the microcomputer to the digital socket on the right hand side of VELA;

b) Load and' run the appropriate microcomputer program;

c) press 'CH 1';

cl) press 'MICRO';

e) When data transfer is complete, the VELA display will show 'O-P' and <sup>a</sup> new output instrument can be 'chosen.

## STATISTICS OF INTERPULSE TIMES

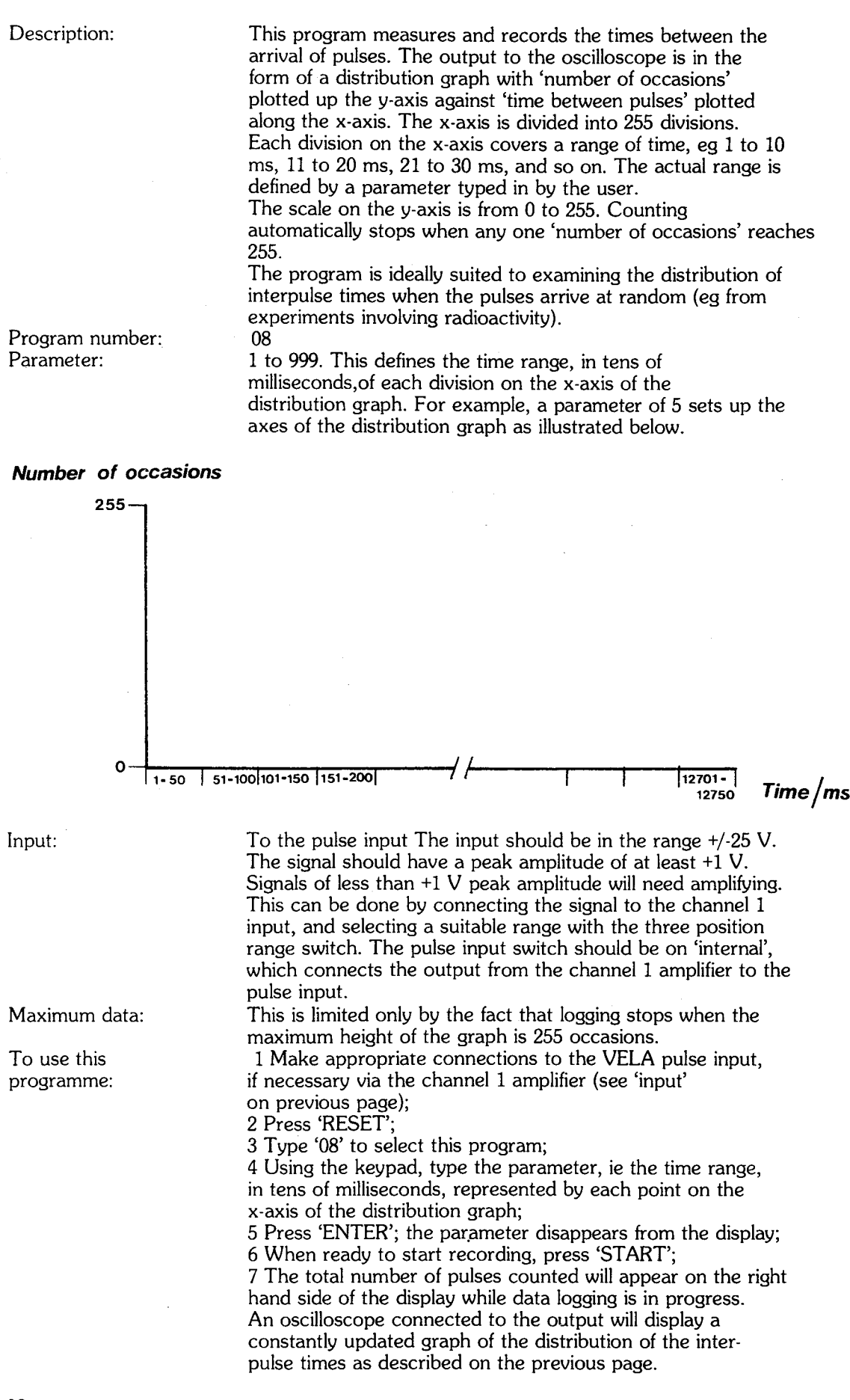

i

 $\overline{\phantom{a}}$ 

 $\overline{1}$ 

 $\mathbf{I}$ 

 $\mathcal{L}$ 

-1

 $\perp$ 

l

 $\mathbf{I}$ 

 $\mathbf{I}$ 

To stop logging Press 'STOP'. The total number of pulses will continue<br>data: to be displayed. Logging will stop automatically when the to be displayed. Logging wiil stop automatically when the maximum height of the distribution grap<sup>h</sup> reaches <sup>255</sup> counts. The program will also stop automatically if the time between arrival of pulses is greater than 255 multiplied by the parameter number in tens of milliseconds; for example if the parameter was 1 then the program would stop if the interpulse time exceeded 2550 milliseconds.

Output: The output instructions are given to VELA using the right half of the keypad.

## 1 On an oscilloscope

An oscilloscope connected to the output displays a graph of "number of occasions" against "interpulse time". This occurs automatically while date logging is in progress, providing <sup>a</sup> constant up-to-date picture of the results.

To obtain this grap<sup>h</sup> after logging is complete, press 'CH1' then 'SCOPE'. If 'CH2', 'CH3' or 'CH4'. is pressed the total number of counts logged is shown on the display.

To stop output of the oscilloscope, press 'RESELECT DISPLAY'. The VELA display will show 'O-P'. Another display instrument can now be chosen.

2 On a chart recorder

a) connect <sup>a</sup> chart recorder to the output socket on the right hand side of the instrument;

b) adjust the chart recorder to the appropriate speed and sensitivity (see section 1.4);

c) press 'CH 1';

d) press 'CHART'; data will now be read to the chart recorder. The VELA display will show which item is being transferred, together with its value;

e) when data transfer is finished, (after about 5 minutes), disconnect the chart recorder. The VELA display will show 'O-P'. Another channel or display instrument can now be chosen.

3 One reading at <sup>a</sup> time on the VELA display

a) Press 'CH  $1'$ 

b) Press 'SCOPE' (even if there is no oscilloscope connected); <sup>a</sup> '1' will appear on the left ofthe display (meaning 'first reading') and the value of the first reading logged will appear on the right of the display c) press '  $>$  '; the second item of data will be shown on the VELA display. Press '  $>$  ' again and the third item of data will be shown, and so on;

d) If the ' $\ll>>$ ' key is pressed at the same time as the '  $>$  ' key, VELA will move forwards by 16 items of data; this can be repeated by further simultaneous pressing of the '  $<<>$  ' and '  $>$  ' key; e) If an oscilloscope is connected, asmall 'cursor' will move alongtheoscilloscope trace, marking on the trace which item of data is being displayed;

f) To move backwards through the data, use the ' $\langle$ ' key instead of the ' $>$ ' key.

g) When finished, press 'RESELECT DISPLAY'. The VELA display will show 'O-P', and another output instrument can be chosen.

4 Transfer of data to a microcomputer

It is necessary to program the microcomputer to receive the data. See the Technical Manual.

a) Connect the microcomputer to the digital socket on the right hand side of VELA;

b) Load and run the appropriate microcomputer program;

c) press 'CH 1';

d:) press 'MICRO';

e) When data transfer is complete, The VELA display will show 'O-P' and <sup>a</sup> new output instrument can be chosen.

## STATISTICS OF RANDOM EVENTS

Description: Program number: Parameter: Input: Maximum data: To use this program: To stop logging data: Output: This program records the distribution of pulse rates. The output to the oscilloscope is in the form of <sup>a</sup> distribution graph, with 'number of occasions' plotted up the y-axis against 'counts per specified sampling time' along the x-axis. The scales of both axes are from 0 to 255. Counting automatically stops as soon as any one 'number of occasions' reaches 255. The program is ideally suited to random events, such as radioactive decay rates, where large quantities of data are required before any conclusion can be drawn.  $09$  r  $09$  r  $09$  r  $09$  r  $09$  r  $09$  r  $09$  r  $09$  r  $09$  r  $09$  r  $09$  r  $09$  r  $09$  r  $09$  r  $09$  r  $09$  r  $09$  r  $09$  r  $09$  r  $09$  r  $09$  r  $09$  r  $09$  r  $09$  r  $09$  r  $09$  r  $09$  r  $09$  r  $09$  r  $09$  r  $09$  r  $09$ 1 to 999. This defines the sampling interval in seconds. For example, <sup>a</sup> parameter of 5 will instruct the logger to record the number of pulses arriving every successive 5 seconds. To pulse input. The input should be in the range +/-25 V. The signal should have <sup>a</sup> peak amplitude of at least +1V. Signals of less than +1V peak amplitude will need amplifying. This can be done by connecting the signal to the channel 1 input and selecting a suitable range with the three position range switch. The pulse input switch should be on 'internal', which connects the output from the channel <sup>1</sup> amplifier to the pulse 'input. The count should not exceed 255 in any one sampling time. 1 Make appropriate connections to the VELA pulse input, if necessary via the channel <sup>1</sup> amplifier (see above); 2 Press 'RESET'; I 3 Type '09' to select the program; 4 Use the keypad to type in the parameter, ie the time, in seconds, of the sampling interval (see above); <sup>5</sup> Press 'ENTER'; the parameter disappears from the display; 6 When ready to start recording, press 'START'; <sup>7</sup> The sample number will appear on the display while data logging is in progress. An oscilloscope connected to the output will display a constantly updated graph of the distribution of the count rates as described at the top of this page. Press 'STOP'. The total number of counts will then be displayed. Logging will stop automatically when the peak of the distribution graph reaches 255 occasions. The output instructions are given to VELA using the right hand half of the keypad.

34

#### 1 On an oscilloscope

An oscilloscope connected to the output displays a graph of (number of occasions) against (count rate), as described at the top of the previous page. This occurs automatically while data logging is in progress, providing <sup>a</sup> constant up-to~date picture of the results.

To obtain this grap<sup>h</sup> after logging is complete, press 'CH1' then 'SCOPE'.

To stop the output of the oscilloscope, press 'RESELECT DISPLAY'. The VELA display will show '0-P'. Another display instrument can now be chosen. With this program the choice of display instrument can be varied during the logging of data; after transferring data to <sup>a</sup> chart recorder or microcomputer, press 'START' to continue collecting data.

The oscilloscope may exhibit slight jitter when the program is running. However, it is very stable after pressing "STOP'.

## 2 On <sup>a</sup> chart recorder

a) Connect <sup>a</sup> chart recorder to the output socket on the right hand side of the instrument;

b) Adjust the chart recorder to the appropriate speed and sensitivity (see section 1.4);<br>c) press 'CH 1';

c) press 'CH 1';<br>d) Press 'CHART'; data will now be transferred to the chart recorder; The VELA display will show which item is being transferred, together with its value;

e) When data transfer is finished, (after about <sup>5</sup> minutes), disconnect the chart recorder. The VELA display will show 'O-P'. Another display instrument can now be chosen.

<sup>3</sup> One reading at <sup>a</sup> time on the VELA display

## a) Press 'CH 1'

b) Press 'SCOPE' (even if there is no oscilloscope connected); <sup>a</sup> '1' will appear on the left ofthe display (meaning 'first reading') and the value of the first reading logged will appear on the right of the display. c) press '  $>$  '; the second item of data will be shown on the VELA display. Press '  $>$  ' again and the third item of data will be shown, and so on; P

d) If the  $\langle \langle \rangle \rangle$  key is pressed at the same time as the '  $>$  ' key, VELA will move forwards by 16 items d) If the  $\langle \langle \rangle \rangle$  key is pressed at the same time as the '  $>$ ' key, VELA will move forwards by 16 items of data; this can be repeated by further simultaneous pressings of the  $\ll$  > and '>' key;

e) If an oscilloscope is connected, <sup>a</sup> small 'cursor' will move along the oscilloscope trace, marking on the trace which item of data is being displayed;

f) To move backwards through the data, use the ' $\lt'$ ' key instead of the ' $>$ ' key.

g) When finished, press 'RESELECT DISPLAY'. The VELA display will show '0—P', and another display ' instrument can be chosen. .

4 Transfer of data to <sup>a</sup> microcomputer

It is necessary to program the microcomputer to receive the data. See the Technical Manual.

a) Connect the microcomputer to the digital socket on the right of VELA;

b) Load and run the appropriate microcomputer program;

c) press 'CH 1';

d) press 'MICRO';<br>e) When data transfer is complete, The VELA display will show '0-P' and a new output instrument can be chosen.

## VERSATILE WAVEFORM GENERATOR

Description:

Program number: Parameter:

Input: Maximum data: To use this program:

Using this program a user can build up a waveform of<br>any shape and duration. The waveform is available in analogue form at the analogue output, and in digital form from the eight digital output lines.

10

--<br>0 to 999. This defines the time in milliseconds between each code output. <sup>A</sup> parameter of <sup>0</sup> enables VELA'to work 'flat out', with approximately 80 microseconds between codes. If no parameter is typed, VELA will default to 1 ms between .<br>codes.

From the keypad; numbers between <sup>0</sup> and 255. 1024 steps.

<sup>1</sup> Connect your experiment or oscilloscope to the output socket or digital output as appropriate; 2 Press 'RESET';

<sup>3</sup> Type '10' to select this program; in milliseconds betwen the output of each code (see below); 5 Press 'ENTER':

6 The display will now show '1' in the middle, and 'xyz' on the right, meaning that the contents of memory location 1 is 'xyz'; use the keypad to type in the code required to replace xyz; 7 Press 'ENTER'; your code is now

8 A voltage proportional to the code will appear at the analogue output, and the binary form of that number will appear on the digital output lines. The current output capability of the analogue output socket is limited by 600 ohm impedance.<br>For example, a code of 255 will give 2.5 V at the

analogue output, and all the digital lines will go high, a code of 0 will give  $-2.5$  V and all digital lines low; a code of 128 will give 0 V and the state of the digital lines will be 10000000; <sup>a</sup> code of <sup>192</sup> will <sup>g</sup>ive 1.25 <sup>V</sup> and the state of the digital lines will be 11000000, and so on. See the diagram below. At the same time, one or more of the three leds in the display may come on; these leds will reflect the three most significant bits of the code.

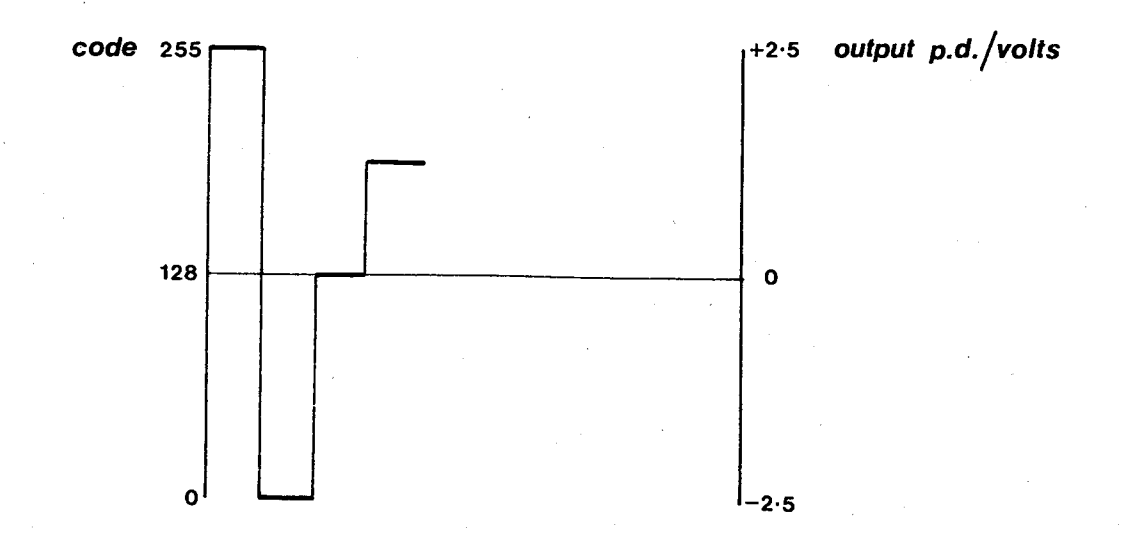

F'

\*5

: r

i

'.-

-.-:

1

 $\overline{a}$ 

r-

l

36

9 Press '>' to move to the next memory location, and enter the code you require in that memory location;  $\leq$  can be used to move back through memory in the same way. 10 As the codes are entered, an oscilloscope connected to the output displays the waveform that is being built up; the oscilloscope screen will look similar to the diagram above;

11 After entering all the required codes, press 'START'; the codes will appear repetitively on both the analogue output and the digital output lines; the time for which each code is present on these output lines is determined by the parameter entered at stage 4 above. NB VELA will assume that the last code entered is the end of the sequence; if you go back to make an alteration, you must then step forwards again to the end of the sequence

before pressing 'START'; the last code entered remains on the display:

12 to alter any codes,

a) press 'RESELECT DISPLAY'; the output stops; 'b) press 'SCOPE';

c) press ' $>$ ' or ' $\leq$ ' as appropriate to move to the relevant code;

d) alter the code as explained above;

e) after making all the required alterations, use the '>' key to step through to the final code before pressing 'START' again;

13 to change the time between the output of each code.

a) press 'RESELECT DISPLAY'; the output stops;

b) type the new time required;

c) press 'ENTER'; the output will start again

automatically.

Output:

At the analogue output and in binary coded form on the digital lines as described above.

#### **NOTE**

If 'RESET' is pressed in error, the codes remain in the memory. The codes can be recovered in two ways.

(i) <sup>A</sup> second eprom, ISL2\*, is available from the manufacturers which allows the user to re-enter this and any of the other data-logging routines.

(ii) Type '16 ENTER\* and enter the following decimal codes:

127, ENTER, '>', 0, ENTER, '>', 35, ENTER, '>' 126, ENTER, ' <sup>&</sup>gt;', 244, ENTER, ' <sup>&</sup>gt;', 61, ENTER. '>', START

(iii) Routines in Eprom that allow datatables to be created on <sup>a</sup> micro-computer and then downloaded to VELA for subsequent waveform generation are also available - contact the manufacturers.
#### VELA Laboratory Manual 2.11

#### CONTROL SEQUENCE GENERATOR

Description: This program works in a similar way to the previous one -Versatile Waveform generator but the time between codes rather than repetitively. Using this program a user can build up <sup>a</sup> sequence of codes, which can then be given out in analogue form at the analogue output, and in digital Program number: Parameter: Input: Maximum data: 'code 255 form from the eight digital output lines. 11 1 to 999. This defines the time in seconds between each code output. If no parameter is typed, VELA will default to 1 s between codes. From the keypad; numbers between <sup>0</sup> and 255. 1024 steps. 8 To use this <sup>1</sup> Connect your experiment or oscilloscope to the program: output socket or digital output as appropriate; 2 Press 'RESET'; 3 Press '11' to select this program; <sup>4</sup> Use the number pad to type in the parameter, ie the time in seconds between the output of each code (see below); 5 Press 'ENTER'; 6 the display will show '1' on the left and 'xyz' on the right, meaning that the contents of memory location 1 is xyz; use the keypad to type in the code required. 7 Press 'ENTER'; your code is now stored in memory location 1. 8 A voltage proportional to the code will appear at the analogue output, and the binary form of that number will appear on the digital output lines. For example, <sup>a</sup> code of 255 will give 2.5 V at the analogue output, and all the digital lines will go high, a code of 0 will give -2.5 V and all digital lines low; a code of  $128$  will give  $0 \text{ V}$  and the state of the digital lines will be 10000000; <sup>a</sup> code of <sup>192</sup> will give  $1.25$  V and the state of the digital lines will be 11000000, and so on. See the diagram below. . At the same time, one or more of the three leds in the display may come on; these leds will reflect the three most significant bits of the code. <sup>7</sup> +2-5 output p.d./volts

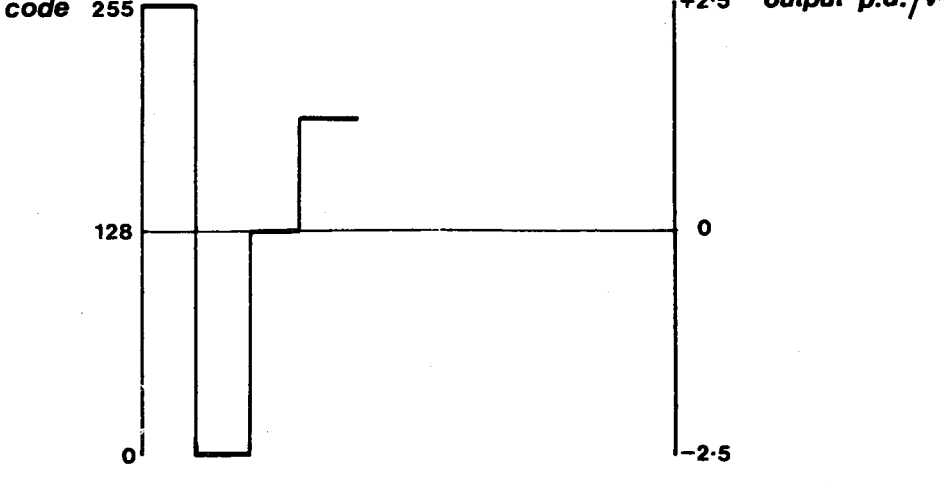

38

9 Press  $\leq$  to move to the next memory location, and enter the code you require in that memory location; '<' can be used to move back through memory in the<br>same way same way.

<sup>10</sup> As each code is entered, the binary form of that code is available to the digital output lines; an oscilloscope connected to the analogue output displays the waveform that has so far been built up; the oscilloscope trace will look similar to the diagram above.

<sup>11</sup> After entering all the required codes, press 'START'; the codes will be output repetitively on both the analogue output and the digital output lines; the time for which each code is present on these output lines is determined by the parameter entered at stage 4 above. N.B. VELA will assume that the last code entered is the end of the sequence; if you go back to make an alteration, you before pressing 'START'; the last code entered remains on the display;

12 to alter any codes,

a) press 'RESELECT DISPLAY'; the output stops; b) press  $SCOPE$ ;  $\blacksquare$ 

c) press ' $>$ ' or ' $<$ ' as appropriate to move to relevant code;

d) alter the code as explained above;

e) after making all the required alterations, use the '>' key to step through to the final code before pressing 'START' again;

13 to change the time between the output of each code,

a) press 'RESELECT DISPLAY'; the output stops;

b) type the new time required;

c) press 'ENTER'; the output will start again °automatically.

Output:

I ; At the analogue output and in binary coded form on the digital lines as described above.

**NOTE** 

If 'RESET' is pressed in error as the codes remain in memory, they can be recovered and the output restarted as follows:

press '11 parameter ENTER';

step through the memory locations to the last code; press 'START'.

# VELA Laboratory Manual 2.12

# RAMP GENERATOR

Description: This program generates <sup>a</sup> voltage 'ramp' at the output socket ie a voltage which steadily increases from -2.5V to +2.5 V, as in the graph below, with <sup>a</sup> period 'T' of 2.6 ms. This ramp output repeats continuously until the program is stopped by pressing 'RESET'.

 $\mathbf{r}$ 

I!

И

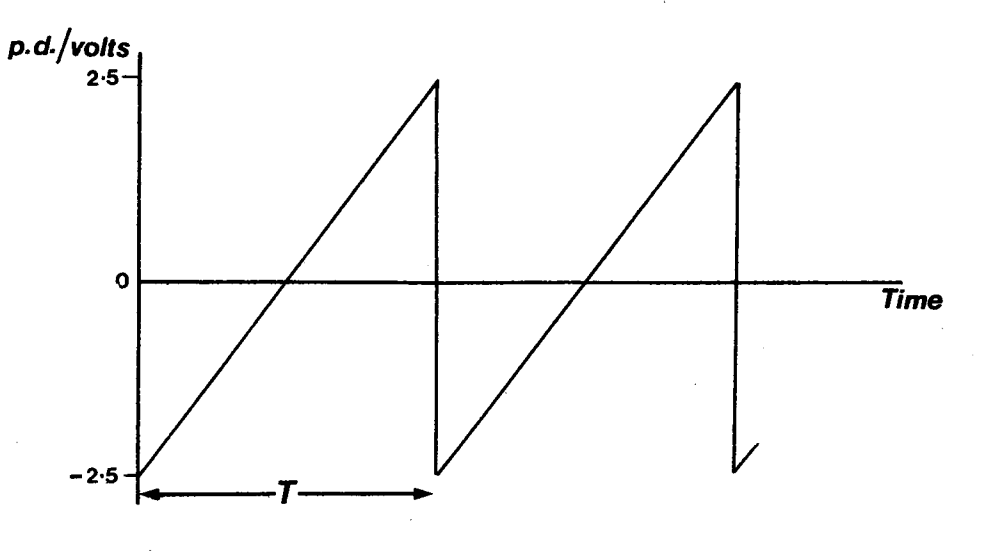

Program number: 12<br>Parameter: 12<br>None Parameter: To use this' 1 Press 'RESET'; program:

2 Press '12' to select this program; 3 Press 'ENTER'; Output: From the output socket. Note that the maximum current

that can be supplied is small (about 4 mA) and that this may need amplifying for some applications.

#### VELA Laboratory Manual 2.15

# T0 TRANSFER DATA FROM VELA TO A MICROCOMPUTER

Description:

This program transfer the contents of the RAM to <sup>a</sup> microcomputer (which, in turn, could store the data on tape or disc, or process the data in some way). It can be used, for example, to transfer <sup>a</sup> user's own program or codes from the Versatile Waveform Generator program.

Note that the facility provided by this program already exists at the touch of <sup>a</sup> key with all the data logging programs in VELA.

This program is of particular use when data has been stored in RAM using the battery back-up facility mentioned in section 1.1. This program enables the stored information to be retrieved from the RAM when VELA is powered up again ' (assuming the back up battery is adequately charged.) 15

,

 $\overline{ }$ 

Program number: To use this program:

1 press 'RESET';

2 Type '15' to select this program;

3 Press 'ENTER';

<sup>4</sup> Connect the microcomputer to the digital socket on the right hand side of VELA;

5,Load and run the appropriate microcomputer program (see the Technical Manual for further details); <sup>1</sup>

6 Press 'MICRO'.

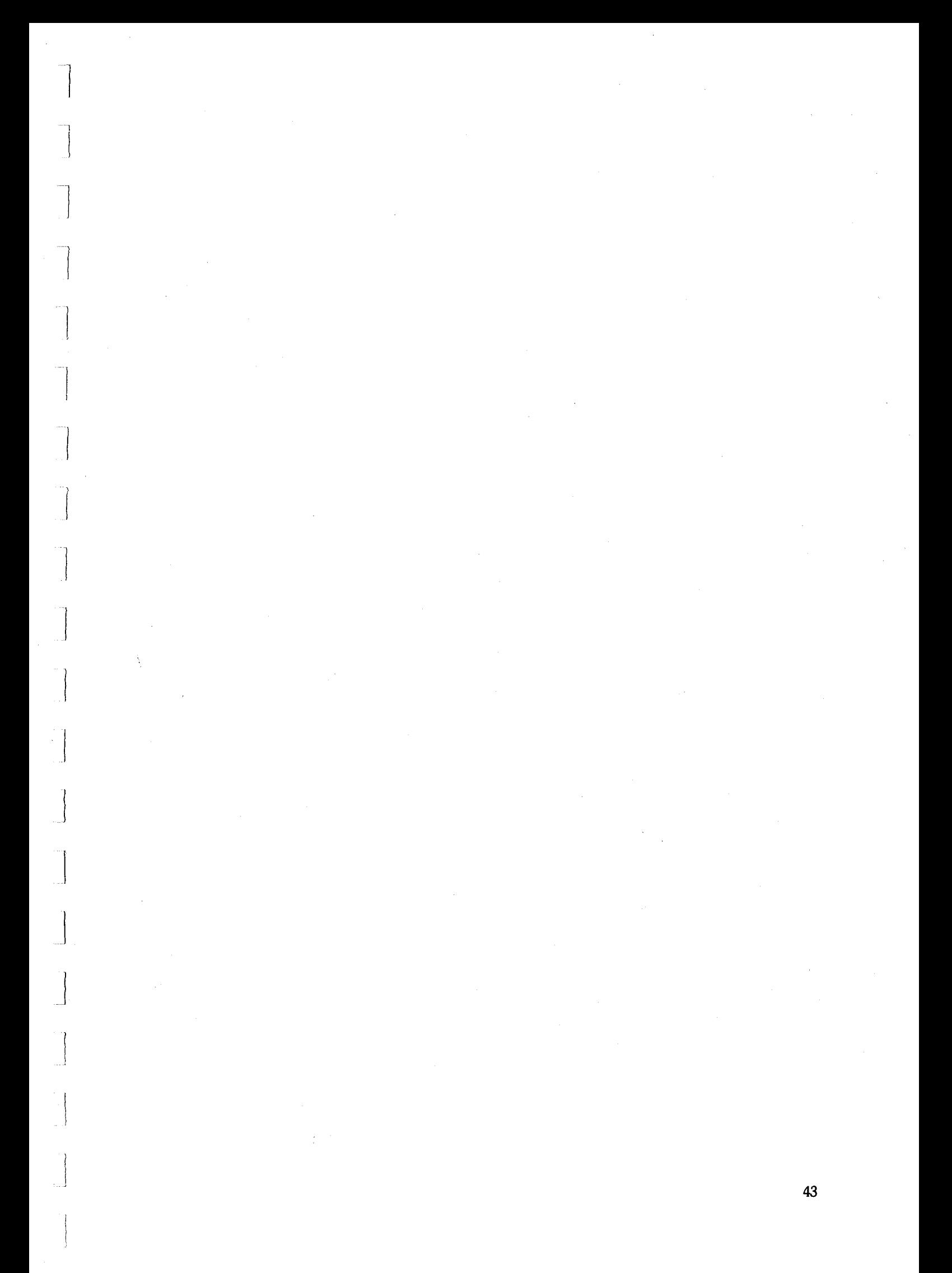

# VELA Laboratory Manual 2.16

# USER PROGRAM CREATION

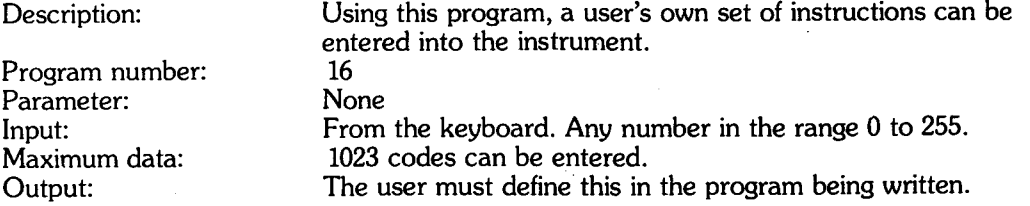

Full details of how to write instructions for VELA are in the Technical Manual which accompanies VELA.

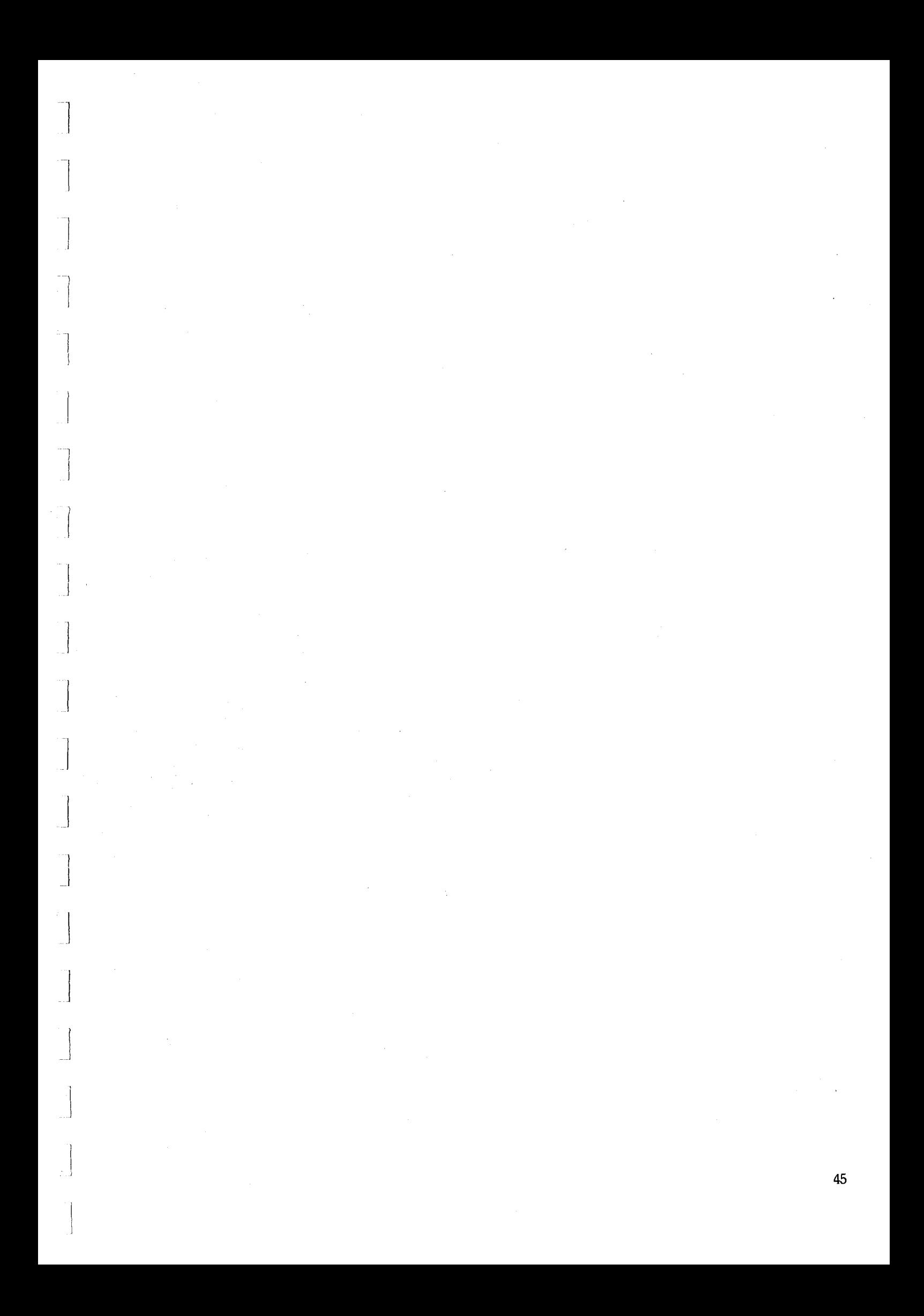

 $\sim$  $\alpha_{\rm s}$  $\frac{1}{\sqrt{2}}$  $\mathcal{A}^{(1)}$  $\label{eq:2.1} \frac{1}{\sqrt{2\pi}}\int_{\mathbb{R}^3}\frac{1}{\sqrt{2\pi}}\int_{\mathbb{R}^3}\frac{1}{\sqrt{2\pi}}\int_{\mathbb{R}^3}\frac{1}{\sqrt{2\pi}}\int_{\mathbb{R}^3}\frac{1}{\sqrt{2\pi}}\int_{\mathbb{R}^3}\frac{1}{\sqrt{2\pi}}\int_{\mathbb{R}^3}\frac{1}{\sqrt{2\pi}}\int_{\mathbb{R}^3}\frac{1}{\sqrt{2\pi}}\int_{\mathbb{R}^3}\frac{1}{\sqrt{2\pi}}\int_{\mathbb{R}^3}\frac{1$  $\label{eq:2.1} \frac{1}{2} \sum_{i=1}^n \frac{1}{2} \sum_{j=1}^n \frac{1}{2} \sum_{j=1}^n \frac{1}{2} \sum_{j=1}^n \frac{1}{2} \sum_{j=1}^n \frac{1}{2} \sum_{j=1}^n \frac{1}{2} \sum_{j=1}^n \frac{1}{2} \sum_{j=1}^n \frac{1}{2} \sum_{j=1}^n \frac{1}{2} \sum_{j=1}^n \frac{1}{2} \sum_{j=1}^n \frac{1}{2} \sum_{j=1}^n \frac{1}{2} \sum_{j=1}^n \frac{$ 

 $\begin{bmatrix} 1 \\ 1 \end{bmatrix}$ 

 $\begin{array}{c} \hline \end{array}$ 

 $\overline{\mathbf{r}}$ 

 $\label{eq:2} \frac{1}{\sqrt{2}}\sum_{i=1}^n\frac{1}{\sqrt{2}}\sum_{j=1}^n\frac{1}{\sqrt{2}}\sum_{j=1}^n\frac{1}{\sqrt{2}}\sum_{j=1}^n\frac{1}{\sqrt{2}}\sum_{j=1}^n\frac{1}{\sqrt{2}}\sum_{j=1}^n\frac{1}{\sqrt{2}}\sum_{j=1}^n\frac{1}{\sqrt{2}}\sum_{j=1}^n\frac{1}{\sqrt{2}}\sum_{j=1}^n\frac{1}{\sqrt{2}}\sum_{j=1}^n\frac{1}{\sqrt{2}}\sum_{j=1}^n\frac{1$  $\mathcal{L}^{\text{max}}_{\text{max}}$  , where  $\mathcal{L}^{\text{max}}_{\text{max}}$ 

 $\label{eq:2.1} \mathcal{L}_{\mathcal{A}}(\mathbf{r},\mathbf{r})=\mathcal{L}_{\mathcal{A}}(\mathbf{r},\mathbf{r})\mathcal{L}_{\mathcal{A}}(\mathbf{r},\mathbf{r})$ 

# Technical Manual

 $\frac{1}{\sqrt{2}}$  $\mathcal{A}^{\text{max}}_{\text{max}}$  $\cdot$  $\sim 10^6$  $\prod$  $\mathcal{F}_{\text{max}}$  $\mathcal{L}(\mathcal{A})$  and  $\mathcal{L}(\mathcal{A})$  $\sim$  $\varphi_{\rm c}$  ,  $\varphi_{\rm c}$ 

# VELA TECHNICAL MANUAL

# **CONTENTS**

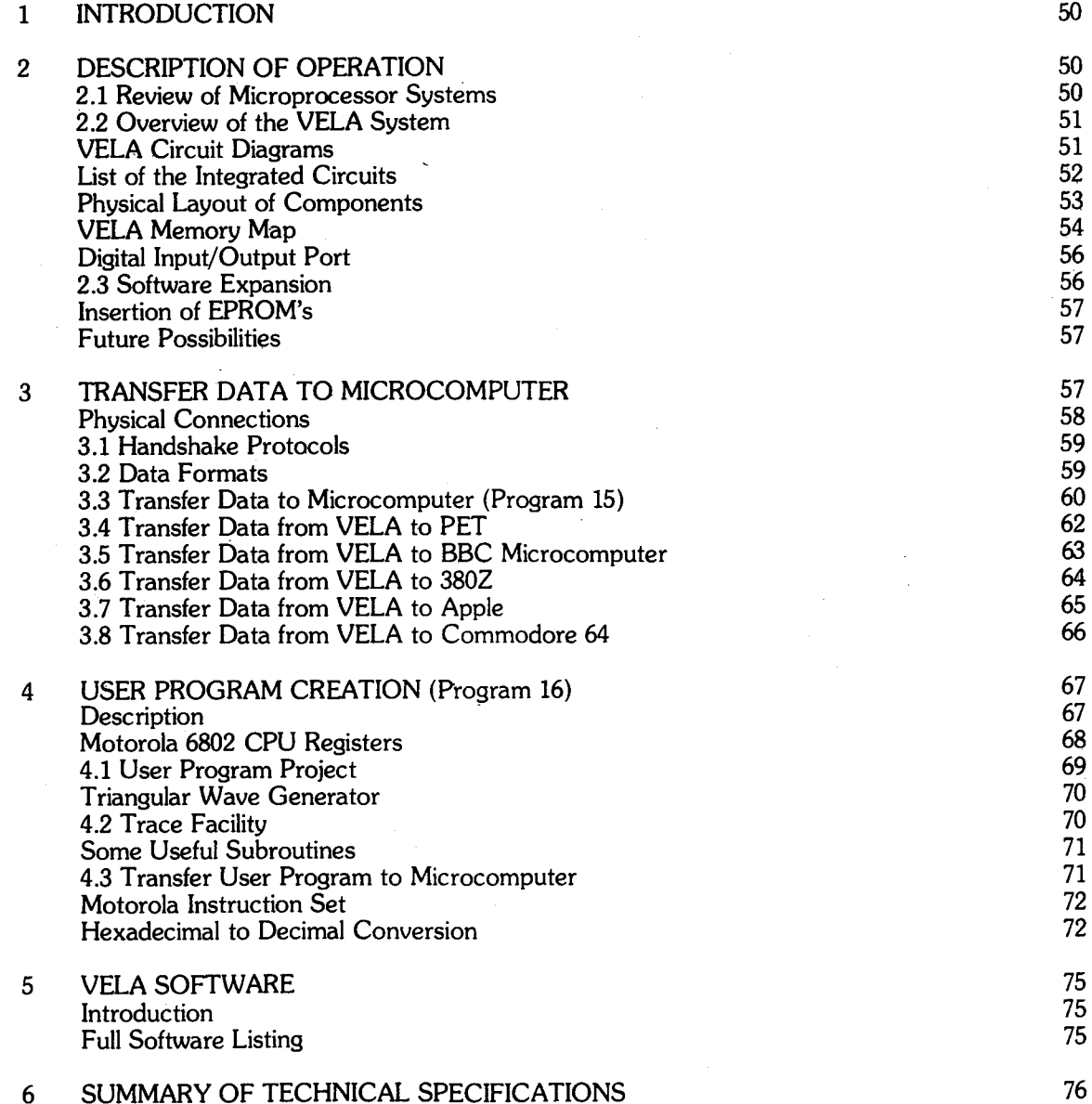

49

#### 1 INTRODUCTION

Our primary aim in developing VELA was to provide <sup>a</sup> microprocessor-based laboratory tool which could be easily operated by non-specialists in computing.

The VELA is easy to operate. <sup>A</sup> two digit program number must be typed in to tell the microprocessor which measurement is required. Some measurements require <sup>a</sup> one, two or three digit parameter value to specify VELA's function uniquely. After typing in the parameter value, type 'ENTER' and the appropriate routine is called from the onboard memory integrated circuit. TheVELA will then perform the task. In this way, with the minimum of fuss, previously tedious measurements may be left to the VELA to acquire and store unattended.

The USER manual is desgined to spell out in the simplest possible terms the sequence of key presses and the likely responses for each of the 17 programs supplied with the basic VELA unit. This TECHNICAL manual is designed to be an adequate technical description of the VELA so that readers . who already possess a working knowledge of machine code programming and computer system architecture can begin to create their own programs.

Additional programs have been developed by the manufacturers and <sup>a</sup> complete is available on request.

### -2 DESCRIPTION OF OPERATION

#### 2.1 Review of Microcomputer System

crystal controlled frequency,  $f = 1$  MHz. Every microcomputer system is essentially composed of <sup>a</sup> large number of memory elements. Each memory element is in one of two states - either <sup>a</sup> high (1) state or <sup>a</sup> low (0) state. In the VELA's microcomputer system the memory elements are organized into words of <sup>8</sup> elements and each word is located within the system by <sup>a</sup> unique memory address. Each word is therefore an <sup>8</sup> bit (binary digit) code which may be interpreted as either data or a special coded instruction. The function of a microcomputer system is to execute (ie carry out) <sup>a</sup> program (ie <sup>a</sup> time ordered sequence of coded instructions) in order to solve <sup>a</sup> problem. The program execution is controlled by <sup>a</sup> very large scale integration (VLSI) chip or integrated circuit called the Central Processor Unit (CPU) operating at <sup>a</sup>

 $\lfloor$ ]

There are different types of memory element within a microcomputer system. Clearly, a supervisory (or monitor) program must take control of the system as soon as the power is applied — otherwise the user would be unable to make the system solve the particular problem at hand. The list of instructions which constitute the monitor program are stored in <sup>a</sup> type of read only memory (ROM) whose contents cannot be scrambled or altered by the removal of power. However, when the microcomputer is performing calculations on data another type of memory is required - namely, memory which can not only be read but also redefined. This is called random access memory (RAM). A practical microcomputer system nowadays may consist of the interconnection of <sup>a</sup> small number of integrated . circuits, each of which is linked to a 'data bus' of 8 tracks (onto which the voltage levels corresponding to the 8 bit codes are placed) and an 'address bus' of up to <sup>16</sup> tracks (onto which the voltage levels 'corresponding to <sup>a</sup> 16 bit address code are placed).

The usual way of representing the <sup>16</sup> bit address code is as <sup>a</sup> four digit hexadecimal (base sixteen) code. The hexadecimal digits and the equivalent binary code are shown in'Table 1. The lowest memory address is therefore \$0000 and the highest memory address is (where the \$ prefix indicates that the code is <sup>a</sup> hexadecimal code). In every microcomputer system, certain memory addresses are not used. The system 'memory map' gives an overview of the function of blocks of memory and their addresses.

When a scientific measurement is made, it is usually of a smoothly varying analogue voltage at the output of a suitable sensor or transducer. The microcomputer system can only store and process binary codes. Therefore, it is necessary to convert the analogue voltage value (at the instant when the measurement is to be made) into an <sup>8</sup> bit code suitable for storage in one of the system memory locations. The integrated circuit which carries out this task is the ADC (analogue to digital converter) and usually the digital code (in terms of voltage levels on 8 tracks) is connected into the microcomputer system via a special purpose interface integrated circuit. The most common interface chip for Motorola based systems is the Peripheral Interface Adaptor (PIA) which has 16 data lines so that up to 16 data bits can be inputted to or outputted from the microprocessor system. Also the PIA has <sup>4</sup> control lines which can be programmed to sense <sup>a</sup> voltage transition or to generate voltage pulses.

Similarly, after the data logging has finished, it is often necessary to reconstruct graphically the time varying analogue voltages on an oscilloscope or chart recorder. The 8 bit codes stored in the microcomputer memory must be converted back to analogue voltage levels. The integrated circuit which carries out this task is the DAC (digital to analogue converter). One PIA may therefore act as the interface between an 8 bit ADC and an 8 bit DAC and two of the four control lines may be used to tell the ADC when to digitize and to sense when the ADC has finished the digitization.

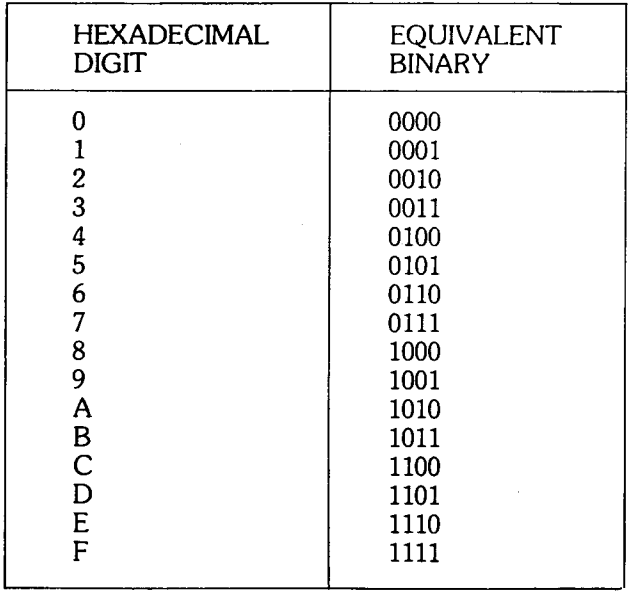

#### TABLE<sub>1</sub>

#### 2.2 Overview of the VELA System

The circuit diagrams of the VELA is shown in figures <sup>1</sup> and 2. <sup>A</sup> full wave bridge rectifier and regulator chip ensure that the stabilised +5 volts is obtained from either AC (8 volts - <sup>9</sup> volts) or DC (8 volts-13.5 volts). It is not advisable to exceed the upper limit because the current drawn by the VELA is between 0.45 and 0.6 amps (depending upon the number of <sup>7</sup> segment displays activated) and the power dissipated in the regulator will become excessive. The design therefore allows the VELA to be operated by 4AI-I Nicad's on field trips or <sup>a</sup> low voltage supply in the laboratory. Amains adaptor is supplied with the instrument. Note that, if the VELA is powered by a low voltage dc supply, the polarity of the power leads is unimportant.

The complete list of active integrated circuits is given in Table 3. Every IC requires+5 volts and some require <sup>a</sup> -5 volt power rail too. This -5 volt rail is provided by <sup>a</sup> charge pump diode network — see figures <sup>1</sup> and 2. Because of the limitation to the output current drawn from this circuit, it is essential that low power operational amplifiers (TL061 and TL064) are used rather than the more common higher power versions (eg TL081 and TL084).

The VELA has one printed circuit board. The PCB and the layout of the active components is shown in figure 4. The full list of integrated circuits is given in Table 3. If the user is interested in low power operation, the 6821 PIA ic's could be replaced by pin compatible 6321 PIA's, or equivalent, (and this would reduce the power consumption to approximately <sup>300</sup> mA). Further power reductions could be obtained by using <sup>a</sup> CMOS EPROM (contact the manufacturers for details).

The PCB is connected to the touch sensitive keypad via <sup>a</sup> flexible multitrack strip. (for information on the replacement of EPROM's see section 2.3.)

The VELA is based on the Motorola6802 central processor unit which has an on chiposcillator and <sup>127</sup> dec RAM locations. The software is held in eraseable, programmable, read only memories (EPROMS) which means that the software defining all of the VELA functions is up and running when power is supplied. The initial software contains <sup>4096</sup> <sup>8</sup> bit codes in IC26. The VELA has <sup>4096</sup> RAM memory locations provided by the two 6116 integrated circuits, and it interacts with the outside world via 3 PIAs. The VELA memory map is shown in figure 5. Each PIA contains six registers and their hexadecima addresses are shown in Table 2. <sup>~</sup>

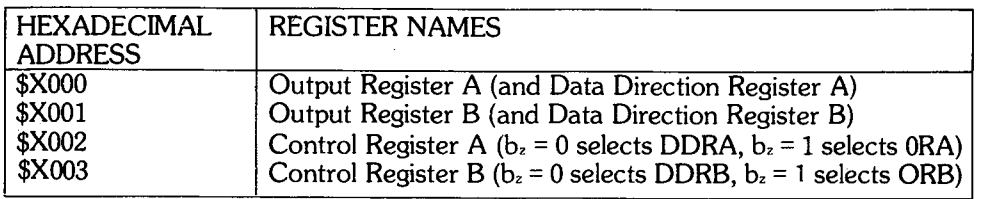

'X' stands for C, D and E

TABLE 2

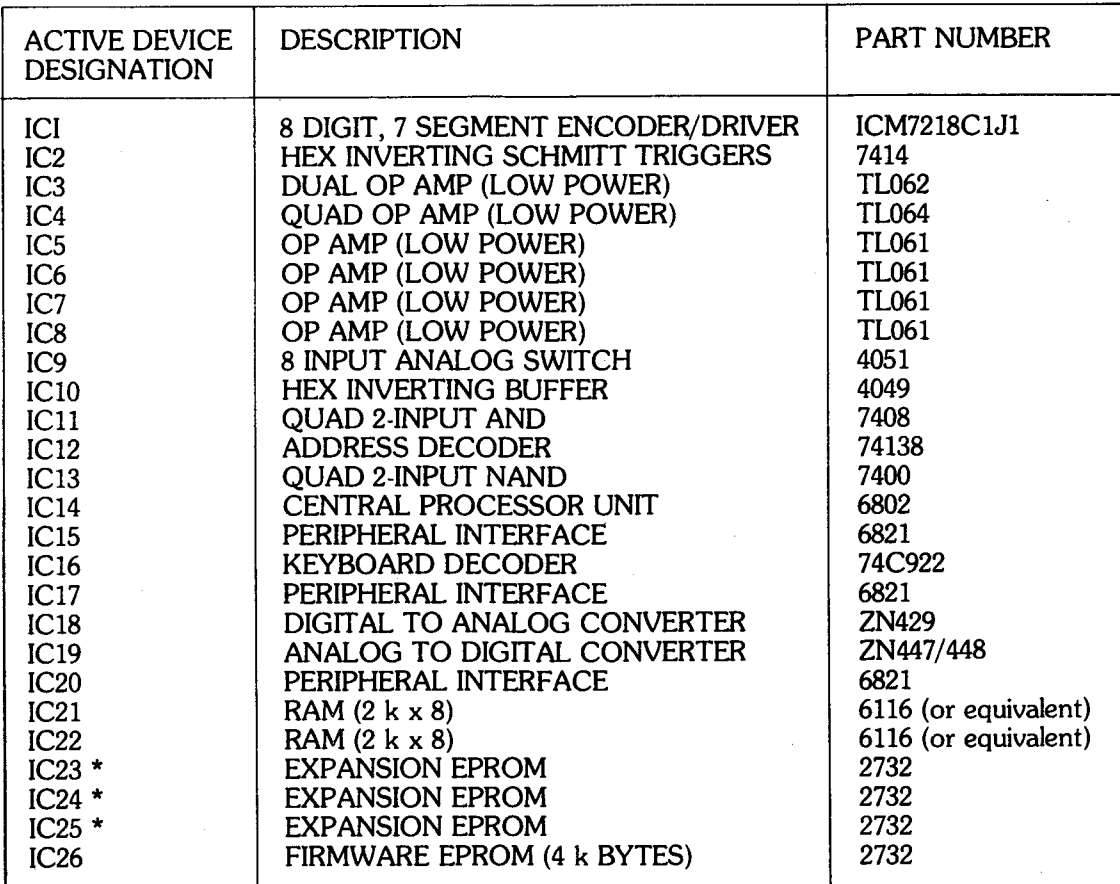

 $\Box$ 

 $\int$ 

\* Not supplied with the Basic Unit - (EPROM's are single rail devices)

TABLE 3

A List of Integrated Circuits Inside VELA

 $52$ 

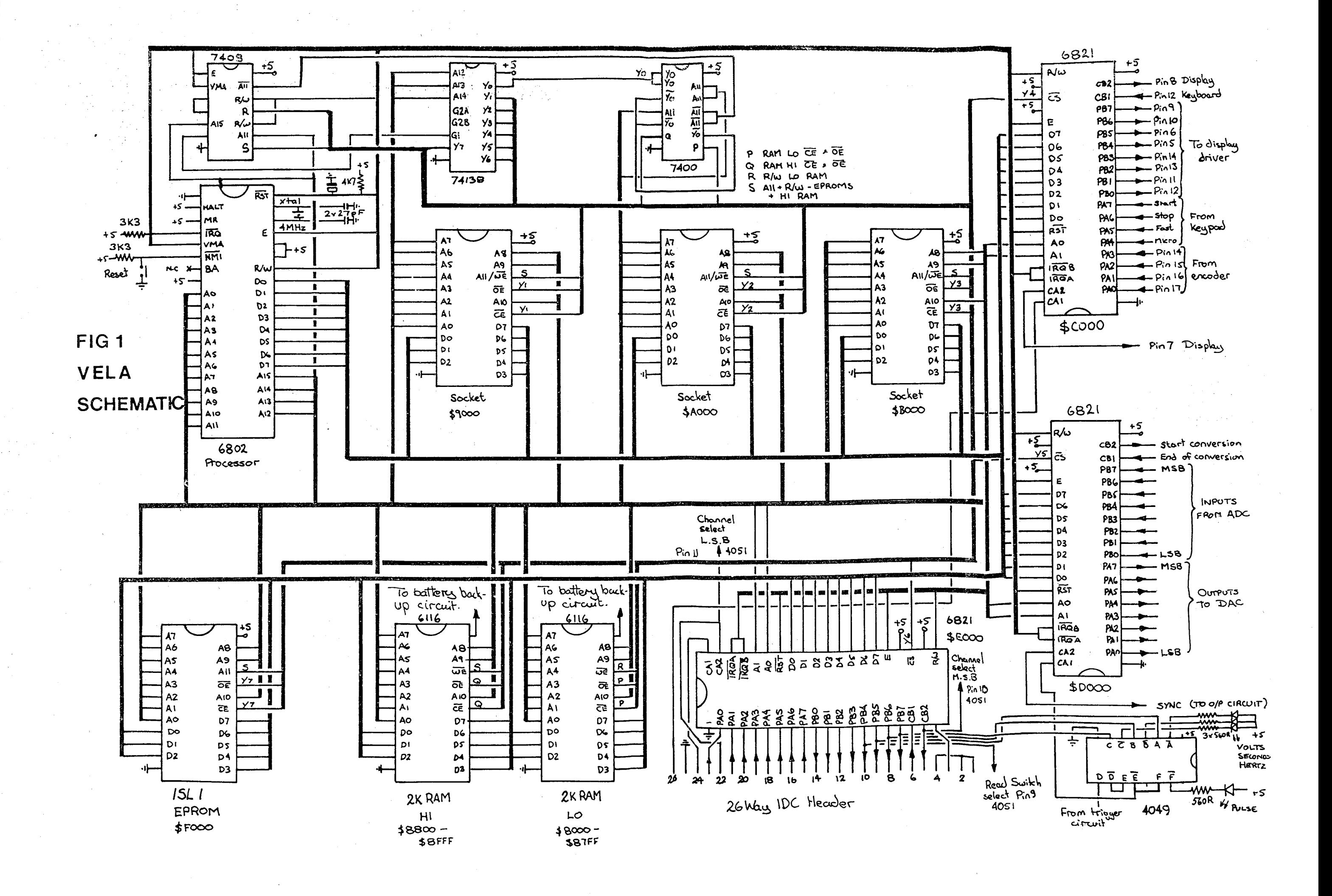

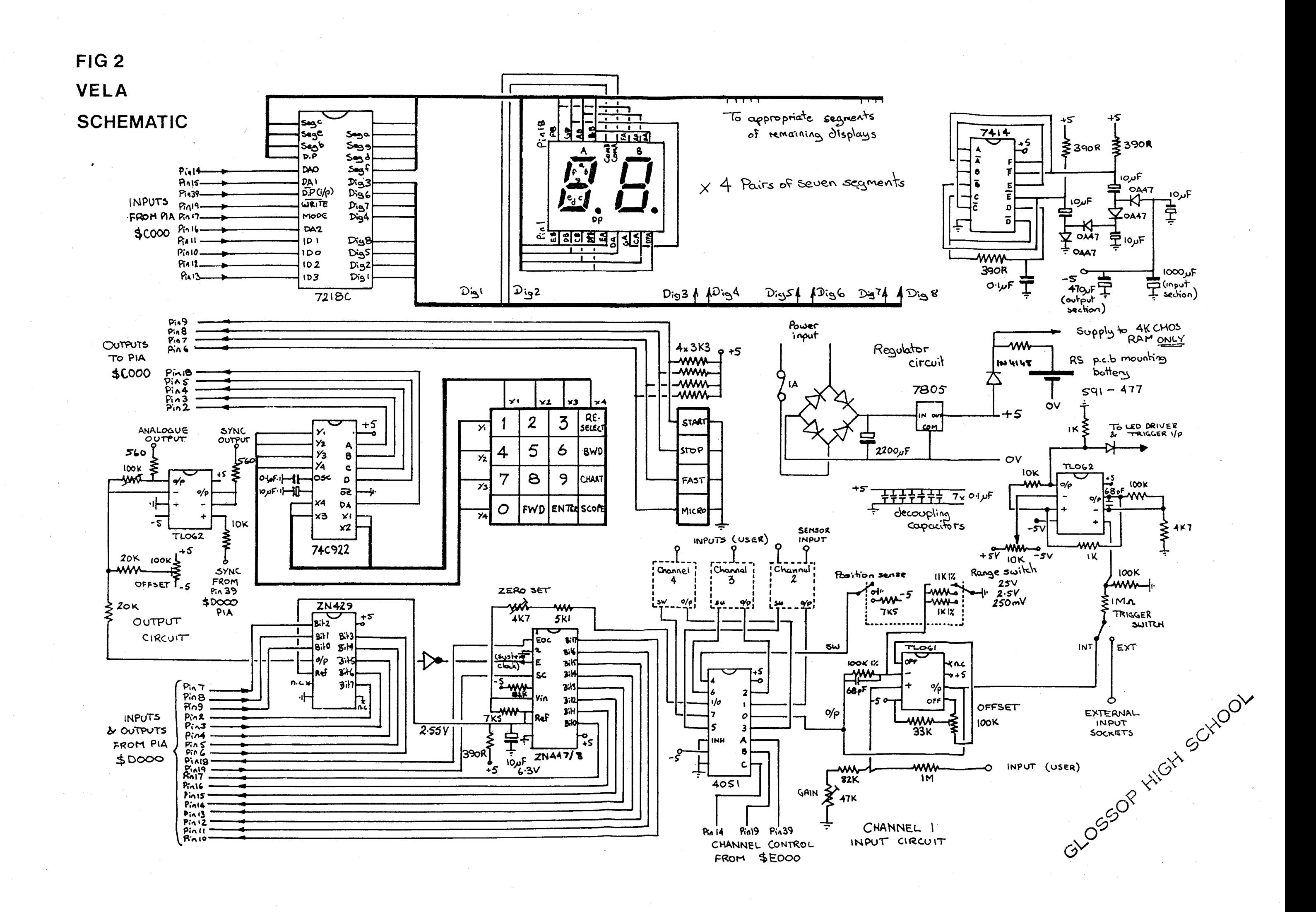

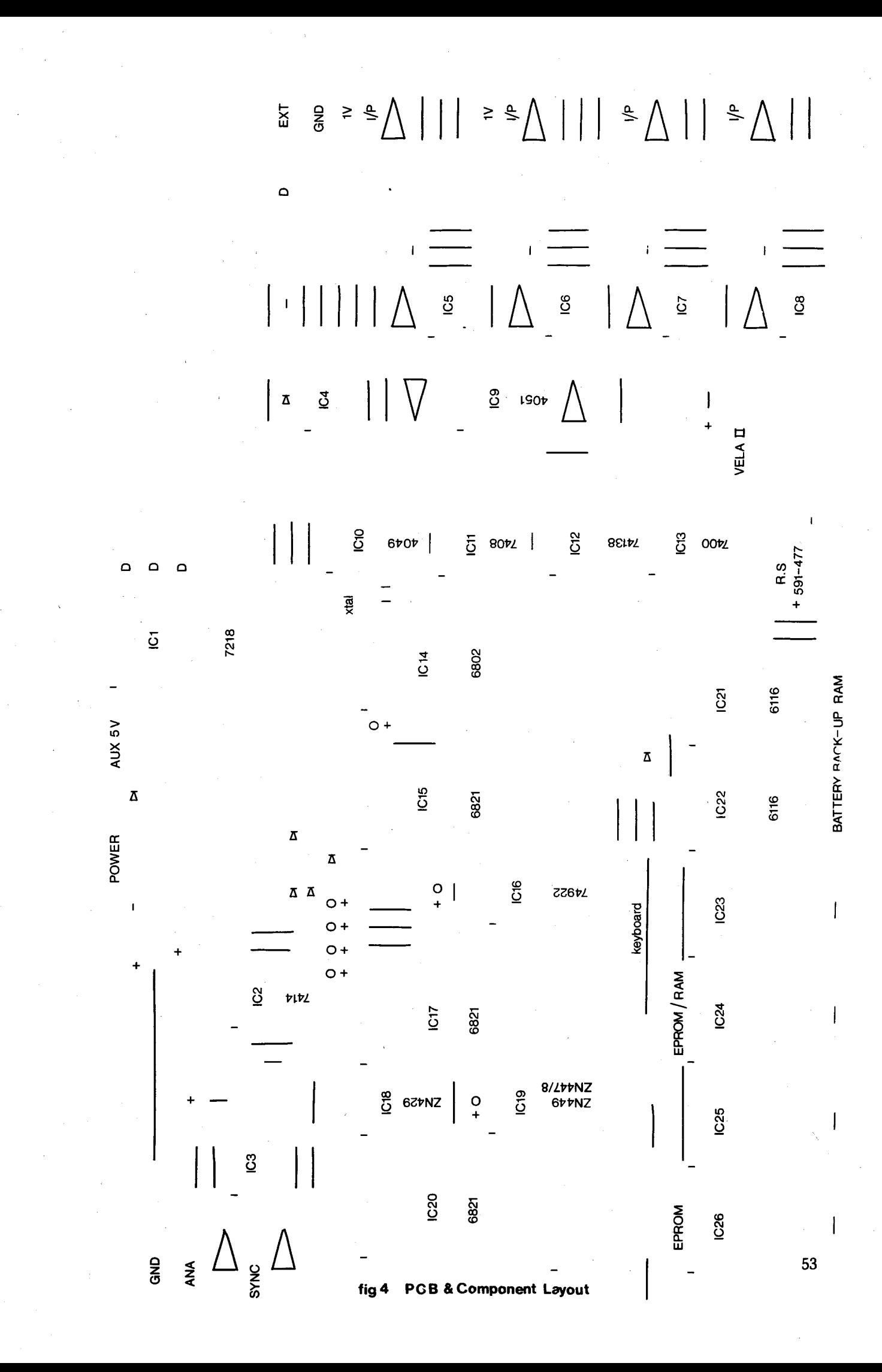

HEXADECIMAL<br>MEMORY ADDRESS

DECIMAL<br>MEMORY ADDRESS

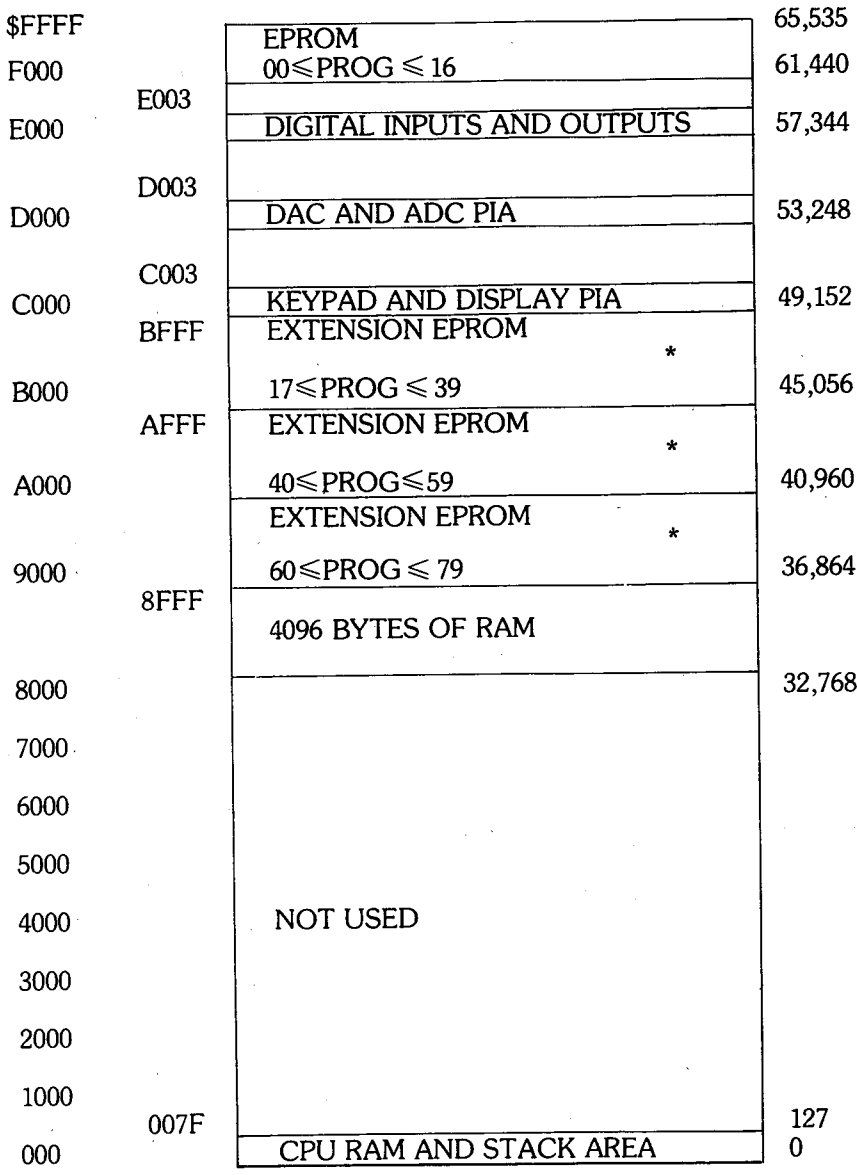

# FIGURE 5: VELA MEMORY MAP

\* A 6116 RAM chip could be used in place of any EPROM. (The RAM MEMORY defined being \$9800-\$9FFF, \$A800-\$AFFF or \$B800-\$BFFF)

<sup>A</sup> more complete description of the function of the PIA data lines and the control lines is given in Table 4. When power is applied to the VELA, the CPU initialises the PIA's, defines the stack at the top ofthe CPU RAM space, ie the Stack Pointer is \$007B, displays 'HELLO' for <sup>a</sup> few seconds and then the 'program request' prompt "P-" is displayed. If the user requests <sup>a</sup> program number between <sup>00</sup> and <sup>16</sup> dec, the CPU picks up the vector address of the appropriate routine from <sup>a</sup> pair of consecutive memory locations between \$FA00 and \$FA22. (If the user accidentally requests a program number outside this range, the VELA will react in an unpredictable way - until further EPROM's have been inserted, see section 2.3. In order to regain control, either press RESET or, if this does not give "P-" on the display, switch the power off and start again.)

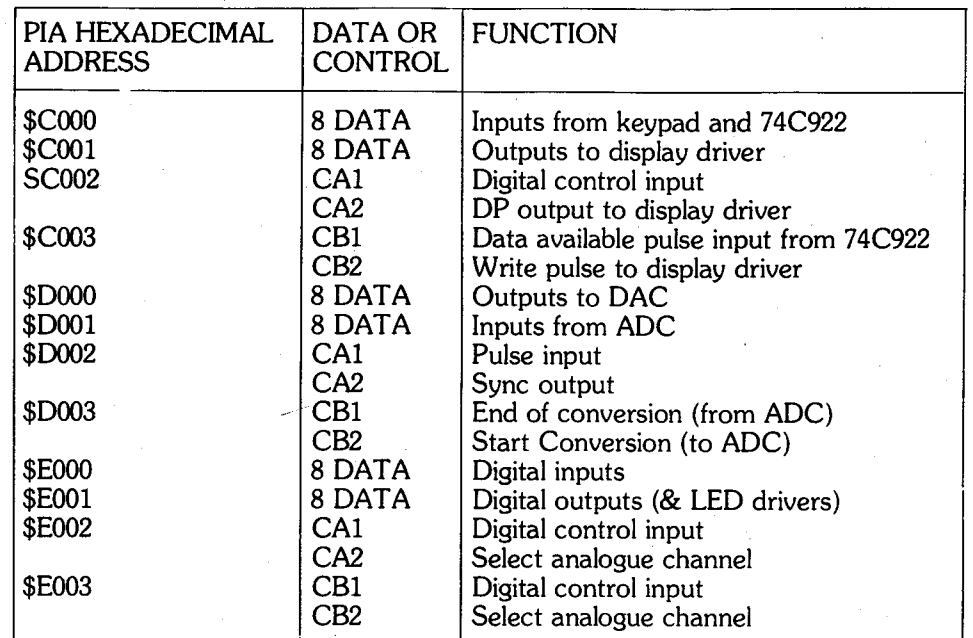

#### TABLE 4

Each of the four analogue inputs and the pulse input has an input impedance of approximately  $1 \text{M}\Omega z$  in order to minimize the loading on external sensors. The incoming analogue signals are first attenuated by <sup>a</sup> factor x10 before being amplified by x1, x10 or x100. Each of these inputs is therefore protected against input voltages of up to +/-50 volts, and the three switched gain settings give effectively, <sup>a</sup> dynamic range of +/-250 millivolts, +/-2.5 volts and +/-25 volts. The software senses the manual switch positions and automatically adjusts the displayed decimal point for the digital voltmeter (program '00') and transient recorder programs (01, 02, 03). Note, however, that the maximum voltage swing at the <sup>4</sup> mm "scope output" socket is +/-2.5 volts and therefore, if the middle gain range has been selected during data logging programs, the voltages replayed to the oscilloscope will be facsimilies of the input<br>waveform.

Because of the relatively high input impedance of the analogue and pulse channels, it is possible that there may be crosstalk or interaction between the pulse channel and neighbouring analogue channels. Therefore, for best results, the user should avoid inputting pulses to 'PULSE INPUT' during the data capture phase of transient recorder programs. When the channel gain is switched to give +/-250 millivolts dynamic range, the digitization step of the analogue to digital converter corresponds to approximately 2 millivolts. The output from some sensors, eg thermocouples, will require a stage of voltage amplification before the signal can be entered into VELA.

In the data logging programs (02 and 03) the analogue channels are sequentially selected in the order 1, 2, 3 and <sup>4</sup> by the analogue switch and the voltage is inputted to the Ferranti ZN448 ADC. The ADC.'s clock runs at  $f = 1$  MHz, and therefore the digitization process takes approximately 9 microseconds. However, in order to pick up the 8 bit code and store it in the next memory location and check for the end of memory, the shortest period between two consecutive samples is 34 microseconds. This is the intersampling time when the VELA is data logging with program '01' and parameter '0'.

Although the-analogue inputs are buffered, the digital input/output port is not buffered. These inputs and outputs are TTLcompatible and as such could interface directly with microcomputer 'user ports' or printer input ports. If itis intended to use the digital lines to drive relays or lamps or motors, <sup>a</sup> power driver stage will be required, (eg Darlington drivers, ULN2001). The digital input/output port pin description and pin identification is shown in Table 5 and Figure 6.

A more complete description of the function of the PIA data lines and the control lines is given in Table 4. When power is applied to the VELA, the CP

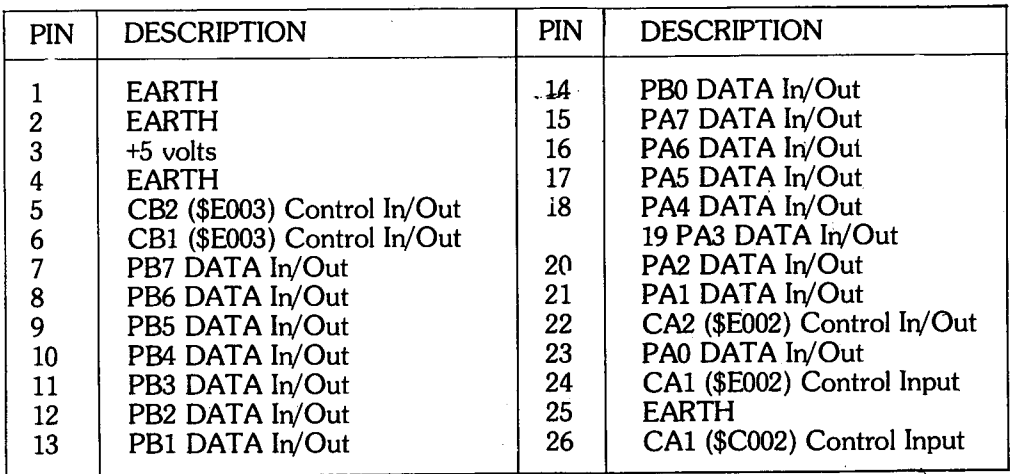

.5  $\cdot$ 

-

#### TABLE 5

Note position of polarising keyway:

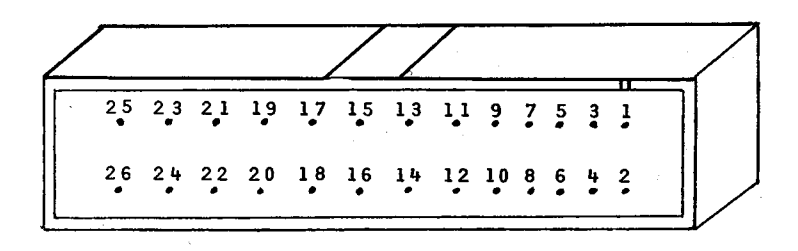

#### VIEW OF SOCKET FROM SIDE

#### FIGURE 6: DIGITAL INPUT/OI ITPI IT PORT

Although the PIA data lines shown in Table <sup>5</sup> could be programmed as either inputs or outputs, the convention adopted in the first seventeen programs is to assign PBO-PB7 as output lines and PAO-PA7 as input lines. Therefore the voltage measured on line PBO corresponds to the status of the least significant bit of the code stored in memory location\$EO01 and the voltage on line PB7 corresponds to the status of the most significant bit of the code stored in \$E001. Similarly, the external voltage (+5 volts or <sup>0</sup> volts) applied to the line PAO will determine the status of the least significant bit of the code in \$E000 and the external voltage applied to the line PA7 will determine the status of the most significant bit in  $$E000$ .

The eight digit 7 segment displays are controlled by an Intersil ICM7218CIJI CMOS Universal LED Driver integrated circuit. Included in this device is an 8 x 8 static memory array providing storage for the displayed information and all of the multiplex scan circuitry (to minimize the power drain) and the high power digit and segment drivers. The display driver is controlled by the PIA at \$C000.

Most of the keys are scanned by the 74C922 keypadencoder butfor historical reasons,four ofthe keys when pressed define <sup>a</sup> low voltage on one of four PIA data lines (\$C000). The four keys in questionare:

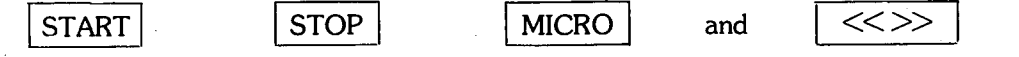

2.3 Software Expansion

Your only reason for opening up the VELA should be to extend the on-board software, as it becomes available, by inserting extra <sup>2732</sup> EPROM's into the sockets provided (IC23, IC24 and lC25). CARE must be exercised when disengaging the VELA box top from the base, and the following procedure is recommended:

i) Make sure that the power lead is disconnected.

ii) Remove the screws on the base of the VELA.

iii) On removing the base you will see the row of sockets next to the EPROM labelled ISL1\* (green star). iv) Read the instructions sent with the EPROM. The EPROM must be <sup>a</sup> type <sup>2732</sup> and must be inserted in the correct socket, the correct way round - as shown in figure 7.

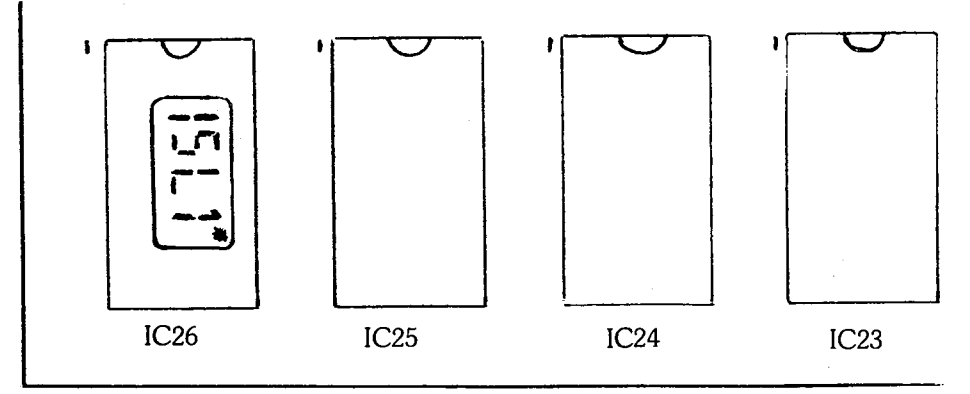

Edge of printed circuit board

#### FIGURE 7: EPROM ORIENTATION

v) Do <sup>a</sup> quick visual check to ensure that all ofthe EPROM pins are seated in the socket holes and press down on the EPROM to make sure that it is held firmly by the socket.

vi) Reassemble the VELA.

The original <sup>4096</sup> bytes of software may therefore be extended by <sup>a</sup> further <sup>12</sup> ,<sup>288</sup> bytes of software. An EPROM in socket IC23 can consist of"a further 23 programs which can be called by the two digit program number 17dec through to 39dec inclusive. The EPROM in socket IC24 will be capable of providing <sup>a</sup> further <sup>20</sup> programs called by the two digit program numbers 40dec through to 59dec. It was always intended that <sup>a</sup> user, having tested <sup>a</sup> program in RAM (as described in Section 4) and having EPROM creation facilities, should be able to insert his own EPROM into socket IC24. The CPU expects to find the vector address of the start of the user routine at specific locations within the EPROM memory space. The range of locations assigned to the vector addresses is \$AF50 - \$AF77 inclusive. Let's take a specific example: if the user wants to start this routine at the lowest EPROM address \$A000 and to call up this program with the two digit number 40, the user MUST place the most significant byte of the vector address (\$A0) in memory location \$AF50 and the least significant byte of the vector address (\$00) in memory location \$AF51. Similarly, if the user designates <sup>a</sup> routine starting at \$A123 as program '41', the user MUST place \$A1 in memory location \$AF52 and \$23 in memory location \$AF53.

#### 3 Transfer Data to Microcomputer

The VELA is essentially <sup>a</sup> stand alone device, but many of the programs become even more effective if the user has either an oscilloscope or <sup>a</sup> microcomputer system readily available. The transfer of data to the oscilloscope is <sup>a</sup> trivial task, involving the repetitive readout of <sup>a</sup> block of the VELA's RAM memory, and <sup>a</sup> synchronising pulse coincident with the start of each memory block readout, to facilitate <sup>a</sup> steady oscilloscope trace.

Data is transferred between microcomputer and peripheral devices either via <sup>a</sup> serial link or <sup>a</sup> parallel link. The technique adopted here is to use <sup>a</sup> parallel link where each bit of an <sup>8</sup> bit code defines the voltage on one of <sup>8</sup> data lines and the sender (VELA) keeps in synchronism with the receiver (a microcomputer) by means of two control lines. One of the control lines is energised by the sender just after <sup>a</sup> valid8 bit code has been placed on the data lines. This pulse from the sender alerts the receiver to the fact that the correct code is on the data lines. The receiver then reads the data, stores it and energises the other control line with <sup>a</sup> positive voltage pulse. When the sender detects this pulse, it knows that the previous data code has been picked up and it can now replace the previous data code by the next valid code. The cycle is then repeated, as shown in figures 8(a). The transfer of data in this way is called <sup>a</sup> 'Handshake', and the receiver must have <sup>a</sup> special linker routine at the start of its data processing program in order to synchronise its operation with the VELA. (Examples of linker routines are shown in section 3.4, 3.5 and 3.6). The manufacturers can supply cables to most popular microcomputers.

A number of BASIC linker routines for popular microcomputers are given later in this text. The manufacturer can supply fast, machine code data transfer, plotting and analysis software for many microcomputers.

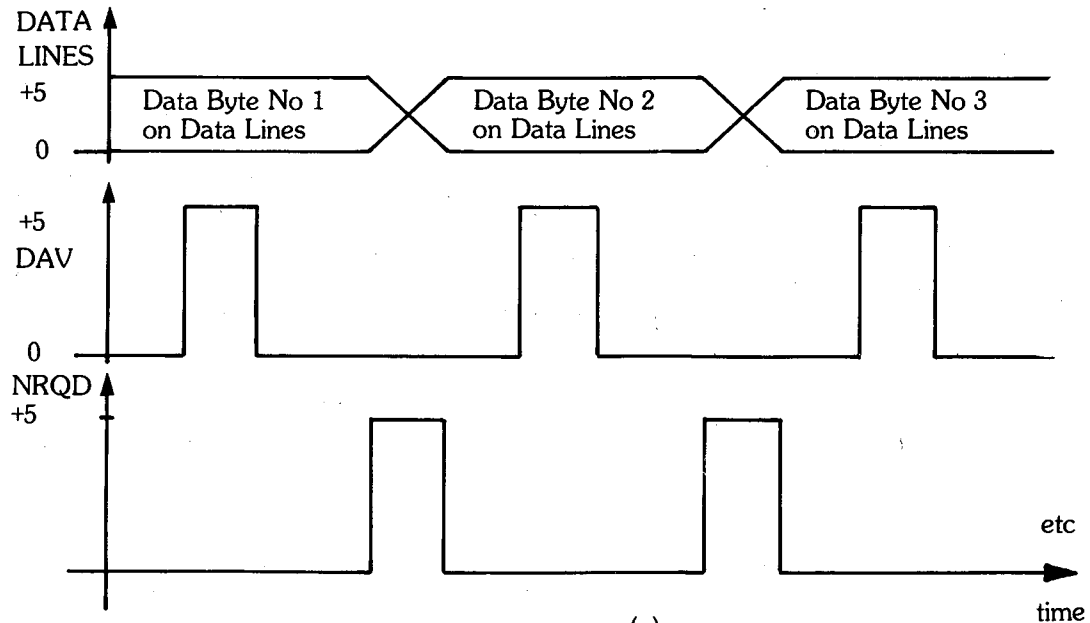

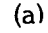

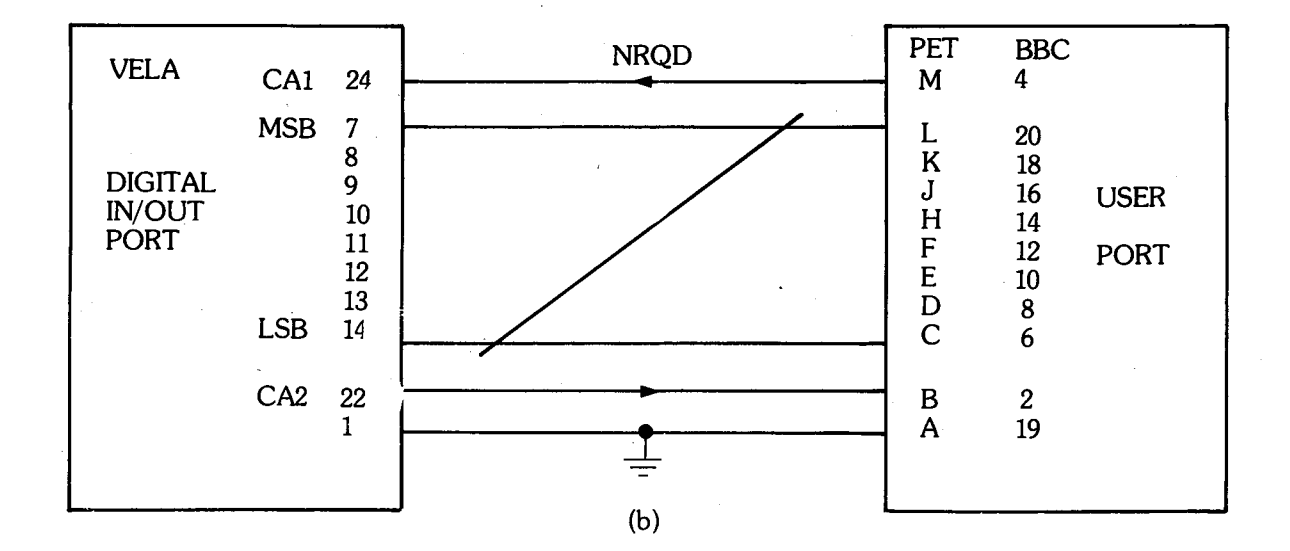

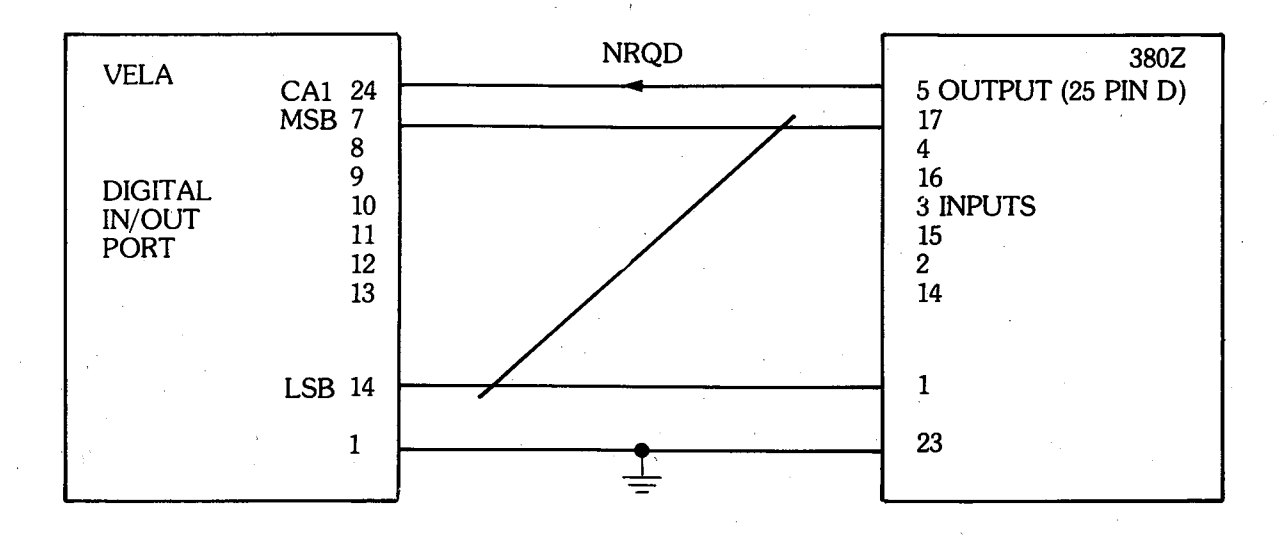

FIGURE 8: HANDSHAKING DATA BETWEEN VELA AND MICROCOMPUTERS

58

In theory, any microcomputer with eight data lines which can be defined as inputs and one (but preferably two) control lines can be linked to the VELA. Three common microcomputers are the Apple, Commodore machines and the BBC microcomputer. These machines can be connected to the VELA digitalinput/output port via their 'USER PORTS' as shown in figure 8(b). The manufacturers can supply <sup>a</sup> suitable user port card for the Apple. Note that no interface chips are required because all lines are TTL compatible. (However, if line drivers are not used, the cable between VELA and the microcomputer should be as short as is convenient). The Research Machiens <sup>3802</sup> is slightly different because it does not have any specific control lines. The 380Z has 8 input lines and 8 output lines, therefore the technique required is as shown in figure  $8(c)$  where one of the 8 output lines has been assigned the "request new data" control line.

The procedure for transferring data from VELA to the PET or BBC machine would be:

- i) RUN THE APPROPRIATE VELA PROGRAM
- ii) RUN THE PET/BBC LINKER PROGRAM
- iii) WAIT FOR END OF DATA LOGGING
- iv) SELECT CHANNEL NUMBER 1, 2, 3 OR 4
- v) PRESS 'MICRO' TO INITIATE DATA TRANSFER
- vi) WHEN TRANSFER COMPLETED, VELA IS IN STANDBY OUTPUT MODE.

The procedure for transferring data from VELA to the <sup>3802</sup> must be slightly different, because there is no data valid control line to tell the 3802 when to read the 8 bit data code: .

- i) RUN THE APPROPRIATE VELA PROGRAM
- ii) WAIT FOR END OF DATA LOGGING
- iii) SELECT CHANNEL NUMBER 1, 2, 3 OR 4
- iv) PRESS 'MICRO'
- v) PRESS 'RUN' ON <sup>3802</sup> TO INITIATE READING OF FIRST <sup>8</sup> BIT CODE AND SENDING 'OF FIRST REQUEST FOR NEW DATA.

The linker program in the <sup>3802</sup> must wait for <sup>a</sup> sufficiently long time between sending the NRQD pulse: and reading the next byte of data to be sure that the VELA has had time to respond and the data on the output lines has settled.

#### 3.1 Handshake Protocol

When a block of data is transferred to a microcomputer, the 'receiving' microcomputer must not only have the simple 'linker' routine to coordinate the transfer, but there must be an agreed protocol within the data bytes. The size of the block of data depends upon the VELA program selected, therefore, the VELA must somehow tell the receiving microcomputer how many data bytes are to be transferred on the parallel link. Also, in order to file and process the data received, the microcomputer must know:

i) which VELA program generated the data ii) which parameter was chosen iii) which channel or block was selected for readout (1, 2, <sup>3</sup> or 4) iv) the gain setting of the manual switch (when appropriate).

The protocol adopted for the data transfer is therefore

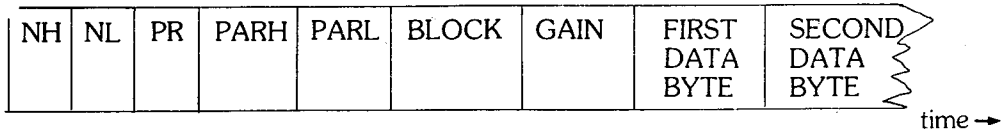

where NH is the value of the first byte transferred, NL is the second byte transferred, etc.

The number of data bytes in the record is  $(256NH + NL)$  which must be differentiated from the total number of bytes transferred ie (256NH + NL + 7). The third byte transferred is PR and this represents the VELA program number selected. The fourth and fifth bytes transferred, PARH and PARL are the high and low byte of the parameter selected. Therefore the parameter value is given by (256PARH + PARL). The sixth byte called BLOCK contains 1, 2, <sup>3</sup> or <sup>4</sup> and represents either the analogue channel whose data values are to follow or a particular block of data (see 3.3). In the case of the satistics of Random Events programs (07, <sup>08</sup> and 09) 'BLOCK' defaults to the value 1. The seventh byte is necessary to define the gain setting during the TRANSIENT RECORDER programs - see below. ,

#### 3.2 Data Formats

The structure of the data transferred depends upon the VELA program number selected.

1) TRANSIENT RECORDER (01, <sup>02</sup> AND 03)

After the 7 data byte preamble, the data bytes are outputted sequentially and in blocks of 1023dec bytes.

Note that the data transferred is in the form of an 8 bit code which defines a certain voltage value sensed by the ADC. The seventh byte transferred notifies the receiving microcomputer of the channel gain, G. during data-logging, and is either set 1, 10dec or 100dec, depending upon the chosen dynamic range of +/-0.25 volts, ;/-2 .5 volts or +/-25.0 volts. The conversion from transferred data value to volts seen at the <sup>7</sup> input is therefore given by

volts = 0.25\* (data dec - 128)\* 
$$
\frac{G}{128}
$$

ii) MULTICHANNEL TIME (06)

After the <sup>7</sup> byte preamble, the data bytes are organised in the following way:

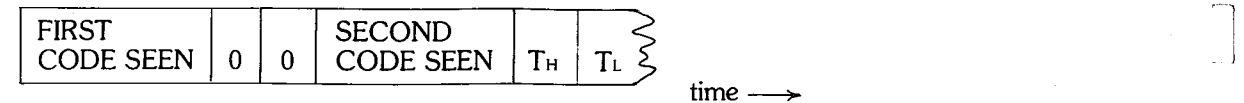

The data bytes come in sets of three bytes; the first byte is the 8 bit code corresponding to the voltages on each of the 8 input data lines (at \$E000) and the next two bytes contain TH, the most significant byte and TL, the least significant byte of the time in milliseconds, Tm when the previous <sup>8</sup> bit code hadbeen detected. The contract of the contract of the contract of the contract of the contract of the contract of the contract of the contract of the contract of the contract of the contract of the contract of the contract of the

 $T_m = 256$  T<sub>H</sub> + T<sub>L</sub> milliseconds.

<sup>50</sup> IF PROG <sup>&</sup>lt; <sup>&</sup>gt; 6 THEN GO TO 95

As an example of <sup>a</sup> simple routine to decode this data format, the following program may be added to the PET linker routine (see section 3.4). The program was developed for an airtrack demonstration in which 8 optical sensors were connected to the 8 input data lines.

T'

\_

"

 $\sim$ 

```
51 NUM = (NMX - 7)/3
52 DIM T% (NUM): DIM CODE%(NUM)
54 . FOR N = 1 TO NUM : CODE%(NUM) =PEEK(24325 + 3*N)<br>56 . T%(N) = PEEK(2432 + 3*N*)*256 + PEEK(24327 + 3*N)
 56        T%(N) = PEEK(2432 + 3*N*)*256 + PEEK(24327 + 3*N)<br>57        NEXT
 58 PRINT<sup>"</sup>
 FRINT "*** AIRTRACK EXPT ***"
66 PRINT
 67 PRINT "... VELA PROGRAM 06 ...": PRINT ""
 68 PRINT "... CODES
69 FOR N = 1 TO NUM
 71 IF T%(N) \lt > 0 THEN GO TO 75
 73 PRINT "0.000", "SECS"<br>74 GO TO 95
 , \frac{1}{4} GO TO 95
 I 75 PRINTCODE%(N), "s1—:cs"
I A 80 NEXT . '9
 95 END 7
```
#### iii) STATISTICS OF RANDOM EVENTS  $(07, 08, 09)$ .

After the 7 byte preamble, the data is outputted sequentially in a 256dec block, starting with \$8000. The true data set starts at \$8001 and therefore the first data byte should be ignored.

#### 3.3 Transfer Data to Microcomputer (Program 15)

It was decided to provide <sup>a</sup> separate program for the transfer of data to the microcomputer so that, for example, <sup>a</sup> user creation program that had been developed and tested in RAM could be saved on <sup>a</sup> microcomputer for future reference. This program is also used when VELA has been used for data capture in the field and data is then transferred from battery protected RAM into the computer.

The procedure to be followed is given below:

a) Press  $\overline{\text{RESET}}$  to display the program prompt 'P-'

b) Select  $\overline{11}$   $\overline{5}$  and then a parameter value betwen 0 and 999 and  $\overline{\text{ENTER}}$ . (The display will go blank)

c) Select the block number  $[CH1]$ ,  $[CH2]$ ,  $[CH3]$  or  $[CH4]$ 

d) Make sure that the receiver is running the "linker routine" e) Press MICRO key

The parameter value can be regarded as <sup>a</sup> file number which allows the user to store and identify up to 1000 different data sets if necessary.

The channel number chosen determines which 1024dec bytes of memory will be transferred as shown in the table 6 below:

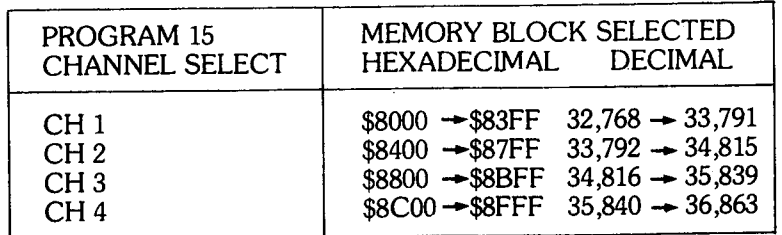

TABLE 6

# 3.4 Transfer Data from VELA to Commodore PET

COMMODORE PET LINKER ROUTINES

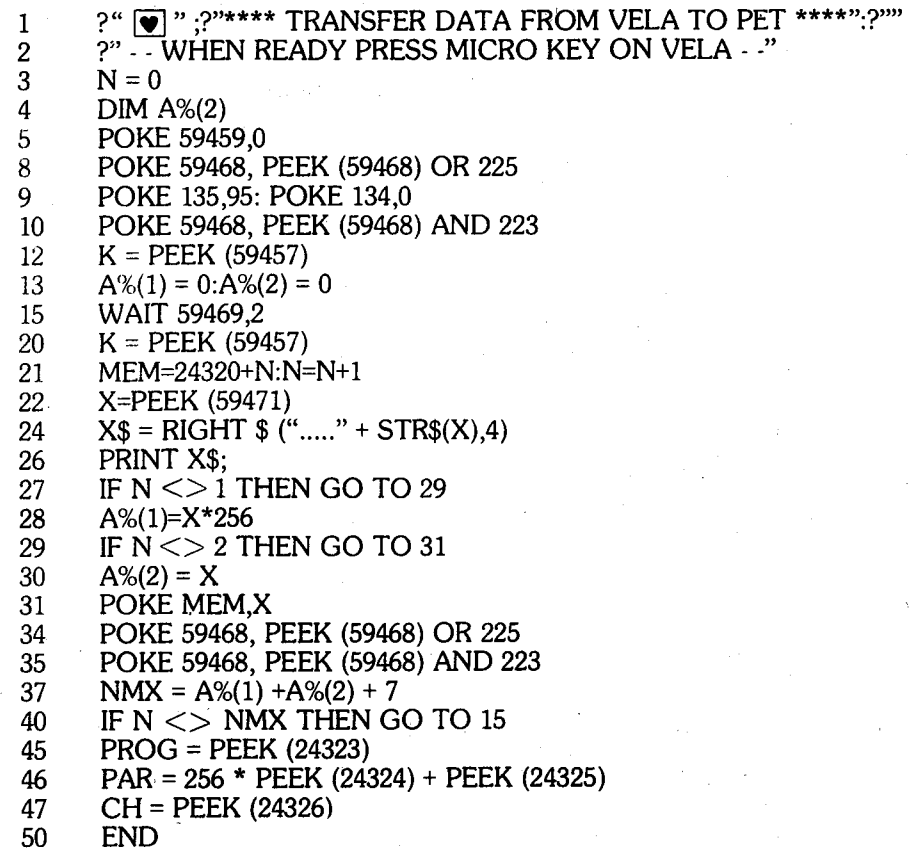

This linker routine gives visual confirmation that the data transfer from the VELA to the PET taking place because each data code is written onto the PET screen. The data codes are placed into the PET memory addresses 24320dec and above. The important variables are as follows:

%—

 $\overline{\phantom{a}}$ -1  $\mathbf{I}$ 

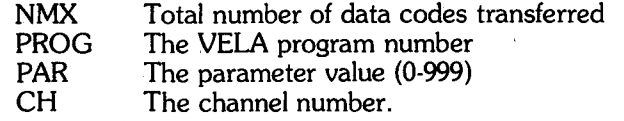

If the transient recorder routines have outputted data, the channel gain data byte, GAIN can be picked up by

 $48$  GAIN = PEEK(24327)

- See Section 3.2 for conversion to volts expression.

#### 3.5 Transfer Data from Vela to BBC Microcomputer

BBC MICROCOMPUTER LINKER ROUTINE

100 REM \*\*\* SET GRAPHICS MODE REQ & RESERVE SPACE FOR 1K DATA \*\*\*  $102$  MODE 1 : HIMEM = HIMEM - &401 105 DIM AD%(7) : MPOS%=HIMEM + 1<br>10 REM \*\*\* DEFINE BBC VIA REGISTERS \*\*\* 115 PCR = &FE6C: IER = &FE6E : NIFR = &FE6D : DDRB = &FE62 = : DTAB = &FE60 113 FERT = &PLOC: IER = &PLOC: INITY = &PLOD<br>120 REM \*\*\* SET UP PORT B - ALL INPUTS \*\*\*  $121$  ?DDRB = 0 122 REM \*\*\* CLEAR INTERRUPT ENABLE REGISTER W 123 ?IER = 0 124 REM \*\*\* CLEAR INTERRUPT REGISTER W 125 ?NIFR=&FF 126 REM \*\*\* SET UP CB1 RISING EDGE IRQ, CB2 MANUAL DATA TAKEN PULSE \*\*\* 127 ?PCR=&D0 140 REM \*\*\* CLEAR SCREEN \*\*\* 150 CLS 153 REM \*\*\* PICKOUT 7 PREAMBLE BYTES \*\*\*<br>155 FOR N% = 1 TO 7 FOR  $N\% = 1$  TO 7 155 FOR N% = 1 TO 7<br>158 REM \*\*\* WAIT FOR DATA READY \*\*\* 150 REM WAITTON BATH RENDT<br>160 DR% = ?NIFR : IF DR% = 0 THEN 160 160 DR% = ?INIFR : IF DR% = 0 THEIN 160<br>170 REM \*\*\* CLEAR INTERRUPT REGISTER \*\*\*  $175$  ?NIFR = &FF 180 REM \*\*\* GET DATA BYTE W  $182$   $AD\% (N\%) = ?DTAB$ 182 AD%(N%) = ?DTAB<br>185 REM \*\*\* SEND DATA TAKEN PULSE \*\*\* .  $187$  ?PCR = &F0 : ?PCR = &D0 187 ?PCR = &1<br>190 NEXT N% 190 NEXT N%<br>192 REM \*\*\* CALCULATE No OF DATA BYTES \*\*\* \_ 192 REM \*\*\* CALCULATE No O<br>195 NB% = AD%(1)\*256 + AD%(2) 192 REM ALCOLATE NO OF DATA BYTES<br>195 NB% = AD%(1)\*256 + AD%(2)<br>200 FR% = 0 : FOR N% = 1 TO NB%: IF FR% <> 0 THEN 210 205 VL\$ = RIGHT\$(" " +STR\$(N%),4):PRINT VL\$;" ";<br>200 DR% = ?NIFR : IF DR% = 0 THEN 210  $=$  ?NIFR : IF DR%  $=$  0 THEN 210  $220$  ?NIFR = &FF 220 PNIFR = & FF<br>225 REM \*\*\* GET DATA BYTE AND STORE IN MEMORY \*\*\*  $225$  REM  $925$  DRM  $12$  RM  $235$  DB\$ = RIGHT\$(" 235 DB\$ = RIGHT\$(" " + STR\$(DB%),3)<br>240 ?PCR = &F0 : ? PCR = &D0<br>250 MPOS% = MPOS% + 1 : PRINT DB\$;  $250$  MPOS% = MPOS% + 1 : PRINT DB\$; "<br>255 FR% = FR% + 1 : IF FR%  $\lt$  > 4 THEN 280  $=$  FR% + 1 : IF FR%  $\lt$  > 4 THEN 280<sup>7</sup> <sup>258</sup> REM \*\*\* STOP ONLY IF KEY PRESSED \*\*\* <sup>250</sup> PRINT : FR% <sup>=</sup> 0; IF INKEY(10) <sup>=</sup> -1 THEN 280 260 PRINT : FR% = 0: IF INKEY(10)<br>270 FOR J% = 1 TO 100 : NEXT J% 273 REM \*\*\* WAIT FOR 2nd KEY PRESS TO CONTINUE \*\*\* 275 IF INKEY(10) <sup>=</sup> -1 THEN 275 275 IF INKEY(<br>280 NEXT N% 285 PRINT: PRINT<br>290 PRINT "NUMBER OF DATA BYTES =";NB% 290 PRINT "NUMBER OF DATA BYTES =";NB%<br>295 PRINT : PRINT "PROGRAM NUMBER";AD%(3)<br>300 PRINT : PRINT "PARAMETER VALUE";AD%(4)\*256 +AD%(5)<br>305 PRINT : PRINT "DATA BLOCK NUMBER";AD%(6)<br>306 PRINT : PRINT "CHANNEL GAIN";AD%(7)

(See Section 3.2 for Conversion to volts expression)

#### 3.6 Transfer Data from VELA to RML <sup>3802</sup>

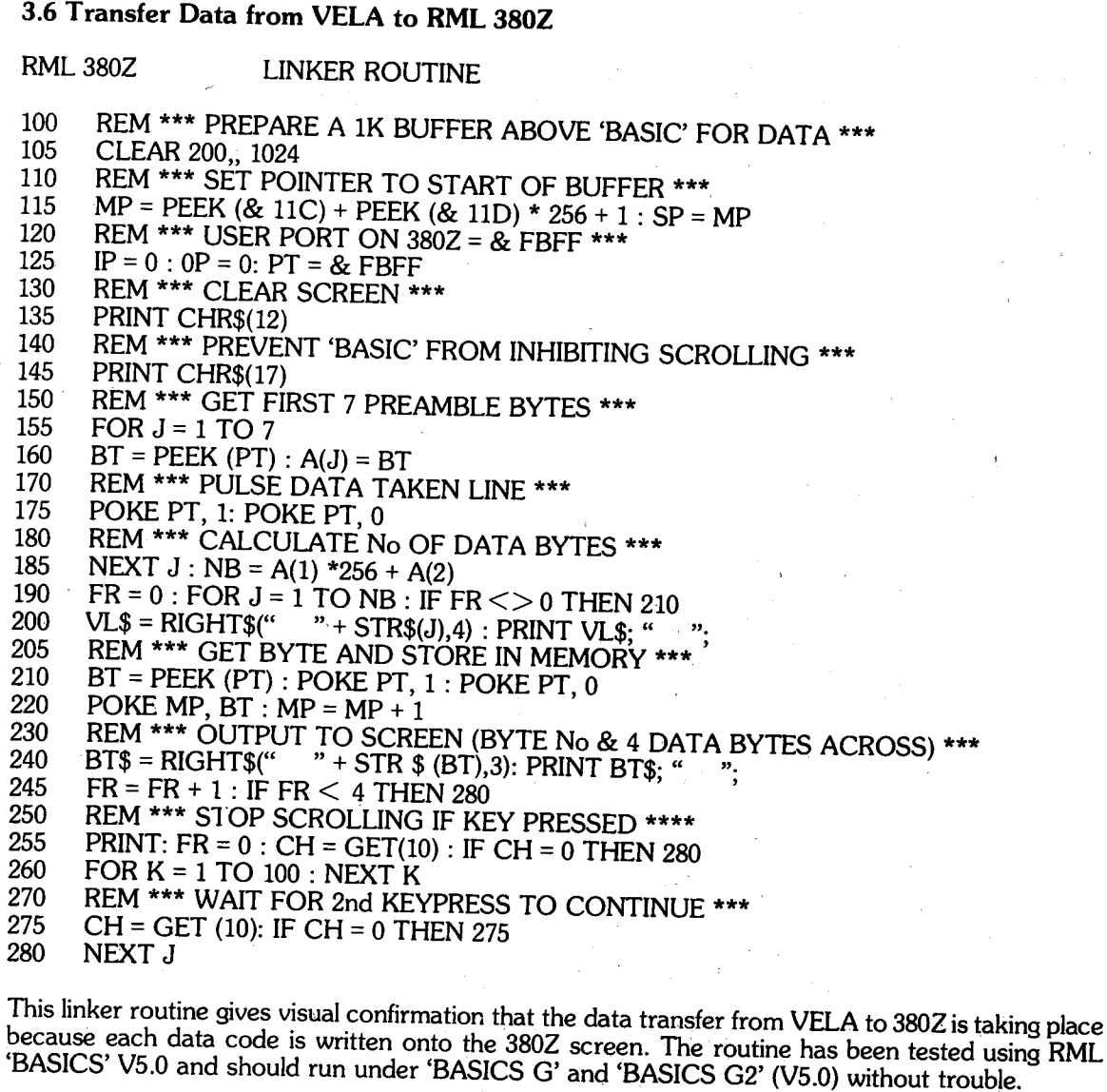

The important variables are as follows:

- NB 5 The number of data bytes
- A(3) The VELA program number
- $A(6)$ The Channel (Or block) number

A(7) The Channel gain value (see page 19)

Note, that to reconstruct the parameter value (0  $\,\rightarrow\,$  999dec), a line could be inserted in the linker<br>188 PAR = A(4)\*256+A(5) 188 PAR =  $\vec{A}(4)$ \*256+A(5)

A

where PAR is the appropriate parameter.

# 3.7 Transfer Data from VELA to Apple

This routine is designed to be used in conjunction with the manufacturers' Apple User Port card. APPLE LINKER ROUTINE

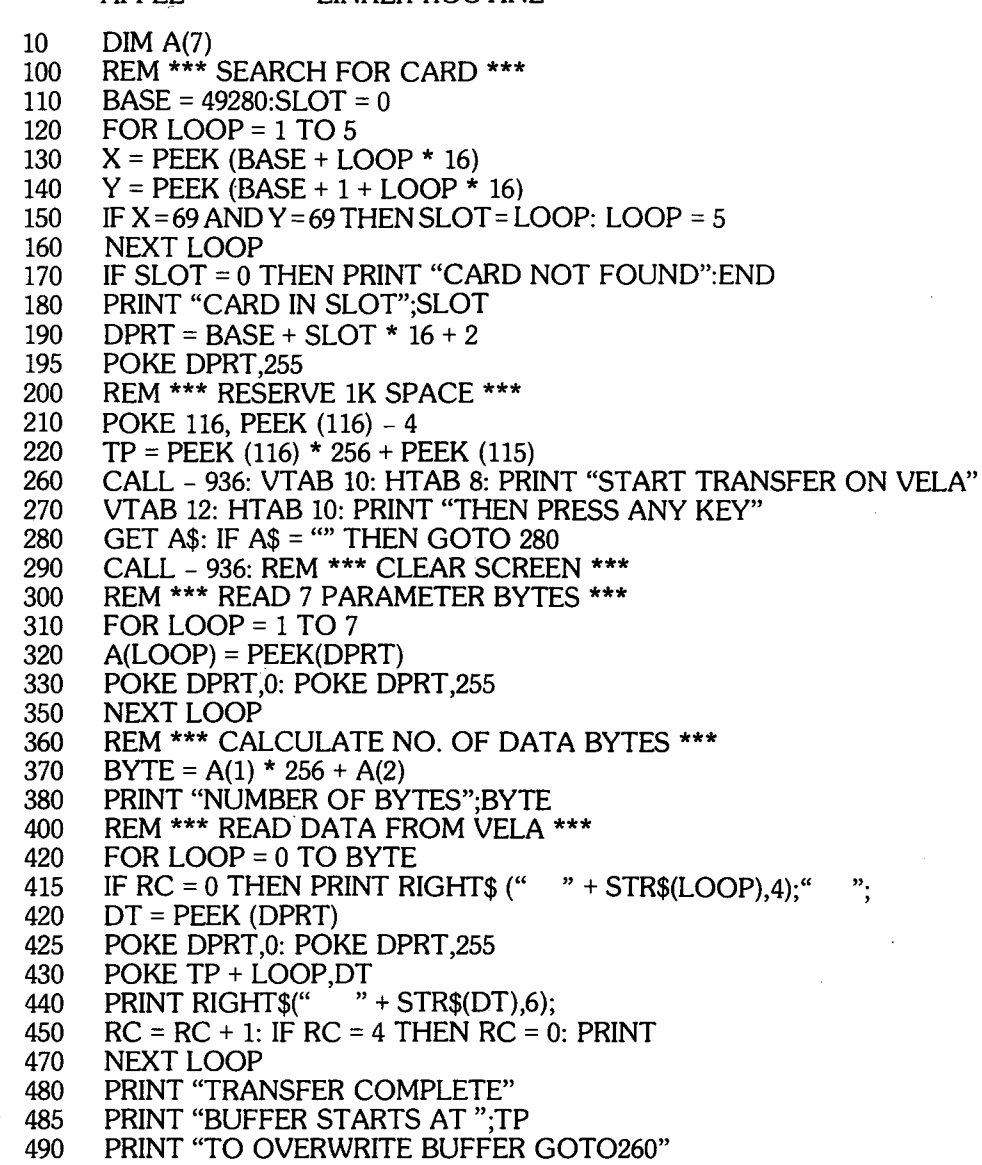

PRINT "TO FILL NEXT BUFFER RUN"

""\

 $\begin{bmatrix} 1 \\ 1 \end{bmatrix}$ 

 $\begin{array}{c}\n\overrightarrow{a} \\
\overrightarrow{a} \\
\overrightarrow{a}\n\end{array}$ 

#### 3.8 Transfer Data from VELA to Commodore 64

#### **COMMODORE 64 LINKER ROUTINE**

REM \*\*\* INITIALISE PORTS AND DATA BUFFER POINTER \*\*\* 100

APRT=56576:BPRT=56577:ADDR=56578:BDDR=56579 105

- 106 FLAG=56589:BUF=49401:MPTR=BUF+6
- POKE ADDR.PEEK(ADDR)OR4:POKE BDDR.0:POKE APRT.PEEK(APRT) AND 251 110 :Q=PEEK(FLAG)
- PRINT "JCLR 5 x CD]"; TAB(8)"SELECT CHANNEL ON 'VELA' ":PRINT 120
- PRINTTAB(16);"WAITING" 130
- REM \*\*\* WAIT FOR 'DATA AVAILABLE' SIGNAL FROM 'VELA' \*\*\* 135
- 140 IF PEEK(FLAG)AND16 THEN 200:
- 150 T=TIME
- IF TIME  $T < 20$  THEN 160 160
- T=TIME:PRINT"[CU 32 × SPACE]" 170
- IF TIME  $T < 20$  THEN 180 180
- 190
- PRINT "[CU]"; :GOTO 130<br>REM \*\*\* GET 7 PARAMETER BYTES FROM 'VELA' \*\*\* 195
- FOR J=0 TO 6:A%(J)=PEEK(BPRT) :POKE BUF+J,A%(J):POKE APRT, PEEK(APRT)OR4 200 POKE APRT PEEK(APRT)AND 251 205
- 210 IF (PEEK(FLAG)AND 16)=0 THEN 210
- 220 **NEXT**
- REM \*\*\* CALCULATE NUMBER OF DATA POINTS TO TRANSFER \*\*\* 230
- $NPTS = A\%(0) * 256 + A\%(1)$ 240
- REM \*\*\* LOOP TO TRANSFER 'NPTS' FROM 'VELA' \*\*\* 270
- REM \*\*\* STORING DATA IN BUFFER AND DISPLAYING \*\*\* 280

290

- 300
- REM \*\*\* VALUES ON SCREEN IN COLUMNS OF FOUR \*\*\*<br>
PRINT "[CU]":PRINT" 1 : "; :FOR J=1 TO NPTS:VL%=PEEK(BPRT)<br>
POKE MPTR+J,VL%:POKE APRT, PEEK(APRT)OR4:POKE APRT,PEEK(APRT)AND 251<br>
VL\$=RIGHT\$(" " +STR\$(VL%),4)+" ":PRINTVL\$<br> 310
- 320
- 330
- IF J=NPTS THEN PRINT:GOTO 360 340
- IF (PEEK(FLAG)AND 16)=0 THEN 350 350
- **NEXT** 360
- PRINT "[CLR 5 x CD]"; TAB(12); "DATA TRANSFERRED" 400

PRINT "[3 x CD]"; TAB(6);" NO OF POINTS = ";STR\$(NPTS)<br>PRINT:PRINT TAB(6); "DATA STORED AT ";STR\$(MPTR) 410

- 420
- PRINT:PRINT TAB(6); "PARAMETERS IN ARRAY A%()" 430

#### **READY**

#### **NOTES**

In print statements in the above example where items inside quotes are enclosed inside square brackets, the user should not literally type the square brackets and characters enclosed, but should press the keys on the Commodore 64 keyboard as indicated below.

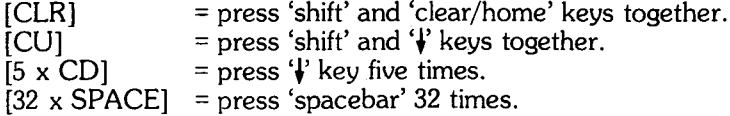

#### <sup>4</sup> USER PROGRAM CREATION (Program 16)

The manufacturers can supply <sup>a</sup> complete "VELA Applications" Manual giving details of the existing routines in VELA, an explanation of their functioning, and invaluable guidance on user program creation and application.

The most elementary type of program is <sup>a</sup> sequence of <sup>8</sup> bit codes. This is called <sup>a</sup> machine code program. The decimal equivalent of each <sup>8</sup> bit code is <sup>a</sup> number between <sup>0</sup> and 255dec. As the VELA can only accept decimal data via the keypad $(1)$  the User Program is composed of a set of decimal numbers in consecutive memory locations. The first program instruction code MUST be placed at the displayed memory address '1' and the maximum number of program codes is 1023dec.

In order to create one's own program, the VELA program number '16' must be entered (no parameter is necessary at this stage)(2). The display goes momentarily blank and then the memory location <sup>1</sup> appears in the centre of the display and the contents of that location appears on the right hand side of the display. If the code in the memory location is the correct one, press ' $>$ ' to move onto the next location. If <sup>a</sup> new code is required at this memorylocation, simply type in the new code and press ENTER. The display momentarily flickers when the new code replaces the old code in that memory location. (If you make <sup>a</sup> mistake while typing the code, press ENTER and then retype in the correct 'code and ENTER again.) The user can now press ' $>$ ' to move onto the next memory location or ' $<$ ' to check the previous memory location's contents. In this way, the sequence of decimal equivalent codes can be defined.

Note that if <sup>a</sup> decimal code greater than <sup>255</sup> is entered, the VELA will place '1' in that memory location. The user program will be executed as soon as the START button is depressed, and if for some reason you want to stop your program, the only way is to press RESET. Your program may then be altered or checked out using the TRACE facility (see section 4.2), requesting program <sup>16</sup> again and pressing ENTER.

An example of <sup>a</sup> nontrivial program which is easily created by the user is shown in figure 10.. This program generates <sup>a</sup> triangular waveform whose frequency is approximately <sup>55</sup> Hz. The program uses one of the subroutines in the on board EPROM in order to output an analogue voltage to the oscilloscope. The addresses of other useful routines are shown in table 8.

The CPU inside the VELA is the Motorola 6802 and there are <sup>a</sup> number of special registers within the CPU which do not have an assigned memory location. These registers are shown in figure 9.

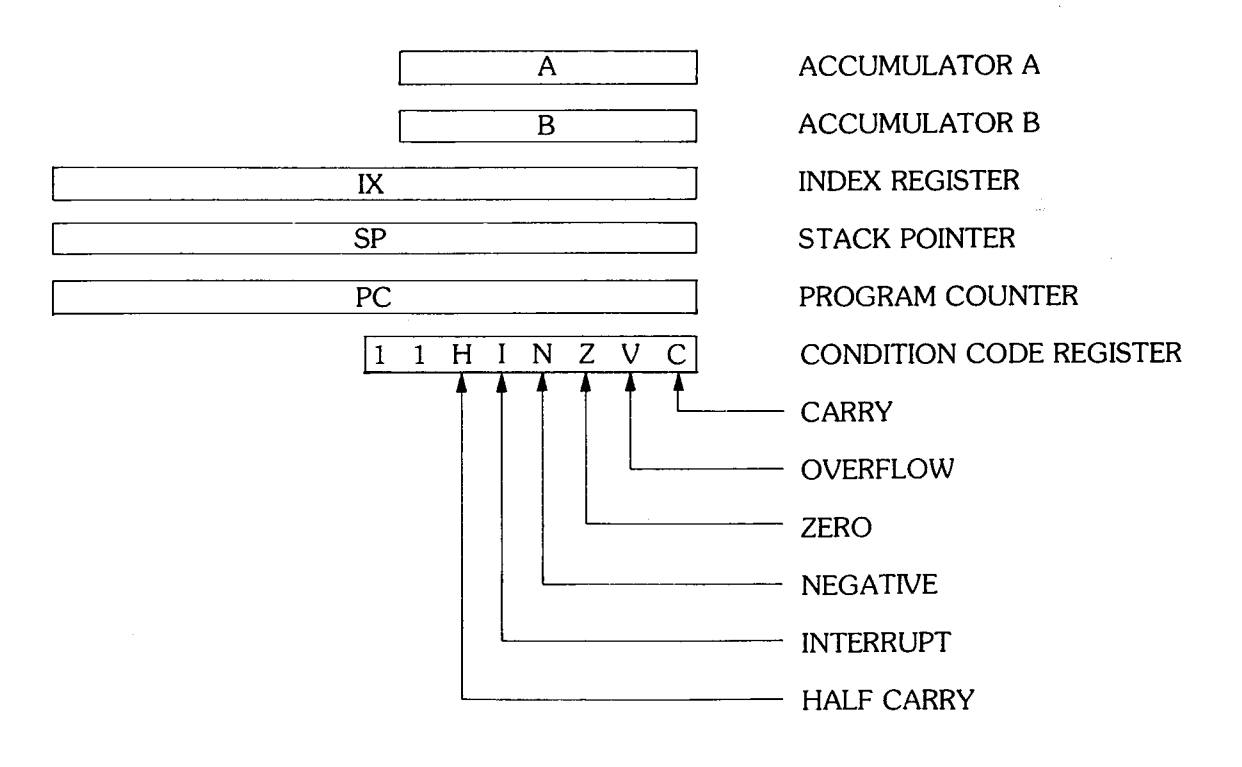

# FIGURE 9: 6802 CPU REGISTERS

(1) & (2) See notes overleaf

(1) There exists <sup>a</sup> routine in an additional EPROM which could allow <sup>a</sup> user creation program to be entered in hexadecimal codes (and which displays the hexadecimal addresses). .

(2) If program number '16' is followed by a parameter  $n_1, n_2$ , VELA assumes that the user wishes to jump to memory location  $n_1, n_2$  of the machine code program in order to verify (and possibly change) the code at that location.

Most of the arithmetical and logical operations are performed in the 8 bit registers <sup>A</sup> and B. Therefore, the CPU has to fetch data from the addressable memory locations and place the data into these special registers so that the data can be processed and then returned to external memory locations. Although there are <sup>a</sup> relatively small number of distinct operations that the CPU can perform, there are many ways of acquiring data. The different ways of acquiring data are called addressing modes.

For example, the operation code for "load data into accumulatorA" is either <sup>134</sup> or <sup>150</sup> or <sup>166</sup> or 182. If the code 134decis followed by the code 18dec, this instructs the CPU to load accumulator <sup>A</sup> with the data value 18dec. If however, the code 150dec is followed by 18dec, this wouldinstruct the CPU toload accumulator <sup>A</sup> with the data in memory location \$0012 (which is the 18th address in the micro's memory space.) If the code 166dec is followed by 18dec, the CPU would fetch data from <sup>a</sup> memory location whose address was the eighteenth after the address specified by the contents of the index register. Finally, if the code 182dec were used, it would have to be followed by two codes and these two codes would specify the memory address from which to fetch data. (Note that in Motorola machine code, the most siginificant byte preceeds the least significant byte.) The decimal equivalent codes representing the total number of operations and their respective addressing modes allowed are tabulated in the Motorola 6802 Instruction Set in figures 12, 13 and 14.

,

l  $\Box$ 

';

,\_

,

,

 $\cdot$ 

,  $\Box$ 

The program counter is <sup>a</sup> <sup>16</sup> bit register which keeps track of the memory address of the next executable instruction in the program which is being run.

The stack point is <sup>a</sup> <sup>16</sup> bit register which keeps track of the location in the stack area of memory where data can be temporarily stored.

The index register is <sup>a</sup> <sup>16</sup> bit register which can be used either as <sup>a</sup> countup or countdown register.

The condition code register is an <sup>8</sup> bit register whose two most significant bits are always '1' and whose remaining six bits are independent flags which are set or cleared depending on the instruction being performed. There are many branch instructions (see figure 14) which can be used to alter the program counter (and hence the program flow) on the basis of one or more of these flags being set. The programmer may want the CPU to branch forwards OR backwards. The convention followed by<br>Motorola is that if the most significant bit of the code following the branch opcode is '0', this code will represent a branch FORWARD. Therefore the maximum number of steps foward is 127dec. If the most significant bit of the code following the branch opcode is '1', this code will represent <sup>a</sup> branch BACKWARD. In table 9, the decimal codes required for both forward (+ve) and backward (—ve) branches are tabulated, eg if you want to BRANCH ALWAYS BACKWARDS BY <sup>35</sup> STEPS, look up the code for BRANCH ALWAYS, ie 32dec and the code for -35, ie 221dec and therefore the coded instruction becomes 32,221. Another reason for table 9 is that assembly language programmers are used to hexadecimal codes and for certain instructions, <sup>a</sup> ready reckoner from hexadecimal to decimal is desirble. For example, if the JUMP instruction is used, it must be followed by the complete address where the CPU is to jump to. If we wanted JUMP TO ADDRESS \$8157, we would find the opcode for JUMP ie 126dec and the memory address would have to be split into the most significant byte \$81 (129dec) and the least significant byte \$57 (87dec). The instruction would therefore be coded as JUMP TO \$8157 126, 129, 87.

The reader should refer to <sup>a</sup> Motorola Programming Manual for <sup>a</sup> complete description of the operation codes. Full details are also given in the "VELA Applications" manual mentioned at the start of this section.

# 4.1 USER PROGRAM PROJECT: TRIANGULAR WAVE OUTPUT TO OSCILLOSCOPE

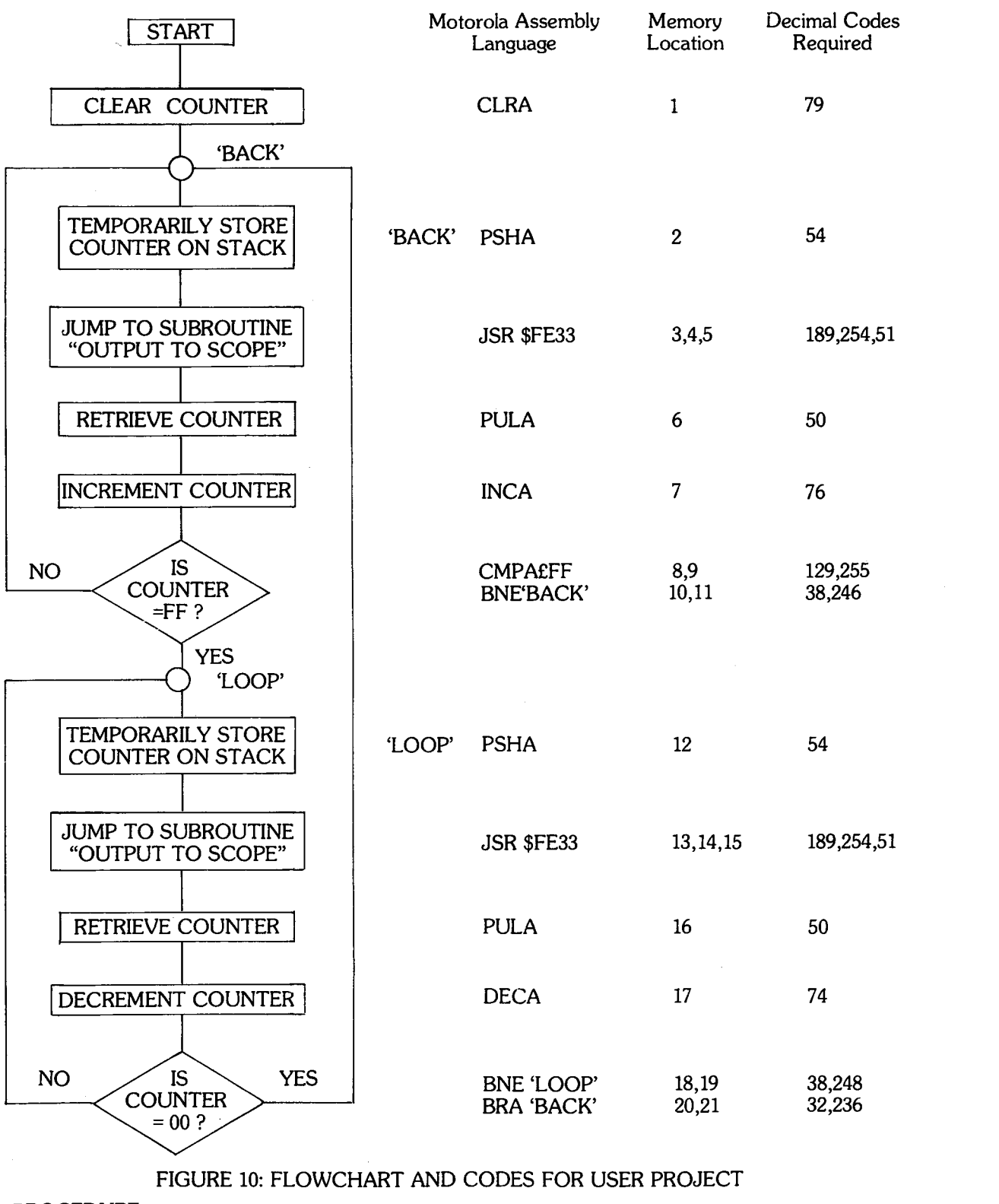

#### PROCEDURE

 $\alpha$ ) RESETI $\alpha$ (a) RESET<br>(b) CALL PROGRAMME NUMBER [16]

(C) ENTER

(d) REPLACE FIRST CODE BY PRESSING  $79$  and  $10$  enters and  $100$  set  $100$  .

(e) PRESS $\geq$  TO GAIN ACCESS TO NEXT MEMORY ADDRESS  $\sim$   $\zeta$ 

(f) REPLACE NEXT CODE BY PRESSING <u>[5][4]</u> AND <u>[ENTER]</u>

and repeat for all 21 codes.

 $\ddot{\phantom{a}}$ 

 $\sim$ 

The output waveform generated by the program should have the appearance of figure <sup>11</sup> at the analogue output socket.

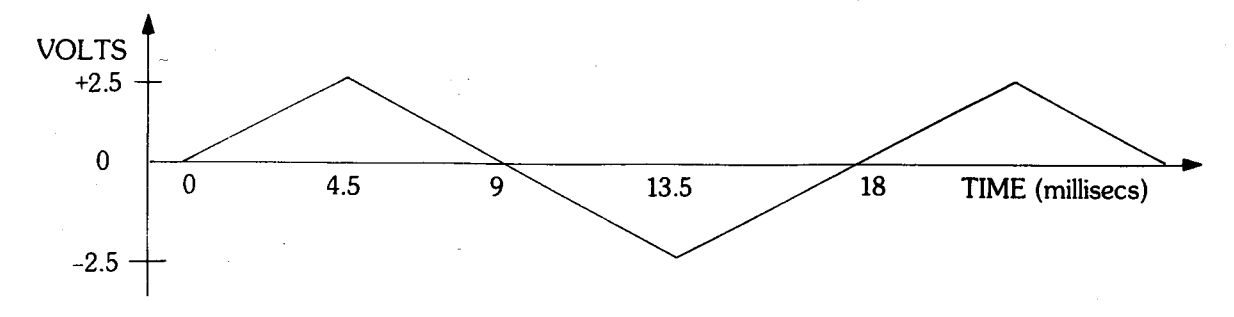

# FIGURE 11; TRIANGULAR WAVE GENERATION

#### 4.2 Trace Facility

During program development, it is essential to have the ability to halt the program at <sup>a</sup> certain point and to then interrogate the CPU registers in order to see if they have their expected values. Anelementary 'trace' facility such as this has been provided on the VELA and itis entered whenever the CPU meets <sup>a</sup> software interrupt (SW1) code as the next executable instruction within the user's program. The decimal equivalent Motorola SWI code is 63dec.

.

\_ .

,

When the CPU detects this code, it stores its registers in the 'stack', blanks the display and then displays the decimal value ofthe program counter (PC) when the SWI code was seen. Successive FWD keypresses will display the contents of the other CPU registers in the order shown in table 7.

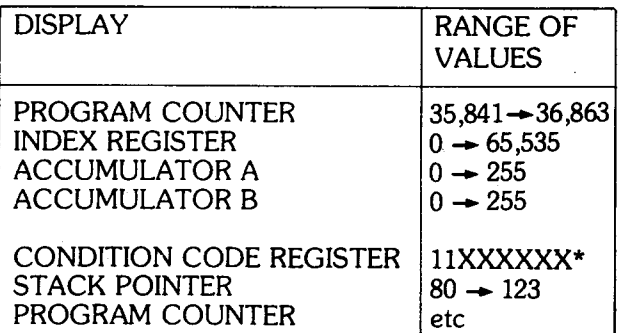

### \* X DENOTES 1 OR 0

#### TABLE 7

Note that all of the registers except the Condition Code Register have their contents displayed as <sup>a</sup> decimal value. However, each bit within the Condition Code Register represents a flag which is either set to '1' or cleared, depending upon the arithmetic result of the previous instruction executed by the CPU. Therefore, it is most useful to display the contents of this CCR as eight binary digits on the VELA.

The only way to escape from this continuous looping display of the CPU registers is to press RESET The user program may then be re-entered by defining program number '16' and by stepping FWD through the program codes, the SWI code can be replaced by the next executable opcode.

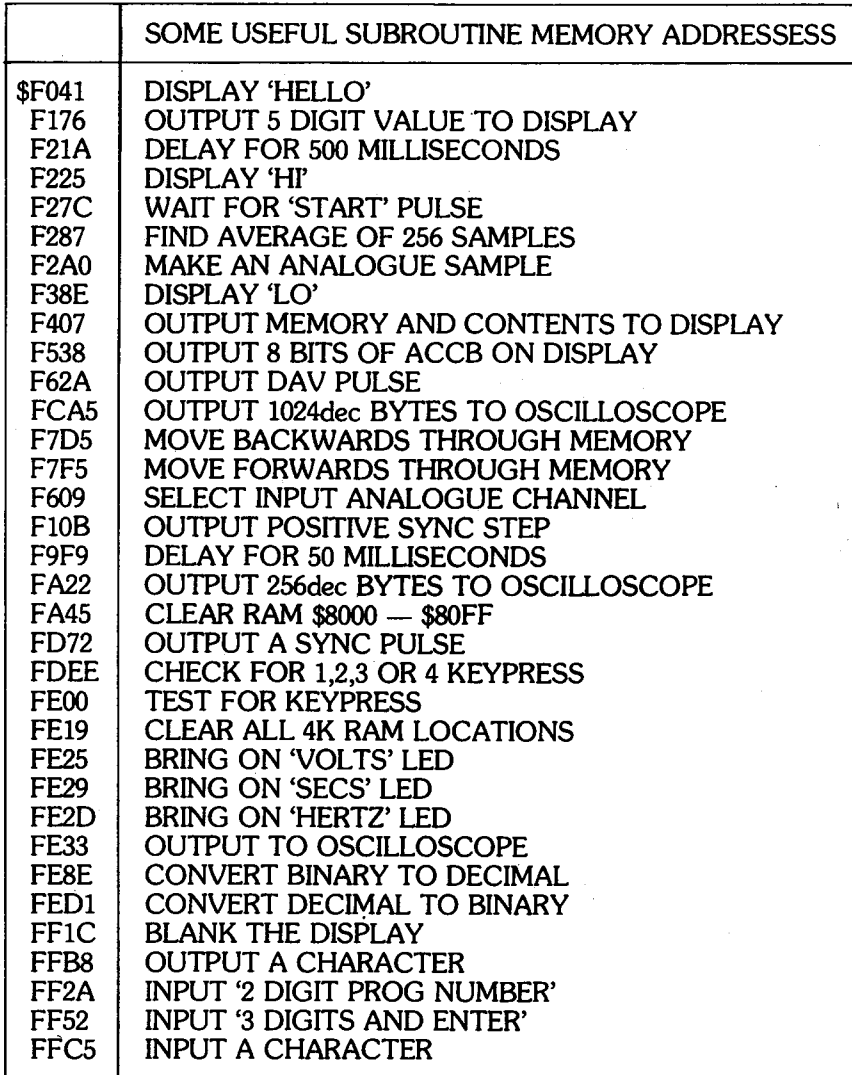

# TABLE 8

#### 4.3 Transfer User Program to Microcomputer

The reader should refer to the notes in Section 3 and in particular to Section 3.3, because program'15' must be entered if a User Program is to be saved. User Creation Program codes are located at memory locations \$8C01 and higher. Therefore, in order to save <sup>a</sup> user program on the microcomputer, the block number CH4 must be selected. (On the next EPROM, there will be 'DOWNLOADER' program which will allow the reloading of VELA programs saved on the microcomputer.)
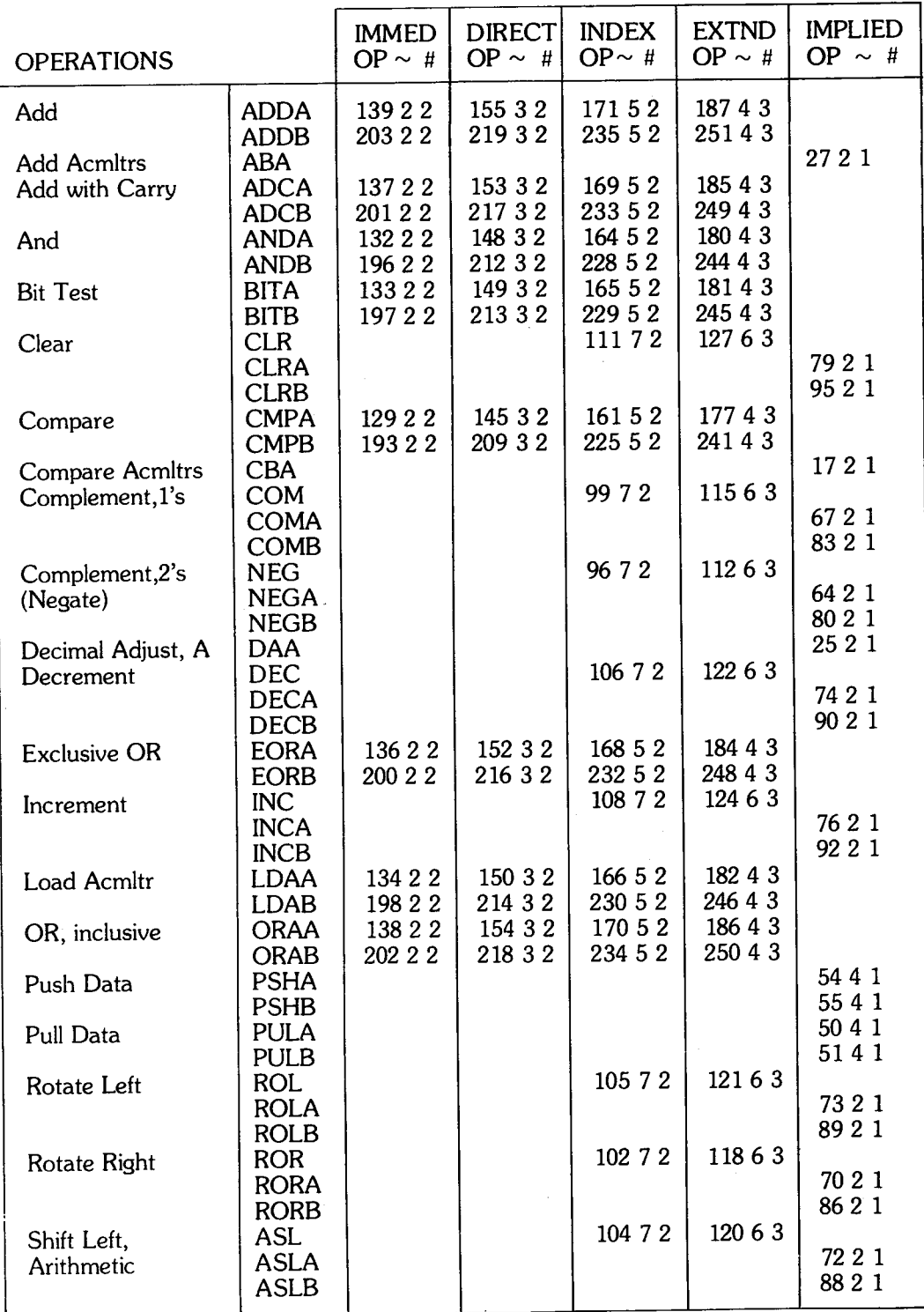

 $\cdot$ ,  $\cdot$ 

 $\overline{a}$ 

I I

 $\Box$ 

 $\mathbf{I}$ 

I

't

 $\Box$ 

'.

 $\overline{ }$ 

FIGURE 12: MOTOROLA INSTRUCTION SET

 ${\bf 72}$ 

 $\mathbf{I}$ 

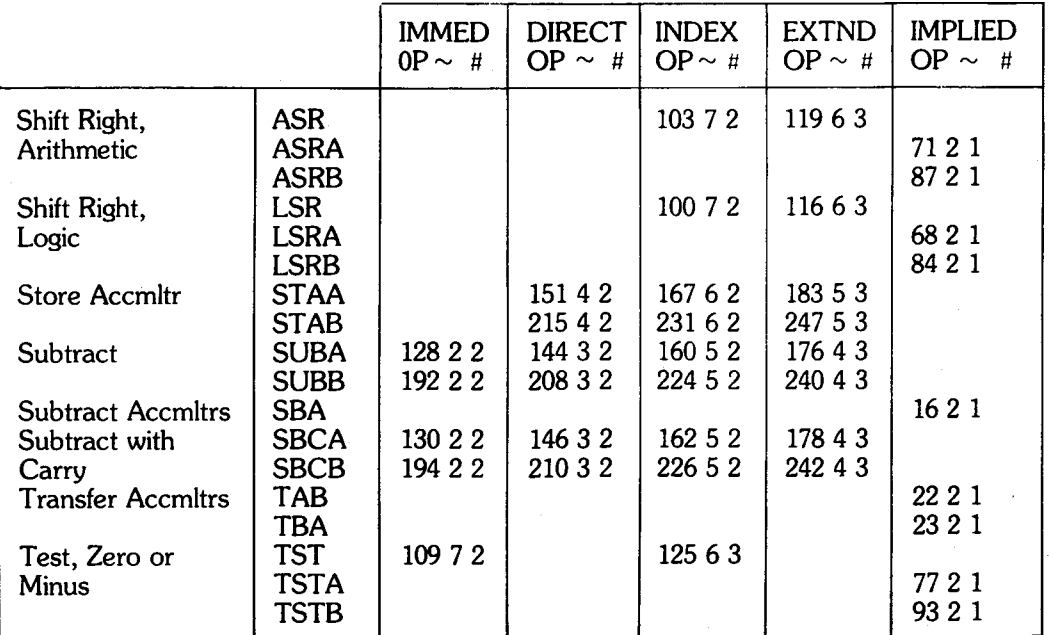

INDEX REGISTER AND STACK MANIPULATION INSTRUCTIONS

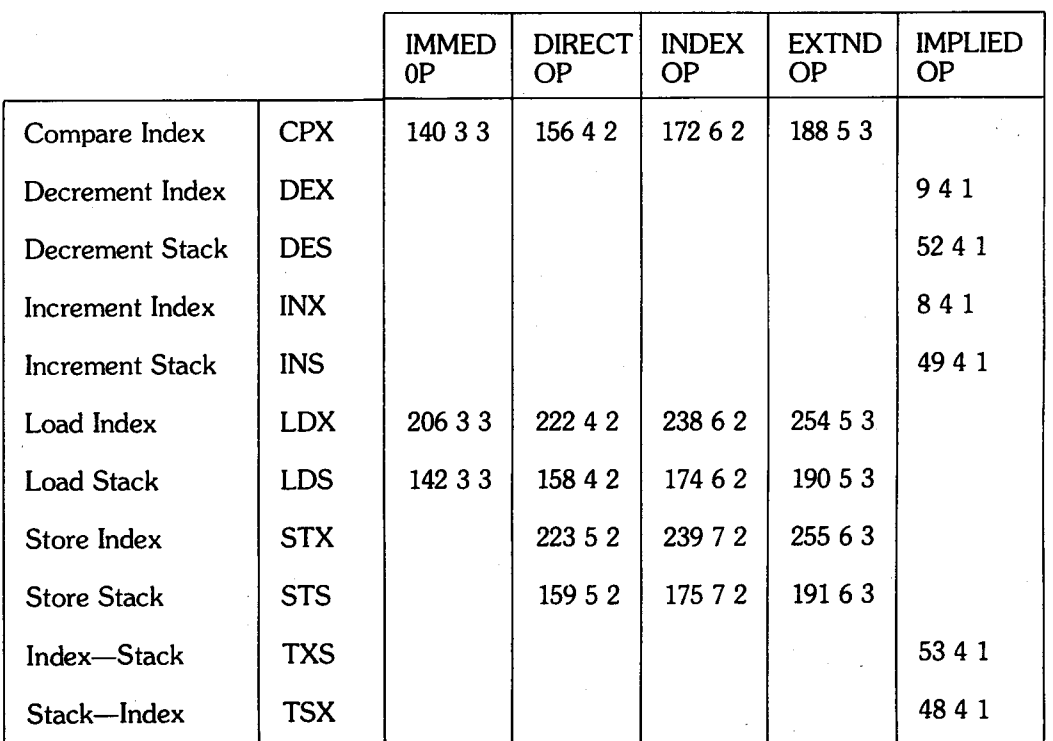

FIGURE 13: MOTOROLA INSTRUCTION SET (continued)

## JUMP AND BRANCH INSTRUCTIONS

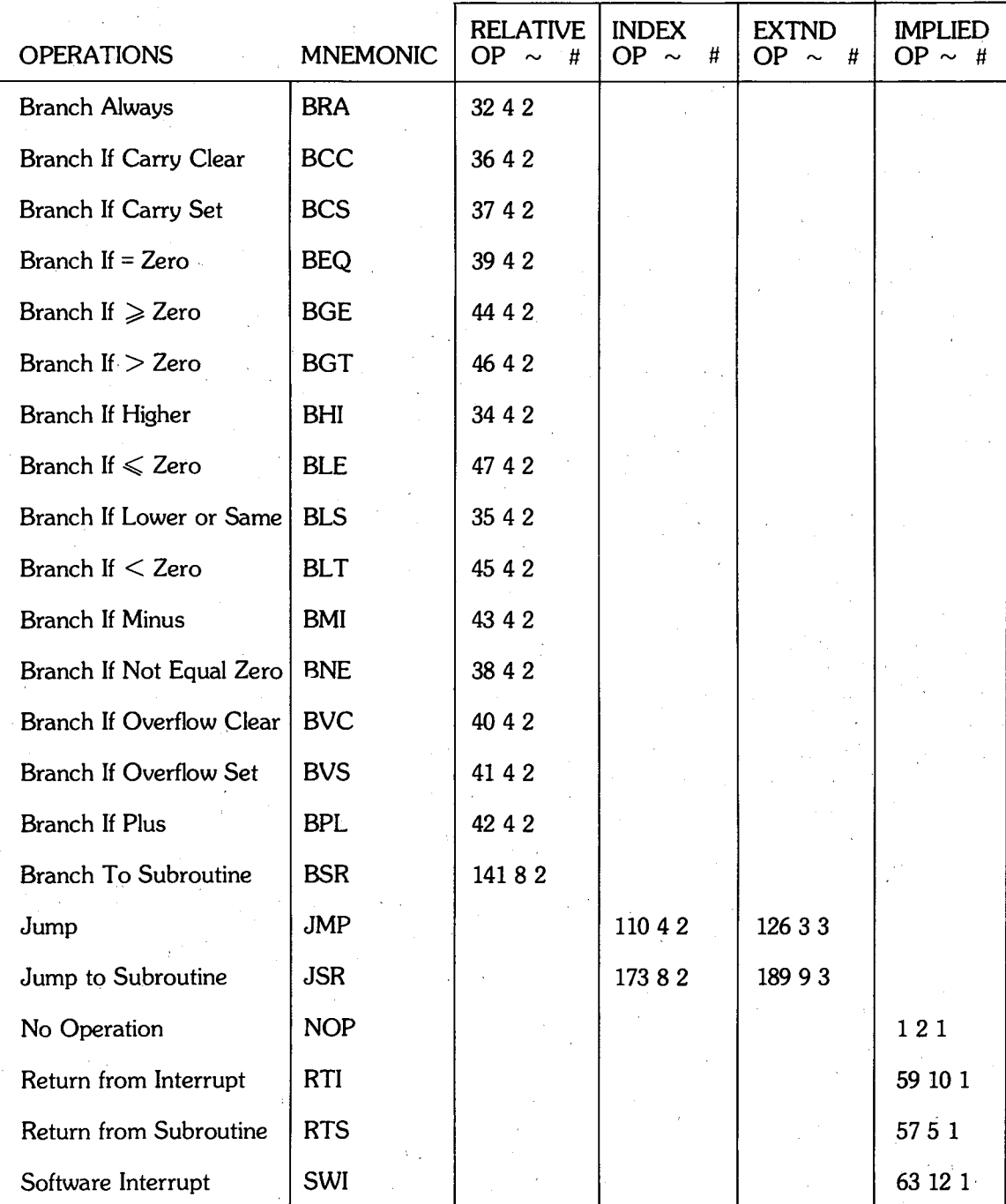

OP denotes operation code

 $\sim$  denotes execution time of the instruction in microsecs

ii denotes total number of bytes required to specify the instruction

FIGURE 14: MOTOROLA INSTRUCTION SET (continued)

## 5 VELA Software

~\_.—-..\_\_r-.\_...5

.<br>.<br>.

 $\frac{1}{J}$ 

 $\cdot$   $\cdot$   $\cdot$ 

 $\ldots$   $\ell$ 

In most microcomputers, <sup>a</sup> monitor eprom sets up the system (when power is applied) to accept commands from the user via the keyboard and to display relevant information on either <sup>a</sup> VDU or <sup>7</sup> segment display. The user is then able to load the program to be executed from <sup>a</sup> tape recorder or floppy disk.

In the VELA, the monitor routines and the first <sup>17</sup> programmes are all contained in <sup>a</sup> 4k byte eprom. The contents of this eprom (1C20) are listed in the following pages. Each of the 4096dec codes are actually <sup>8</sup> bit binary codes, but for convenience they are specified as two digit hexadecimal codes. The codes are located between the hexadecimal addresses \$F000 and \$FFFF(see the VELA memory map, Figure 5). In the software listing, only the memory addresses ofthecodes atthe start of each subroutine are specified. Each line of the listing specifies <sup>a</sup> complete instruction together with the equivalent mnemonic assembly language.

The convention adopted with the assembly language is as follows:

a) ' #' signifies the immediate mode of addressing,

b) '\$' signifies the direct or extended modes of addressing,

c) ',X,' signifies the indexed mode of addressing.

Some useful subroutines, together with their starting addresses are listed in Table 8.

Future software, in the form of 4k byte eproms will soon be available, as described in Section 2.3.

The second EPROM, ISL2\* was launched in September 1984 and contains 'utility' routines such as:

Save & Reload from cassette recorder Download from microcomputer (either serially or parallel) to VELA Hexadecimal user creation program Interactive sequence controller Disassembler with output to printer Fast Data Dump to printer 100 microseconds resolution timer.

The third EPROM, ISL3\* will be available December/January <sup>1985</sup> and will contain:

Logic Tutor routines Graphics dump to printer More datalogging routines

## **6 SUMMARY OF TECHNICAL SPECIFICATIONS**

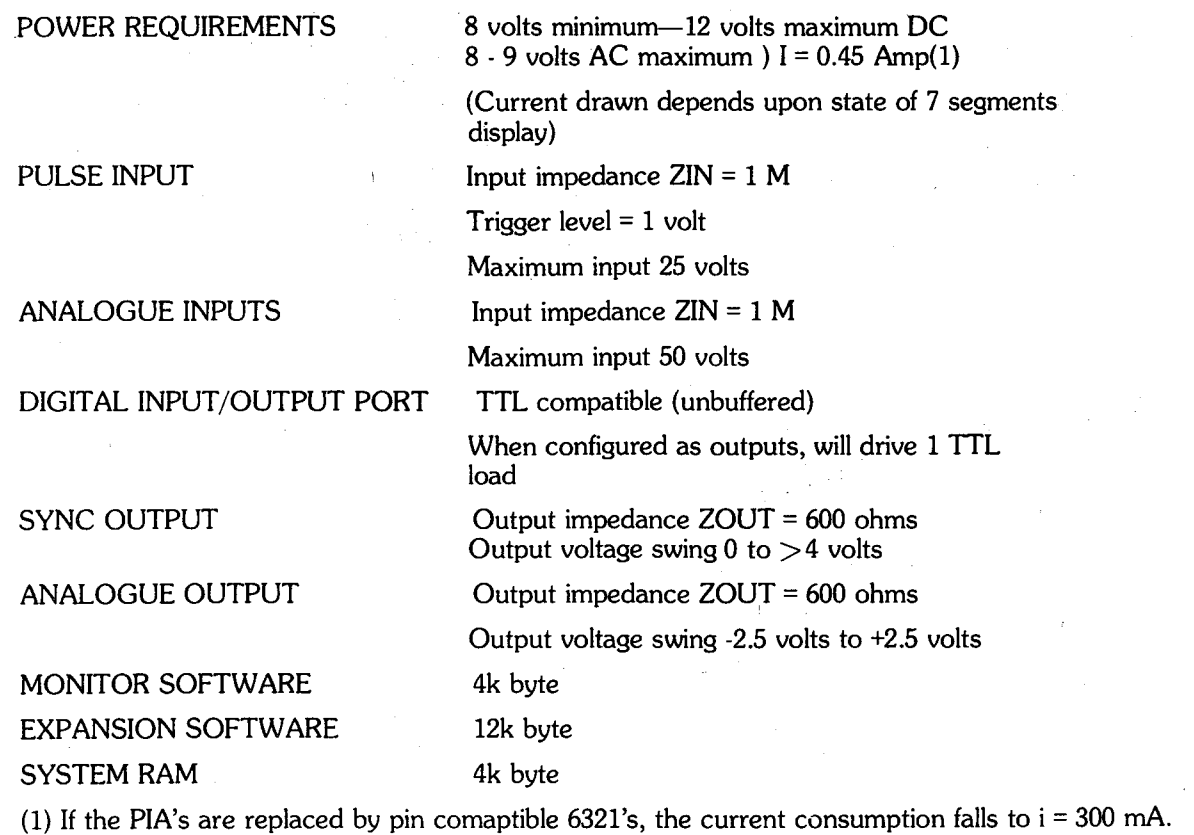

»-—.\_.,.....J

NOTE

The user should NEVER attempt to measure the voltage from the supply used to power-up VELA. The fuse will blow if this is attempted. This also means that one should NOT use the VELA power supply to power external circu $\mathfrak n$ uy which VELA is to monitor.

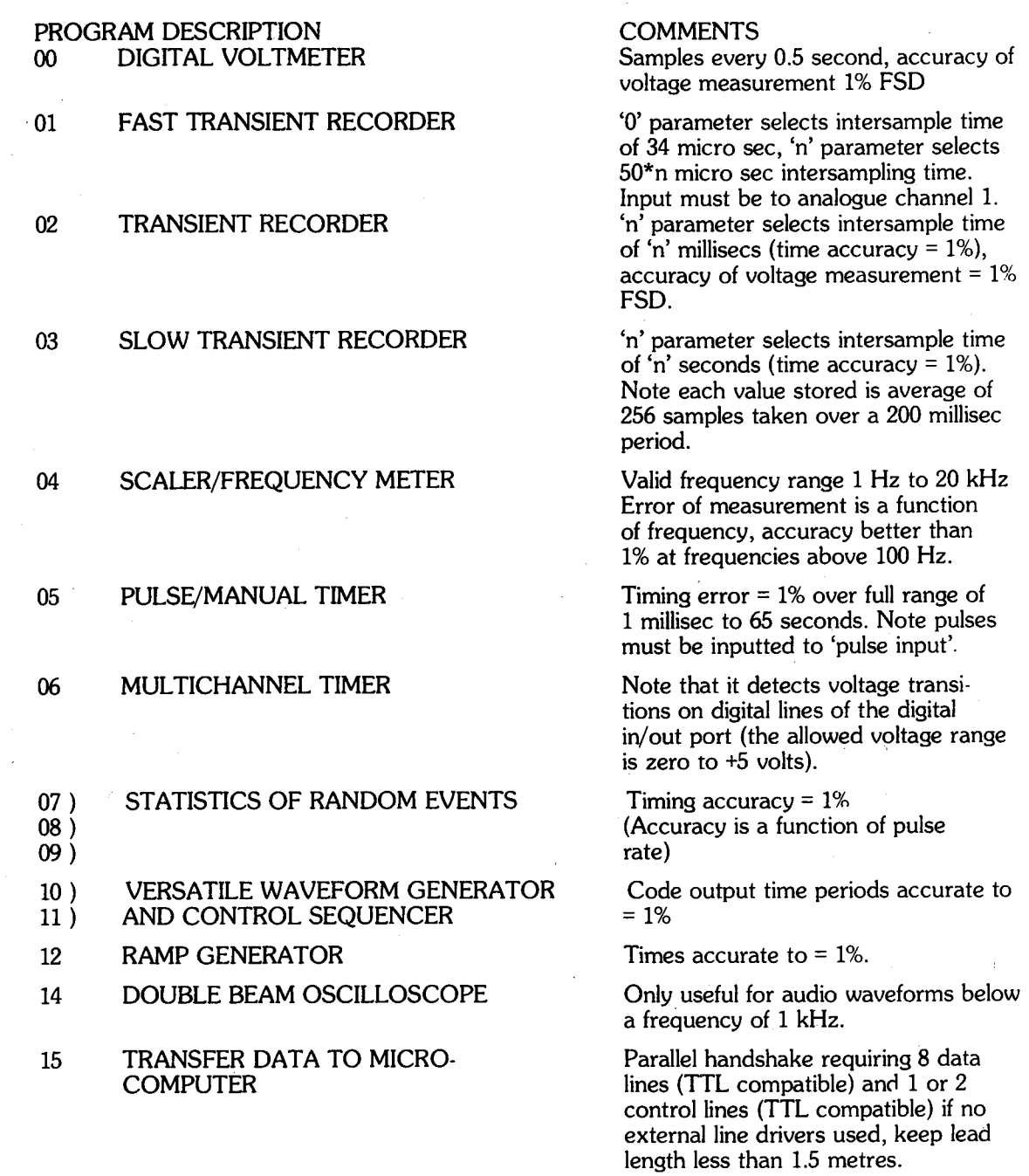

USER PROGRAM CREATION

 $16\,$ 

An elementary debugging facility; <sup>a</sup> **TRACE' test facility is available.** 

 ${\bf 77}$ 

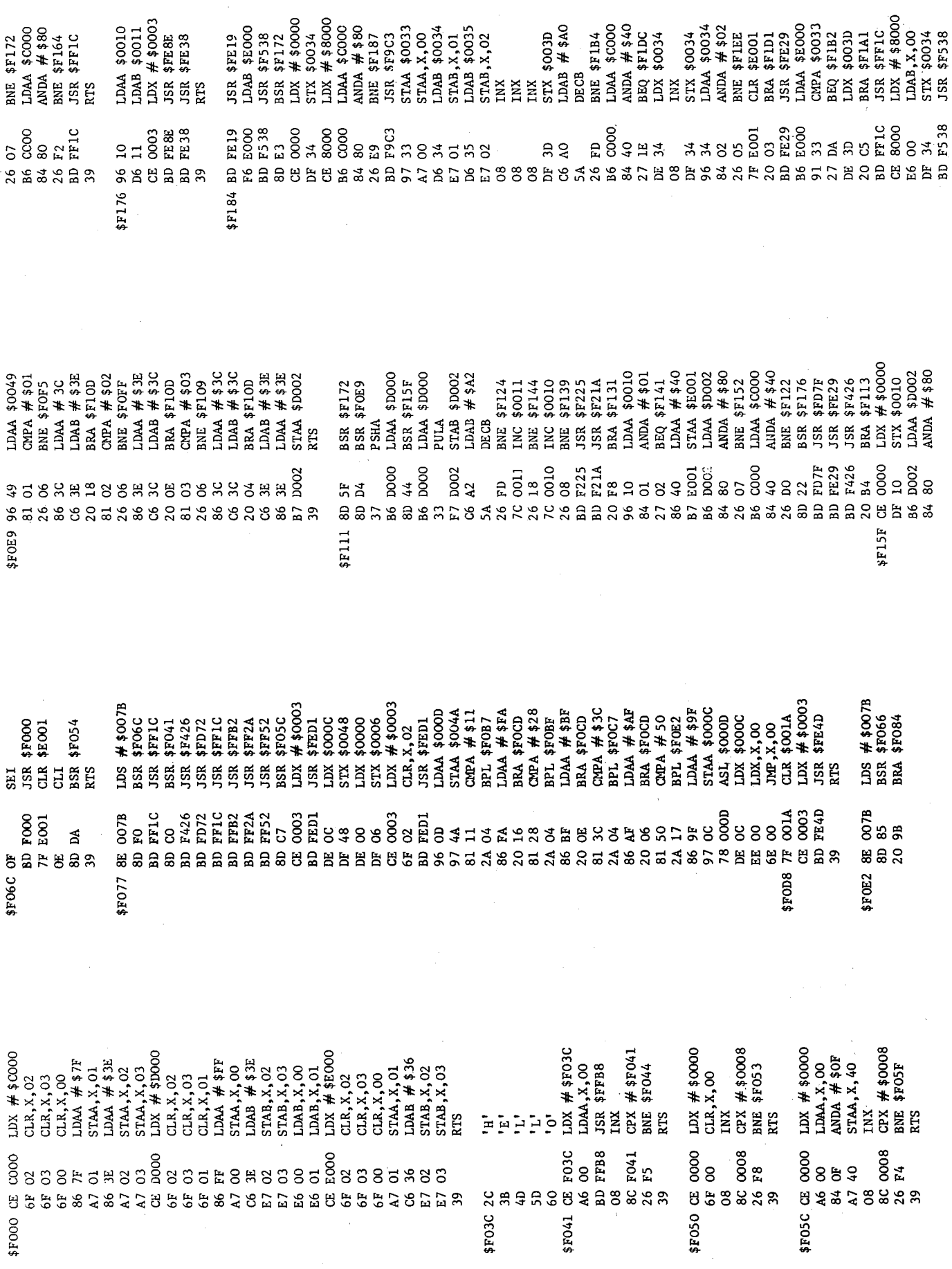

Ļ,

k)

 $\overline{\mathcal{L}}$ 

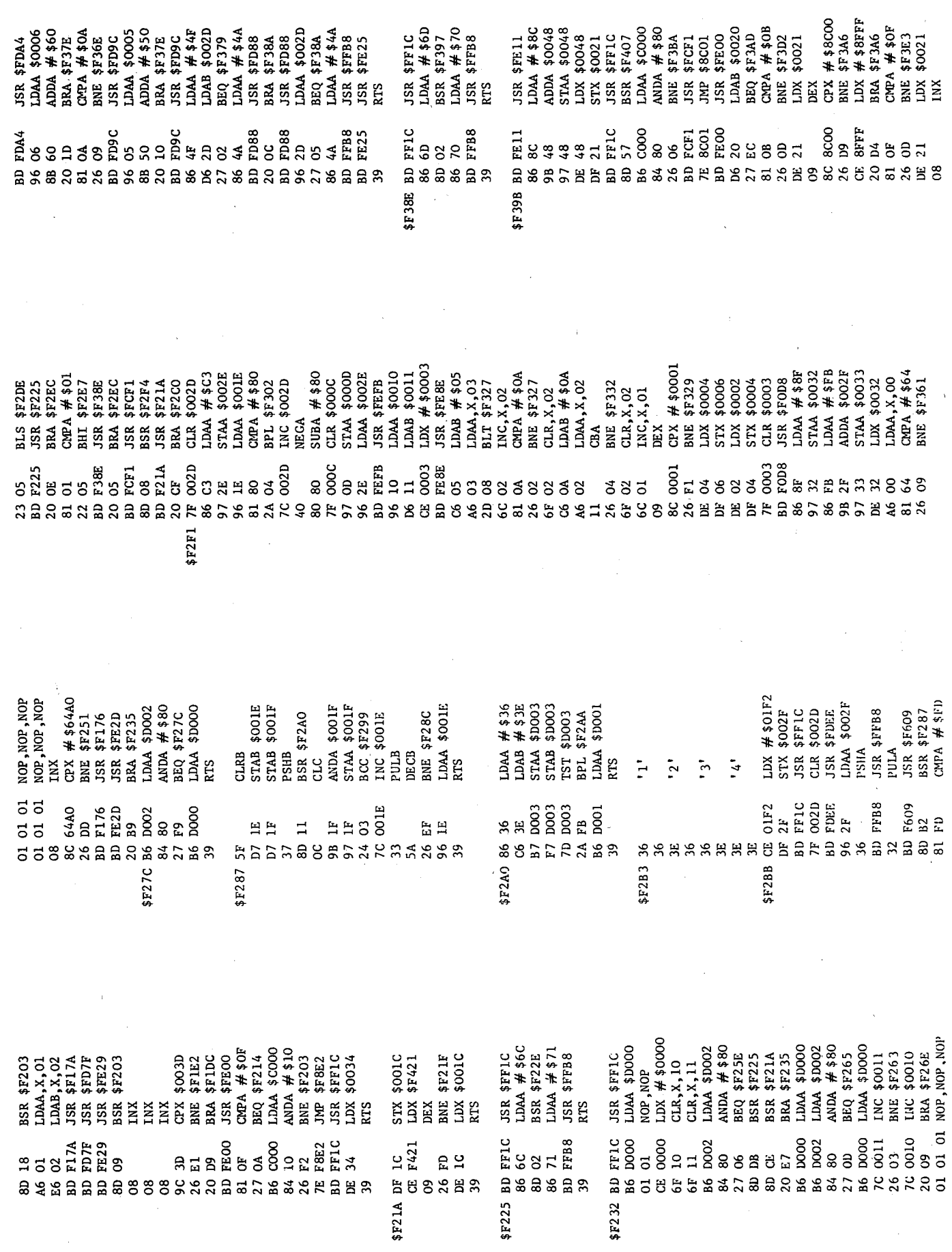

'1'!

 $\frac{1}{2}$ 

 $\begin{bmatrix} 1 \\ 1 \\ 1 \end{bmatrix}$ 

 $\begin{bmatrix} 1 \\ 1 \\ 1 \end{bmatrix}$ 

 $\begin{bmatrix} 1 \\ 0 \\ 0 \end{bmatrix}$ 

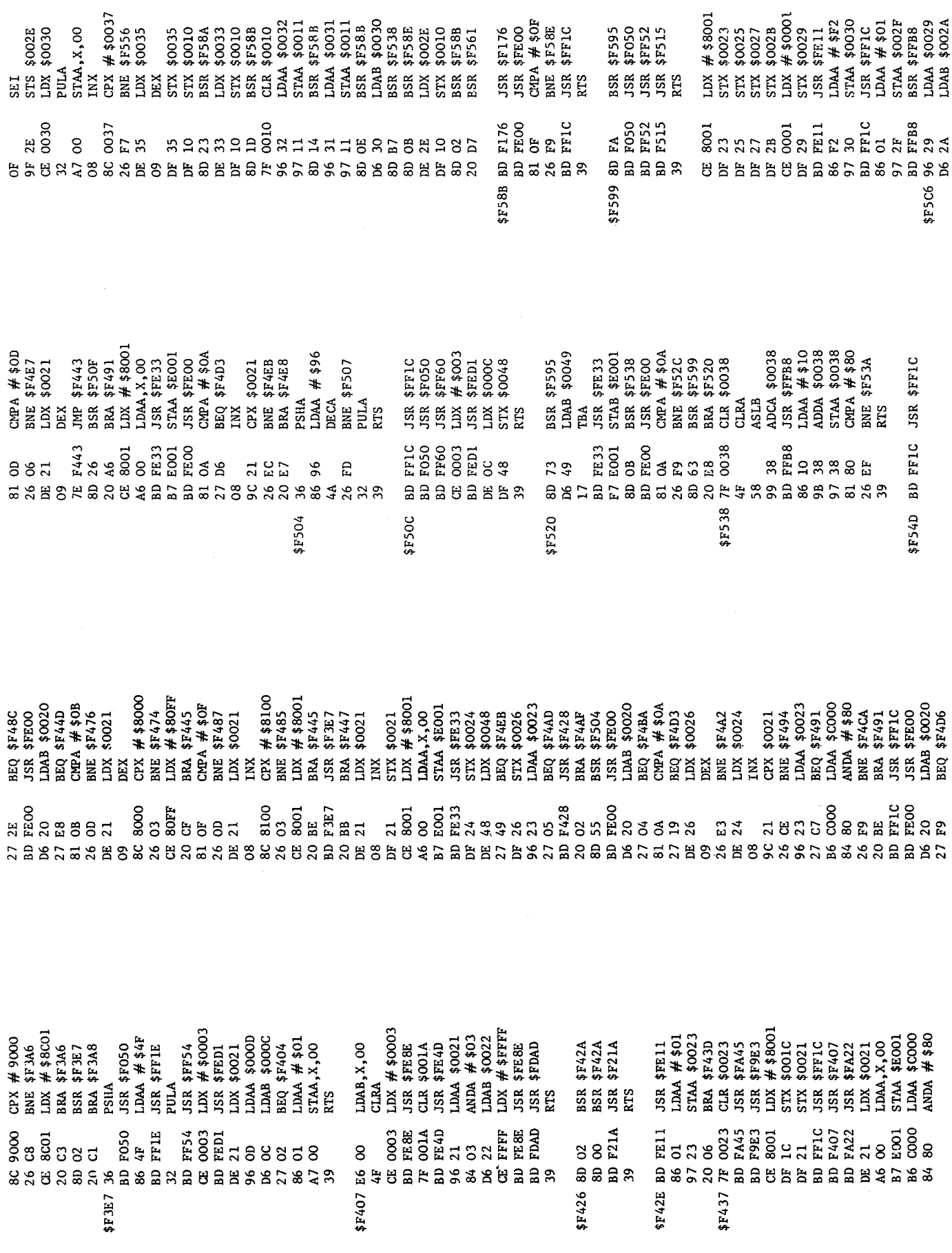

 $\overline{\phantom{a}}$ 

 $\mathbb{R}^2$ 

لب

 $\epsilon$  : ل…

 $\cup$ 

 $\overline{\phantom{a}}$ لب

ា  $\Box$ 

 $\bar{1}$ ل \_

 $\hat{\mathcal{L}}$ 

لپ

i<br>Sa

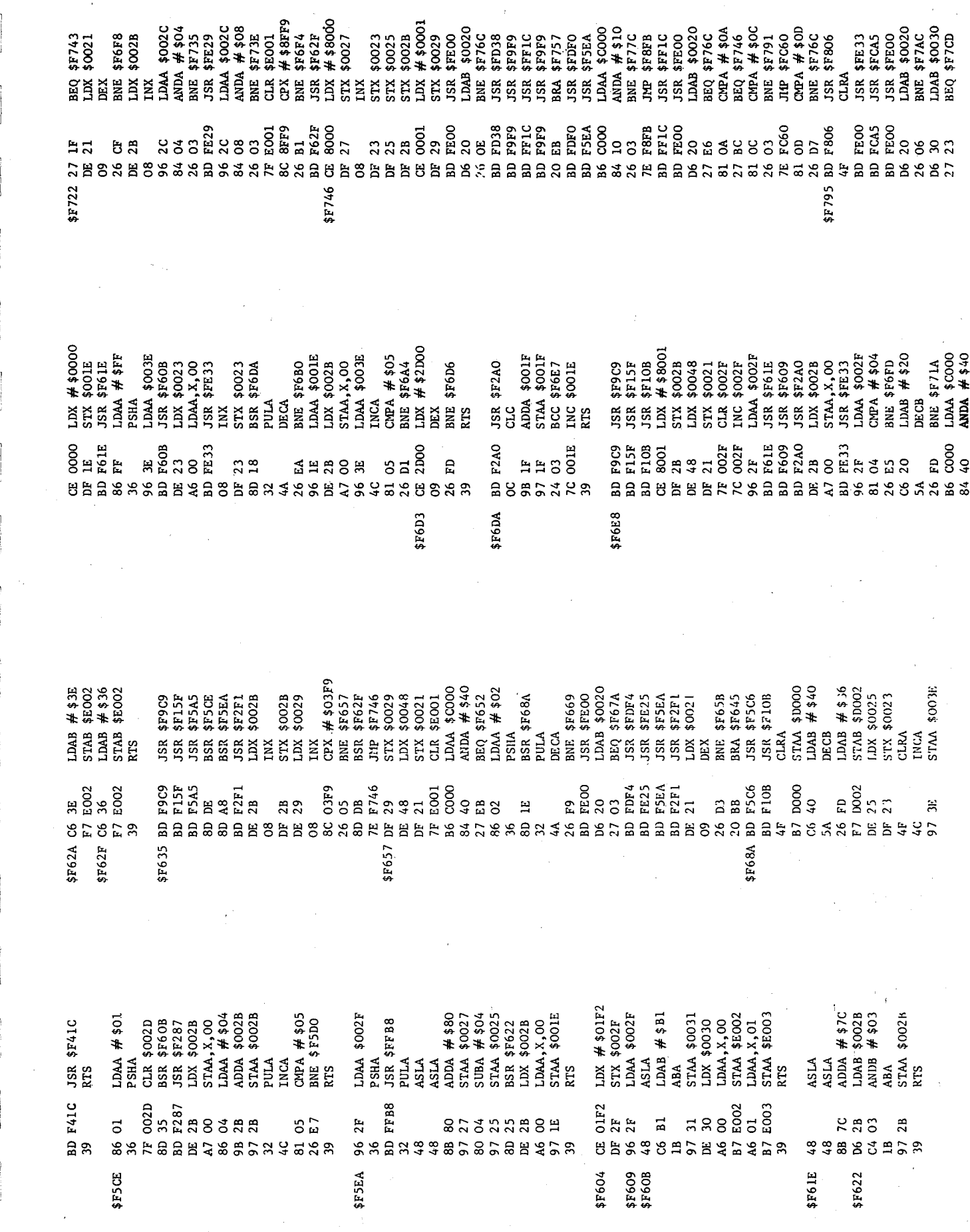

 $\begin{bmatrix} 1 \\ 1 \\ 1 \\ 1 \end{bmatrix}$ 

 $\begin{bmatrix} 1 \\ 1 \\ 1 \end{bmatrix}$ 

 $\frac{1}{\sqrt{2\pi}}\sum_{i=1}^{n}$ 

81

 $\overline{\phantom{a}}$ 

 $\bar{\ell}_J$ 

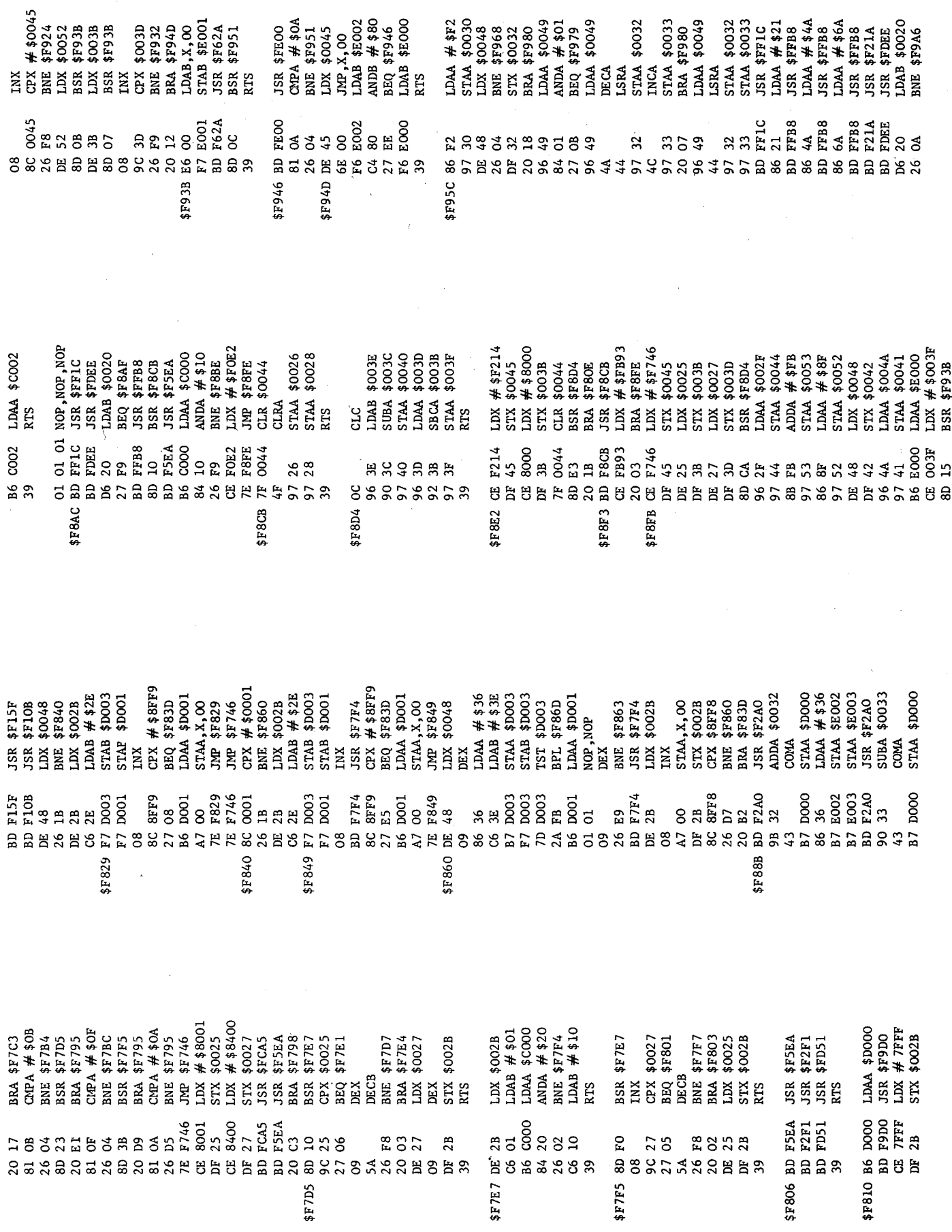

- 1

 $\Box$ 

 $\bar{\epsilon}$  .

لب

÷. ل

ា

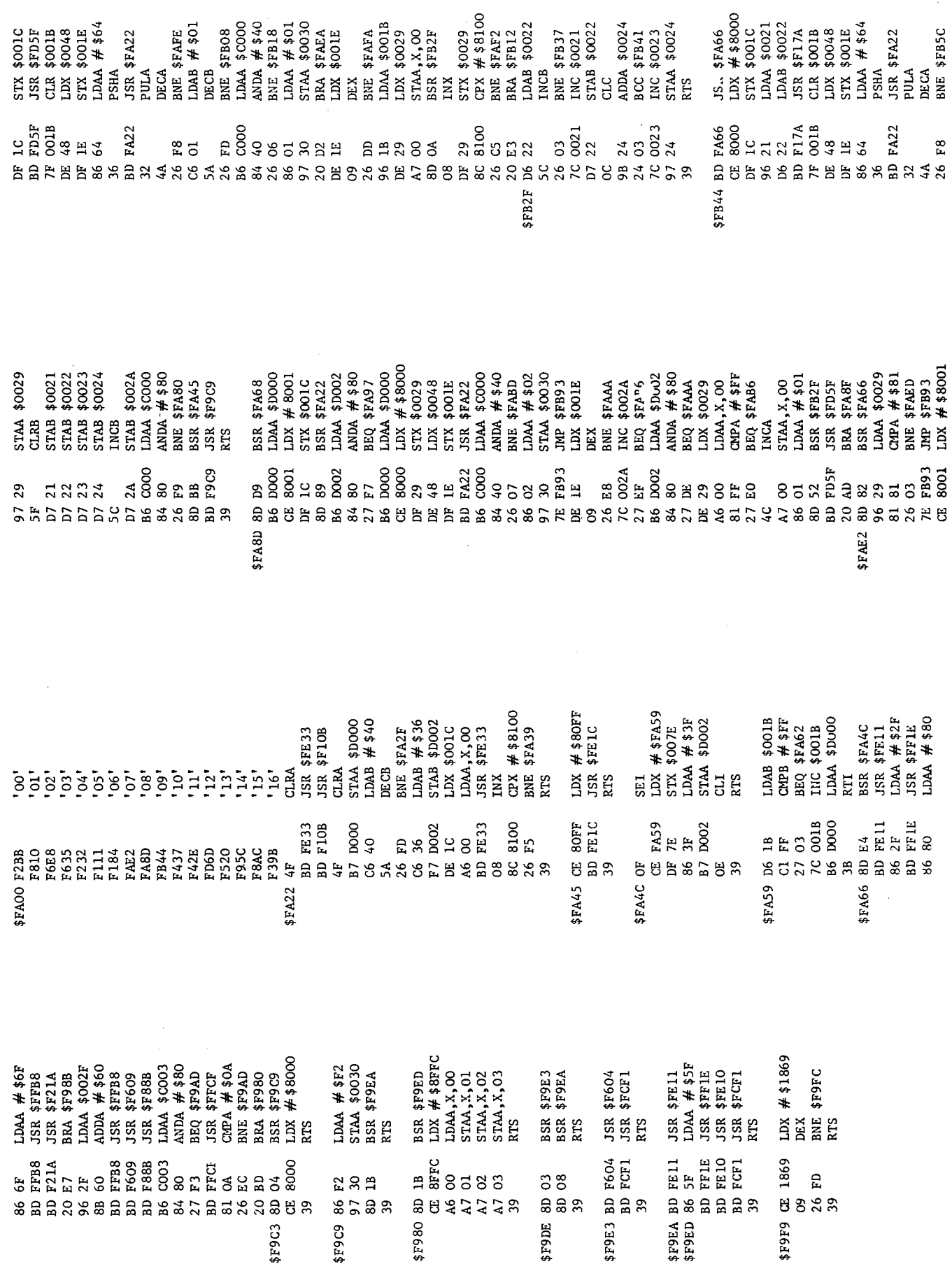

 $\mathbb{R}^2$ 

سنبر<br>پ

i<br>Li

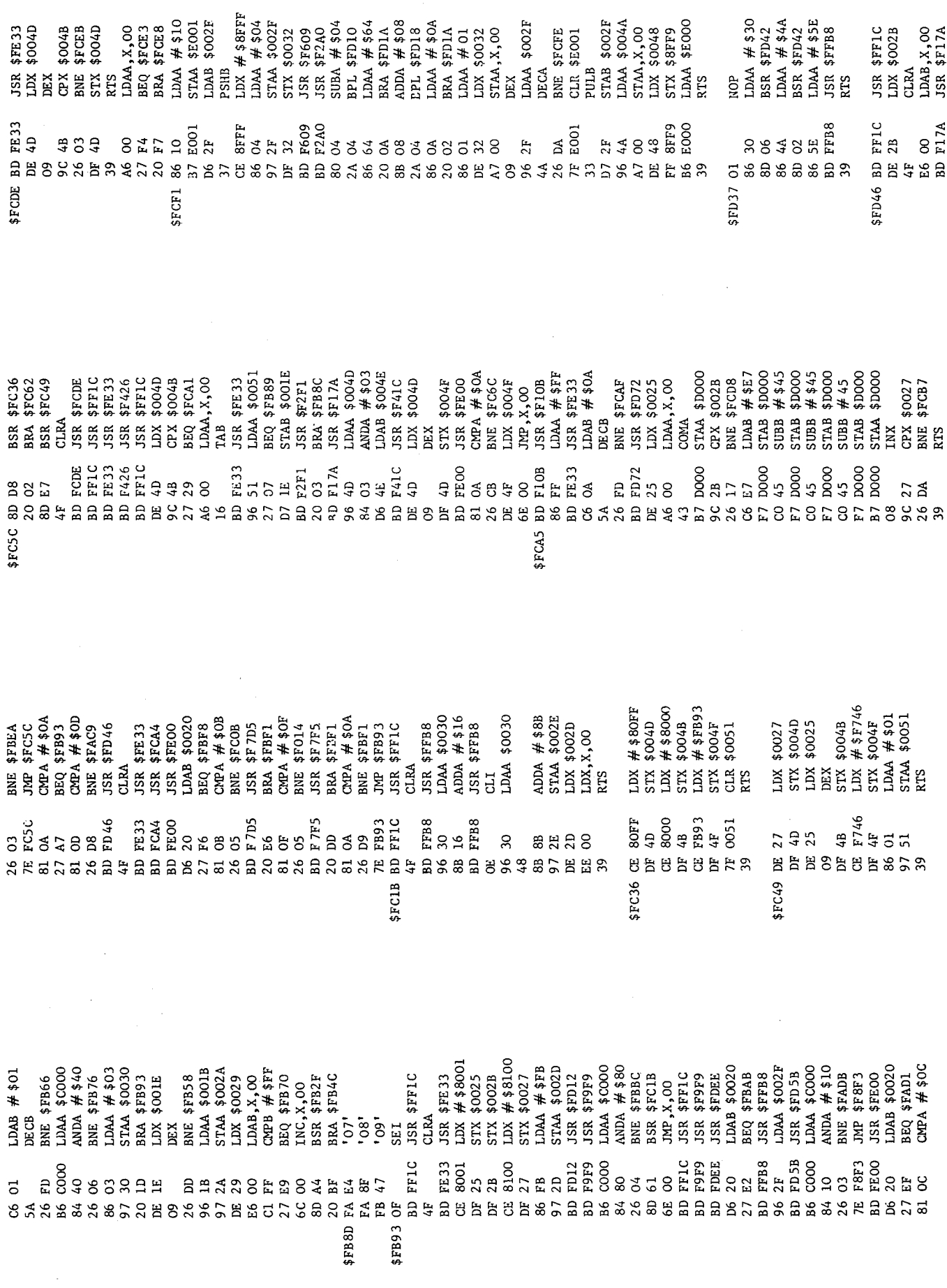

 $\hat{\boldsymbol{\beta}}$ ا .

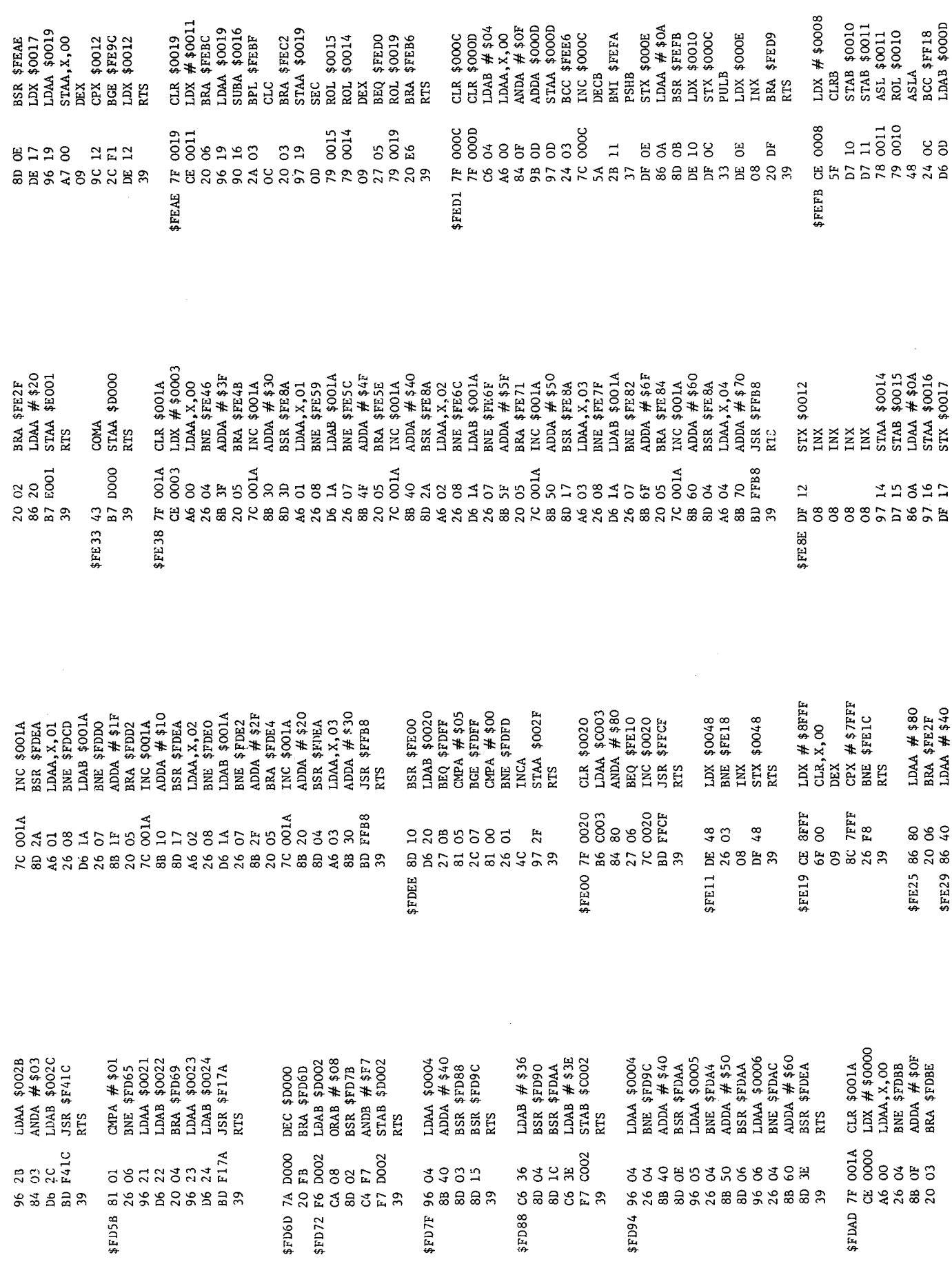

 $\mathbb{R}^2$ 

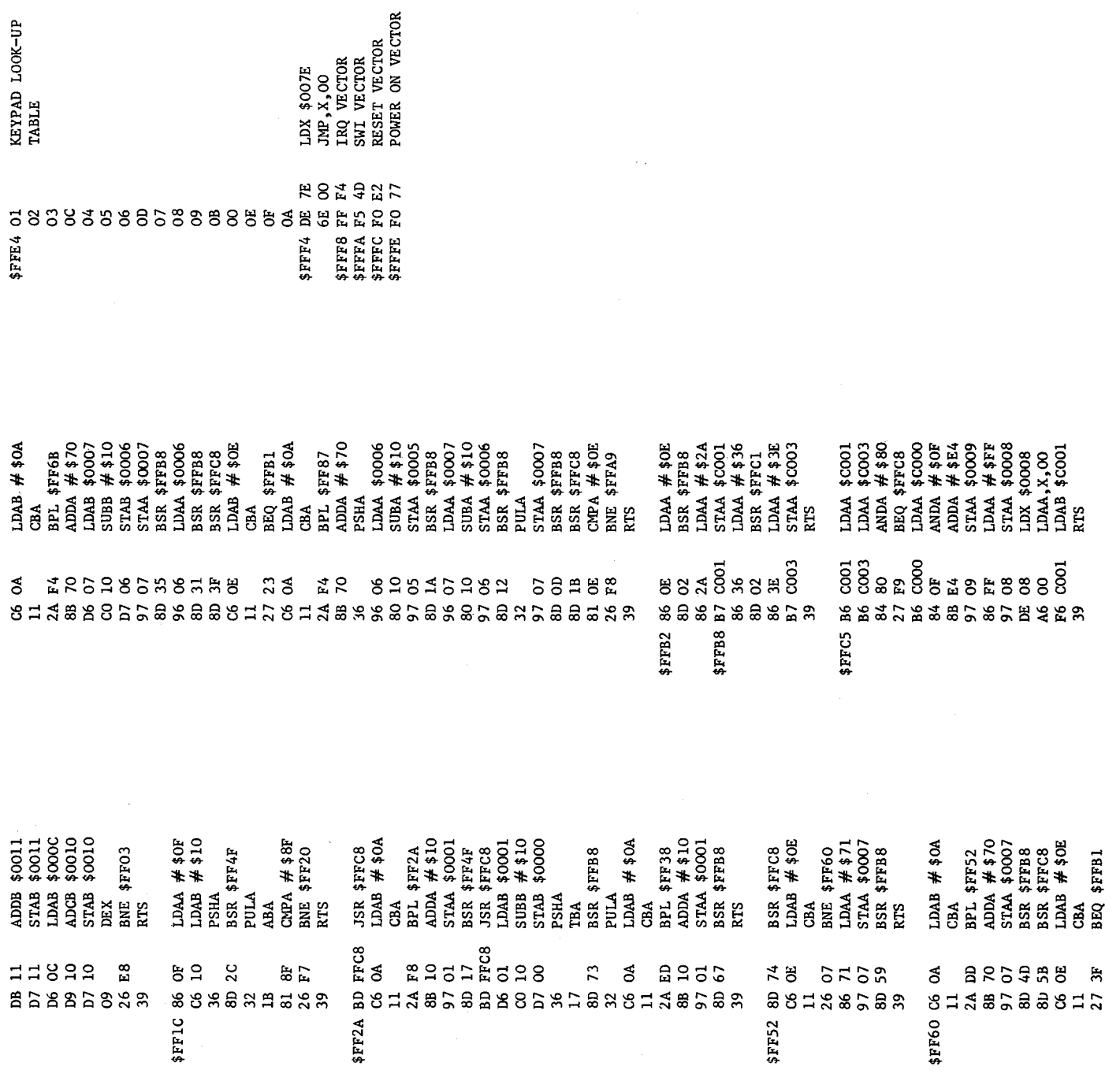

 $\rfloor$ 

 $\begin{bmatrix} 1 \\ 2 \end{bmatrix}$ 

 $\Box$ 

 $\lrcorner$ 

 $\cup$ 

 $\cup$ 

ᅴ

 $\overline{\phantom{a}}$  $\cdot$ 

Ï

## GUARANTEE

The manufacturers guarantee that, in the even of any defect in workmanship or materials in VELA occurring within twelve months of the date of purchase, they will repair, or at their option, replace the defective part or parts free of charge subject to:

a) The equipment not having been misued, modified or repaired except by <sup>a</sup> person authorised by the

b) The equipment having been used only on the voltage range specified on VELA.

Users should return the VELA unit in its original packing together with details of when purchased and specific written details of any malfuntion. Users are required to pay postage and it is suggested that the<br>unit is 'nsured whilst in transit.